# **Show Commands**

# **IGMP Commands**

## group

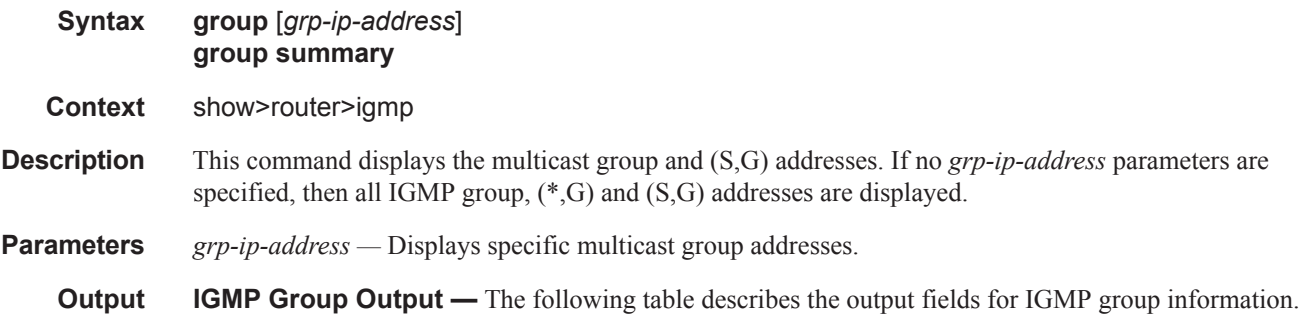

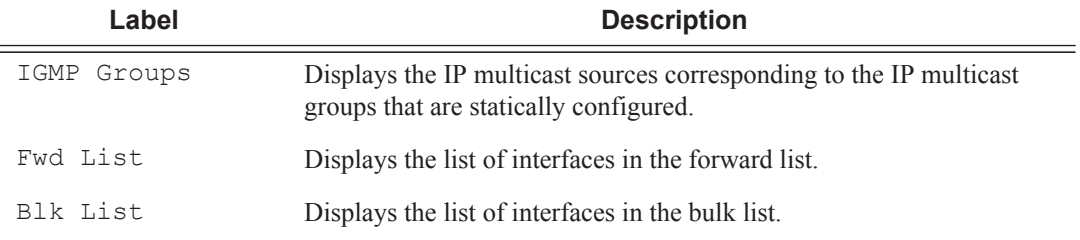

### **Sample Output**

```
*B:Dut-C# show router igmp group 
===============================================================================
IGMP Interface Groups
===============================================================================
 ===============================================================================
IGMP Host Groups
===============================================================================
(*,225.0.0.1)
    Fwd List : 112.112.1.2 Up Time : 0d 00:00:21
(11.11.0.1,225.0.0.1)
   Fwd List : 112.112.1.1 Up Time : 0d 00:00:30
    Blk List : 112.112.1.2 Up Time : 0d 00:00:21
(11.11.0.2,225.0.0.1)
    Fwd List : 112.112.1.1 Up Time : 0d 00:00:30
(*, 225.0.0.2) Fwd List : 112.112.1.2 Up Time : 0d 00:00:21
(11.11.0.1,225.0.0.2)
   Blk List : 112.112.1.2 Up Time : 0d 00:00:21
-------------------------------------------------------------------------------
(*, G) / (S, G) Entries : 5
===============================================================================
```

```
*B:Dut-C# 
*B:Dut-C# show router igmp group summary 
===============================================================================
IGMP Interface Groups
   ===============================================================================
===============================================================================
IGMP Host Groups Summary Nbr Fwd Hosts Nbr Blk Hosts
===============================================================================
(*, 225.0.0.1) 1 0
(11.11.0.1, 225.0.0.1) 1<br>(11.11.0.2, 225.0.0.1) 1<br>0
(11.11.0.2, 225.0.0.1) 1<br>
(*225.0.0.2) 1 0
(*, 225.0.0.2) 1 0<br>(11.11.0.1,225.0.0.2) 0 1
(11.11.0.1, 225.0.0.2)-------------------------------------------------------------------------------
(*, G) / (S, G) Entries : 5
   ===============================================================================
*B:Dut-C# 
A:NYC# show router igmp group 224.24.24.24
===============================================================================
IGMP Groups
===============================================================================
                                     Up Time : 0d 05:23:23
    Fwd List : nyc-vlc
-------------------------------------------------------------------------------
(*, G) / (S, G) Entries : 1
                     ===============================================================================
A:NYC#
```
## hosts

**Syntax hosts** [**group** *grp-address*] [**detail**] [**fwd-service** *service-id*] [**grp-interface** *ip-int-name*] **hosts** [**host** *ip-address*] [**group** *grp-address*] [**detail**] **hosts summary**

**Context** show>router>igmp

**Description** This command shows IGMP hosts information.

**Parameters** *grp-address —* Group IP address in format: a.b.c.d

*service-id —* [1..2148007978]|<svc-name: 64 characters maximum>

*ip-int-name —* IP interface name. A string up to 32 characters.

*ip-address —* IP address in format: a.b.c.d

#### **Sample Output**

```
*B:Dut-C# show router igmp hosts 
===============================================================================
IGMP Hosts
===============================================================================
Host Oper Oper Fwd GrpItf Num Subscriber
```

```
State Version Svc Groups
-------------------------------------------------------------------------------
112.112.1.1 Up 3 1 gill 1 subl
112.112.1.2 Up 3 1 gi_1_1 2 sub_1 
112.112.1.3 Up 3 1 gi_1_2 0 sub_2 
            -------------------------------------------------------------------------------
Hosts : 3
===============================================================================
*B:Dut-C# 
*B:Dut-C# show router igmp hosts detail 
===============================================================================
IGMP Host 112.112.1.1
===============================================================================
Oper Status : Up MacAddress : 00:00:00:00:00:01
Oper version : 3 Subscriber : sub_1
Num Groups : 1 GrpItf : gi 1 1
Max Grps Till Now: 2 IGMP-Policy : pol1
PPPoE SessionId : 1 Next query time: 0d 00:02:03
FwdSvcId : 1 
-------------------------------------------------------------------------------
IGMP Group
-------------------------------------------------------------------------------
Group Address : 225.0.0.1 Up Time : 0d 00:00:24
Expires : Not running  Mode : Include
V1 Host Timer : Not running Type : Dynamic
V2 Host Timer : Not running Compat Mode: IGMP Version 3
Redir.vRtrId : N/A Redir.Intf : N/A
   -----------------------------------------------------------
Source Address Expires Type Fwd/Blk
-----------------------------------------------------------
11.11.0.1 0d 00:03:56 Dynamic Fwd 
11.11.0.2 0d 00:03:56 Dynamic Fwd 
===============================================================================
IGMP Host 112.112.1.2
===============================================================================
Oper Status : Up MacAddress : 00:00:00:00:00:01
Oper version : 3 Subscriber : sub 1
Num Groups : 2 GrpItf : gi_1_1
Max Grps Till Now: 2 IGMP-Policy : pol1
PPPoE SessionId : 2 Next query time: 0d 00:02:03
FwdSvcId : 1 
 -------------------------------------------------------------------------------
IGMP Group
-------------------------------------------------------------------------------
Group Address : 225.0.0.1 Up Time : 0d 00:00:16
Expires : 0d 00:04:05 Mode : Exclude
V1 Host Timer : Not running Type : Dynamic
V2 Host Timer : Not running Compat Mode: IGMP Version 3
Redir.vRtrId : N/A Redir.Intf : N/A
 -----------------------------------------------------------
Source Address Expires Type Fwd/Blk
  -----------------------------------------------------------
11.11.0.1 0d 00:00:00 Dynamic Blk 
-------------------------------------------------------------------------------
IGMP Group
-------------------------------------------------------------------------------
Group Address : 225.0.0.2 Up Time : 0d 00:00:16
```

```
Expires : 0d 00:04:04 Mode : Exclude
V1 Host Timer : Not running Type : Dynamic
V2 Host Timer : Not running Compat Mode: IGMP Version 3
Redir.vRtrId : N/A Redir.Intf : N/A
   -----------------------------------------------------------
Source Address Expires Type Fwd/Blk
-----------------------------------------------------------
11.11.0.1 0d 00:00:00 Dynamic Blk 
===============================================================================
IGMP Host 112.112.1.3
===============================================================================
Oper Status : Up MacAddress : 00:00:00:00:00:02
Oper version : 3 Subscriber : sub_2
Num Groups : 0 GrpItf : gi_1_2
Max Grps Till Now: 1 IGMP-Policy : pol1
PPPoE SessionId : 1 Next query time: 0d 00:00:48
FwdSvcId : 1 
-------------------------------------------------------------------------------
Hosts : 3 
===============================================================================
*B:Dut-C# 
*B:Dut-C# show router igmp statistics host 112.112.1.1 
 ==================================================
IGMP Host Statistics 112.112.1.1
==================================================
Message Type Received Transmitted
--------------------------------------------------
Queries 0 580 
Report V1 0 0 
Report V2 0 0 
Report V3 5 0
Leaves 0 0 0
 -------------------------------------------------------------------------------
General Host Statistics
-------------------------------------------------------------------------------
Bad Length : 0
Bad Checksum : 0
Unknown Type : 0
Bad Receive If : 0
Rx Non Local : 0
Rx Wrong Version : 0
Policy Drops : 0
No Router Alert : 0
Rx Bad Encodings : 0 
Local Scope Pkts : 0
Resvd Scope Pkts : 0
MCAC Policy Drops : 0
-------------------------------------------------------------------------------
Source Group Statistics
-------------------------------------------------------------------------------
(S, G) : 0
(* , G) : 0
  ==================================================
```
\*B:Dut-C# show subscriber-mgmt igmp-policy

# ssm-translate

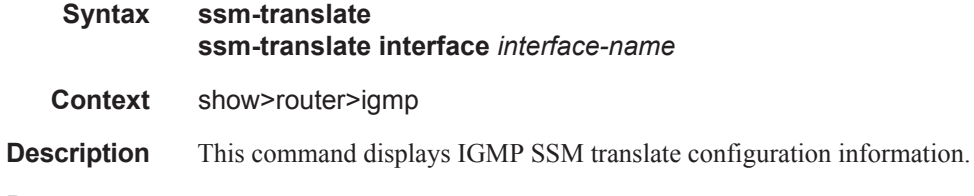

**Parameters** *interface-name* — IP interface name. A string up to 32 characters.

**Output GMP Interface Output** — The following table provides IGMP field descriptions.

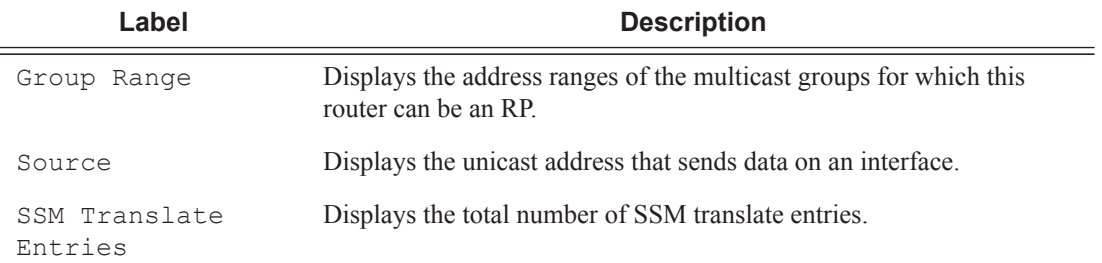

### **Sample Output**

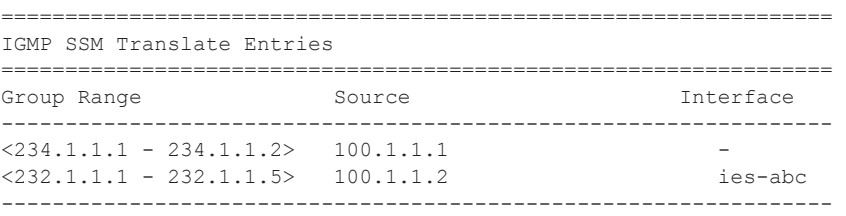

# interface

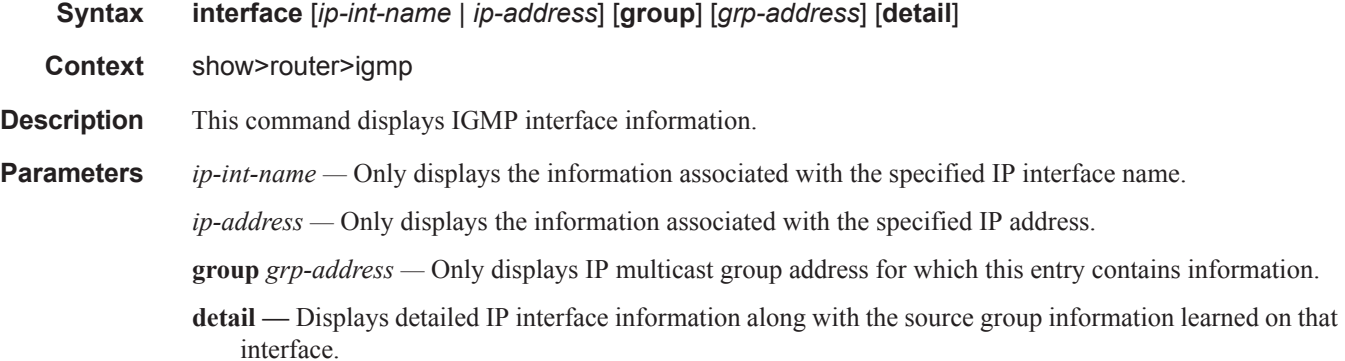

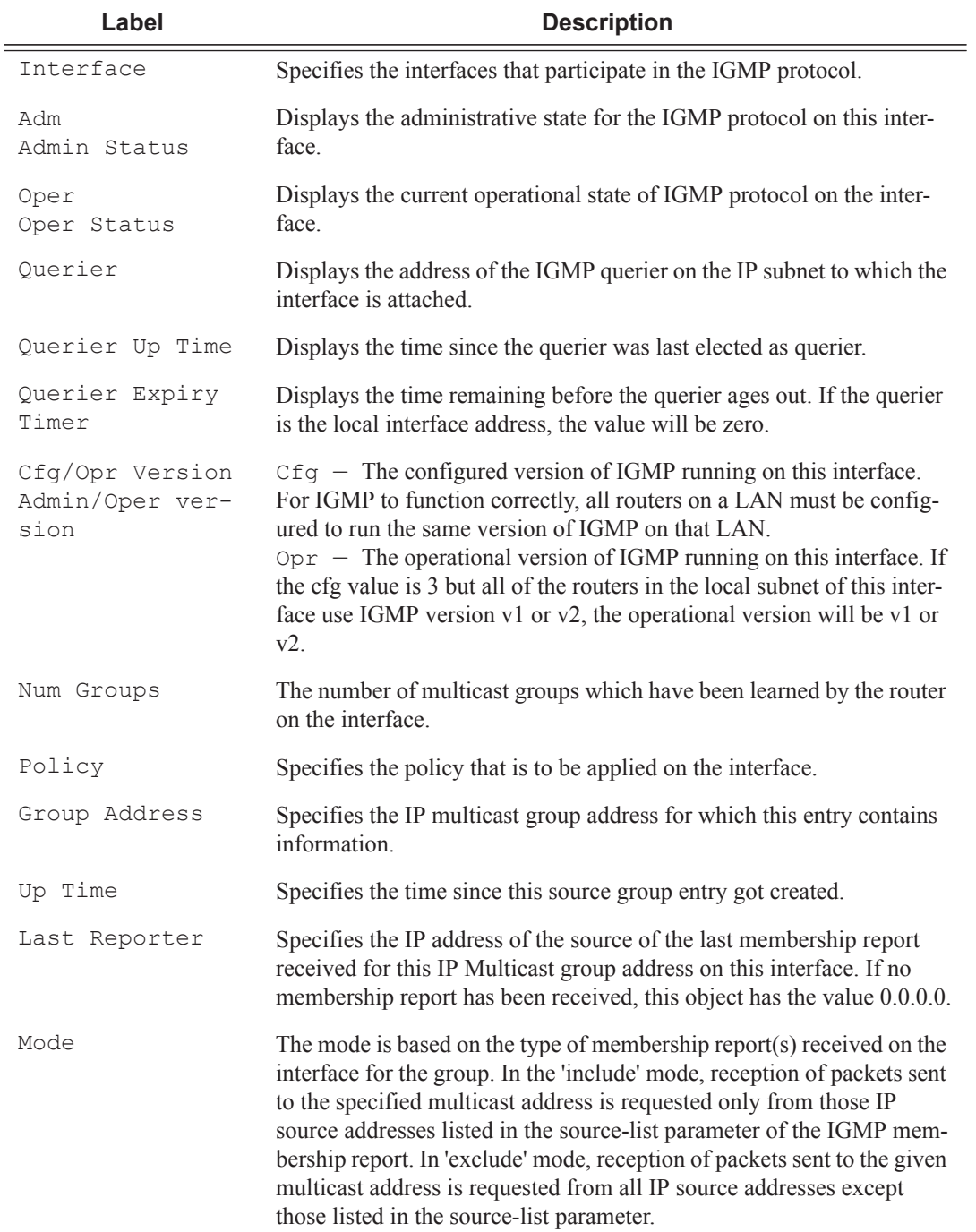

## **Output IGMP Interface Output —** The following table provides IGMP field descriptions.

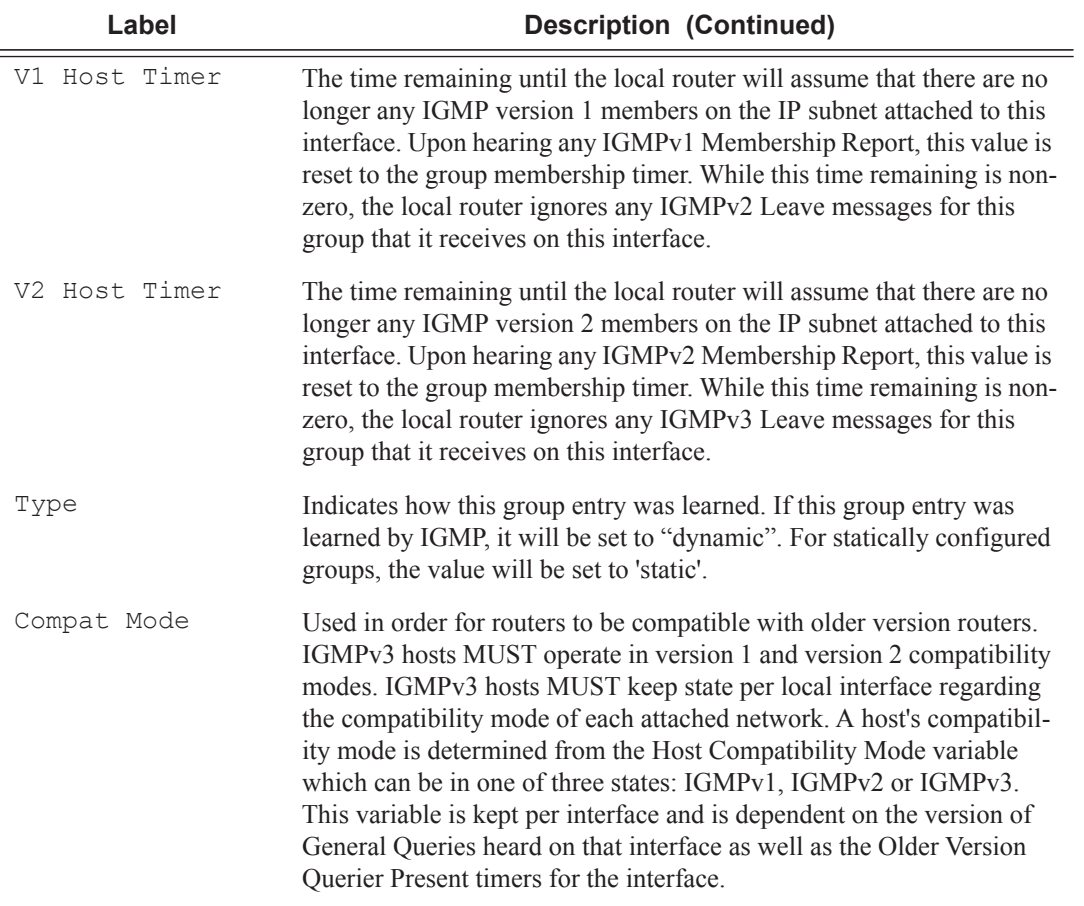

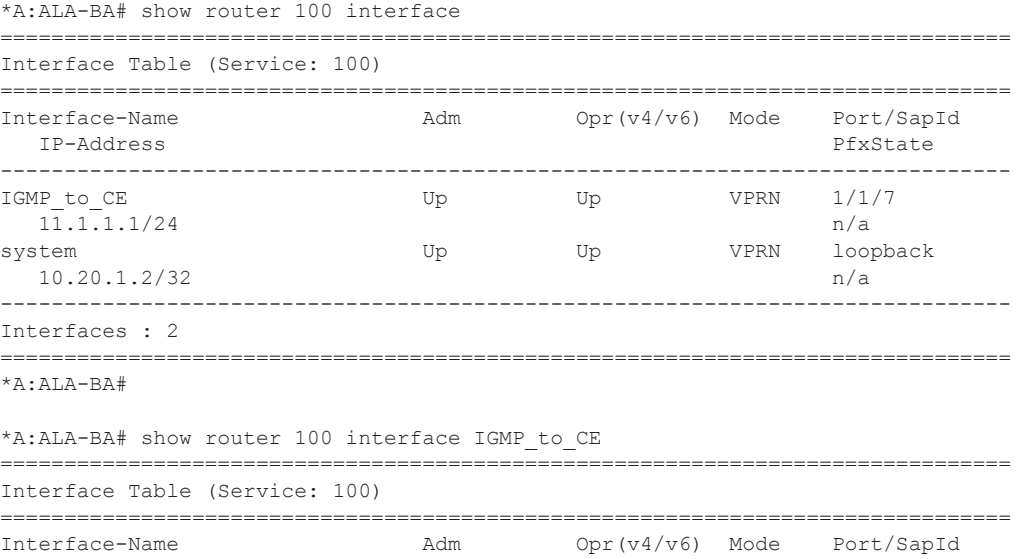

```
IP-Address
                      PfxState
IGMP to CE
           Up Up
                   VPRN 1/1/711.1.1.1/24n/a
     Interfaces : 1
*A:AT.A-BA#*A:ALA-BA# show router 100 igmp interface
IGMP Interfaces
_____________________________
        Adm Oper Querier
                 Cfg/Opr Num
Interface
                       Policy
                 Version Groups
Up Up 11.1.1.1
                 1/1\overline{\mathbf{3}}igmppol
IGMP to CE
Interfaces : 1
*A:ALA-BA#
*A:ALA-BA# show router 100 igmp interface IGMP to CE
IGMP Interface IGMP to CE
Interface
        Adm Oper Ouerier
                 Cfg/Opr Num Policy
                 Version Groups
Up Up 11.1.1.1    1/1    3    igmppol
IGMP to CE
Interfaces : 1
. . . . . . . . . . . . . .
    *A:ALA-BA#
*A:ALA-BA# show router 100 igmp interface 11.1.1.1
IGMP Interface 11.1.1.1
Interface
        Adm Oper Querier
                 Cfg/Opr Num
                       Policy
                 Version Groups
-------------
        Up Up 11.1.1.1
                1/1 3 igmppol
IGMP to CE
Tnterfaces: 1
*A:ALA-BA#
```
\*A:ALA-BA# show router 100 igmp interface IGMP\_to\_CE group 227.1.1.1

```
===============================================================================
IGMP Interface IGMP_to_CE
===============================================================================
Interface Adm Oper Querier Cfg/Opr Num Policy 
                                              Version Groups 
-------------------------------------------------------------------------------
IGMP to CE Up Up 11.1.1.1 1/1 3 igmppol
-------------------------------------------------------------------------------
IGMP Group
-------------------------------------------------------------------------------
Group Address : 227.1.1.1Interface : IGMP_to_CE Expires : never<br>
Last Reporter : 0.0.0.0<br>
Mode : exclude<br>
mence : static
Last Reporter : 0.0.0.0V1 Host Timer : Not running Type : static<br>
V2 Host Timer : Not running (Compat Mode) : TGMP Ve
V2 Host Timer : Not running Compat Mode : IGMP Version 3 
  -------------------------------------------------------------------------------
Interfaces : 1
   ===============================================================================
*A:AT.A-BA#*A:ALA-BA# show router 100 igmp interface IGMP_to_CE group 227.1.1.1 detail 
===============================================================================
IGMP Interface IGMP_to_CE
===============================================================================
Interface : IGMP to CE
Admin Status : Up Oper Status : Up 
Querier : 11.1.1.1 Querier Up Time : 0d 00:04:01 
Querier Expiry Time: N/A Time for next query: 0d 00:13:42 
Admin/Oper version : 1/1 Num Groups : 3
Policy : igmppol Subnet Check : Disabled 
Max Groups Allowed : 16000 Max Groups Till Now: 3 
MCAC Policy Name : MCAC Const Adm St : Enable
MCAC Max Unconst BW: no limit MCAC Max Mand BW : no limit
MCAC In use Mand BW: 0 MCAC Avail Mand BW : unlimited 
MCAC In use Opnl BW: 0 MCAC Avail Opnl BW : unlimited 
    -------------------------------------------------------------------------------
IGMP Group
-------------------------------------------------------------------------------
```
 $\begin{tabular}{lllllll} \textbf{Group Address}: &\textbf{227.1.1.1.1} & \textbf{Up Time} & \textbf{: 0d 00:04:02} \\ \textbf{Interface}: &\textbf{IGMP_to_CE} & \textbf{Express} & \textbf{: never} \\ \end{tabular}$ Interface : IGMP\_to\_CE Expires : never<br>
Last Reporter : 0.0.0.0 Mode : exclu Mode : exclude<br>Tvpe : static V1 Host Timer : Not running Type : static V2 Host Timer : Not running Compat Mode : IGMP Version 3 ------------------------------------------------------------------------------- Interfaces : 1

===============================================================================

\*A:ALA-BA#

## IGMP Commands

# static

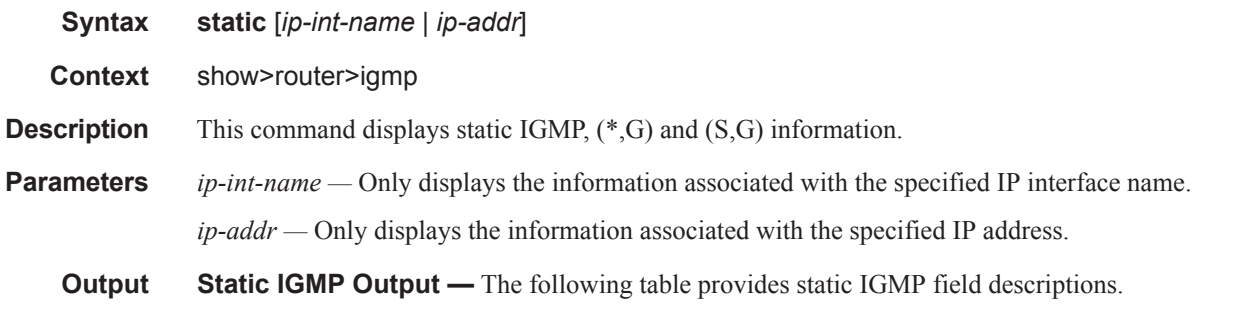

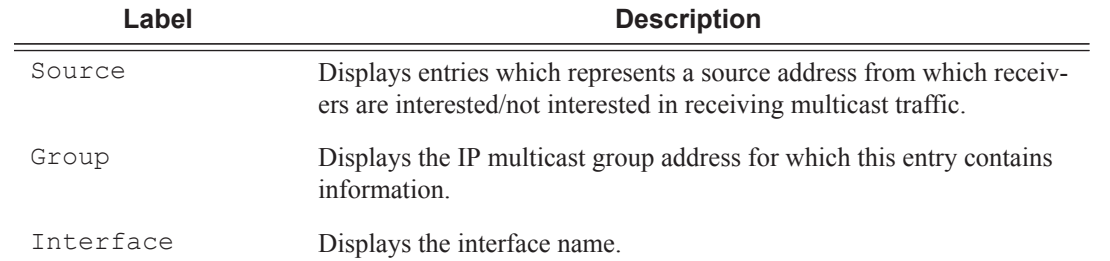

# **Sample Output**

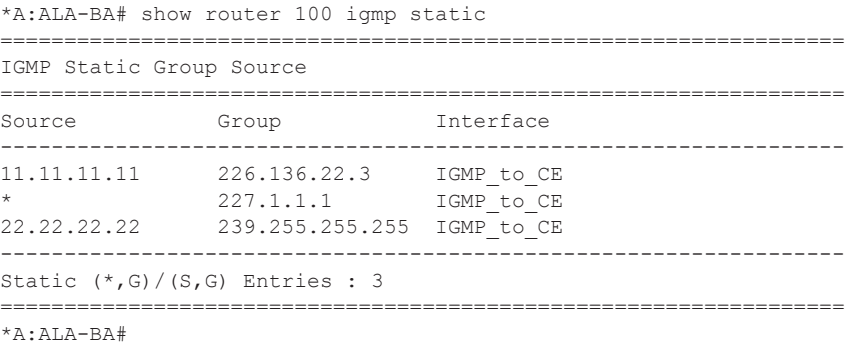

# statistics

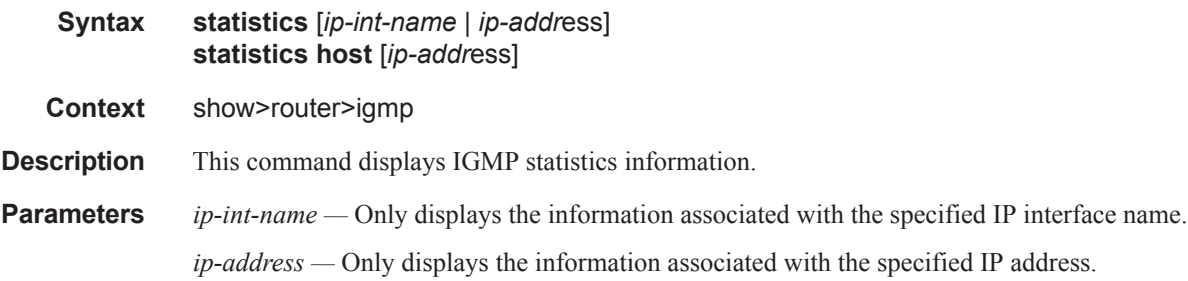

**Output IGMP Statistics Output** — The following table provides statistical IGMP field descriptions.

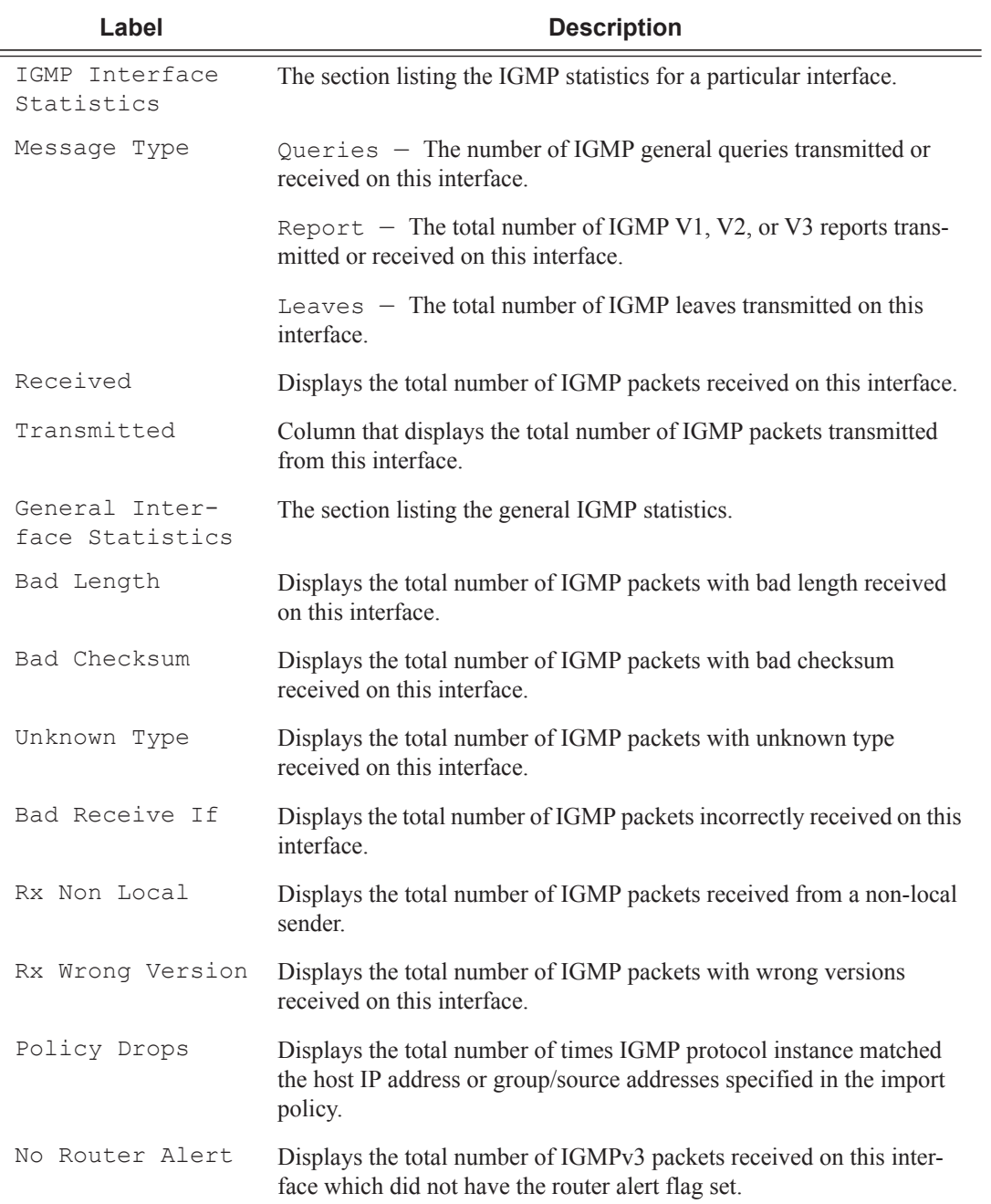

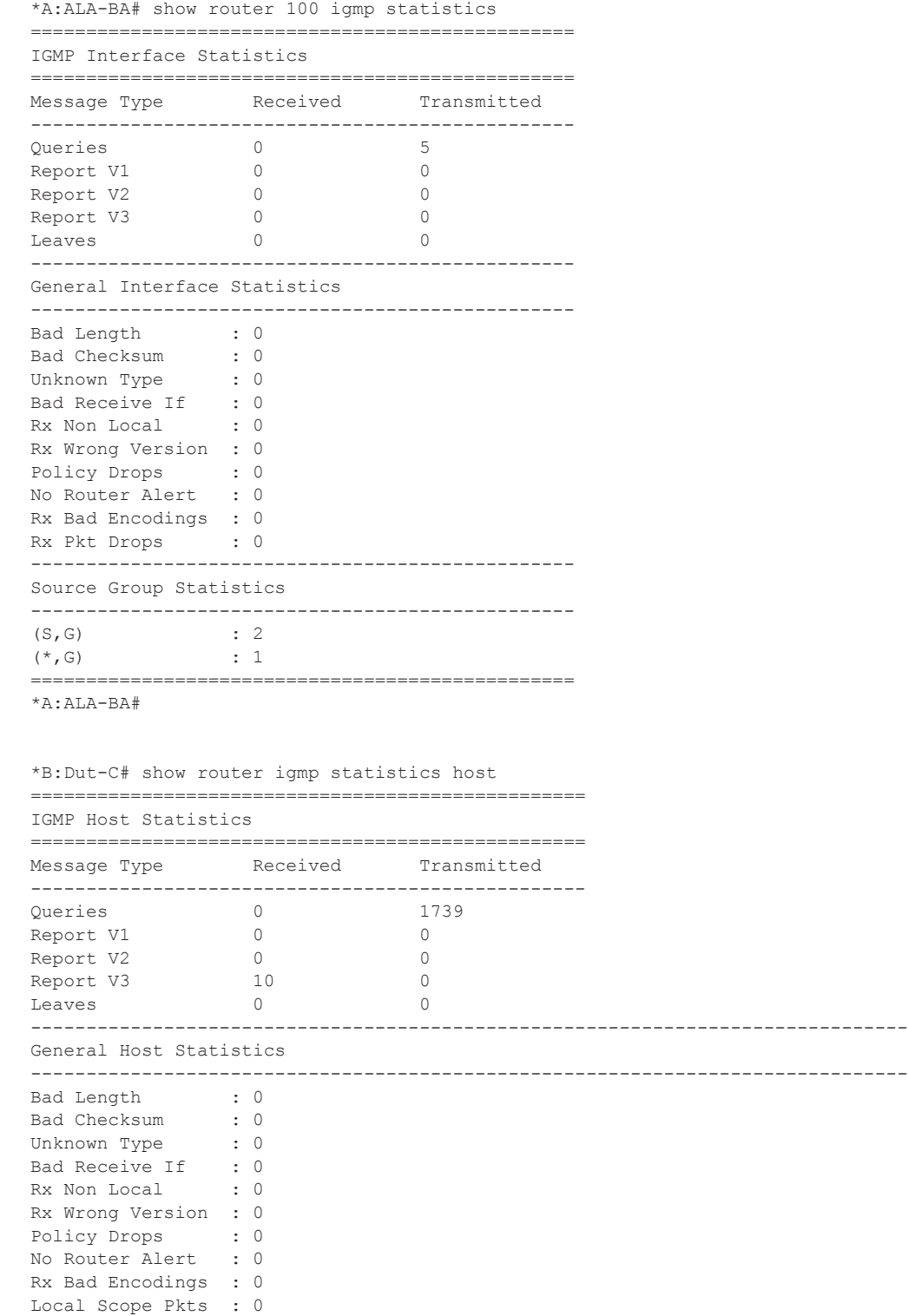

```
Resvd Scope Pkts : 0
MCAC Policy Drops : 0
==================================================
*B:Dut-C#
```
# status

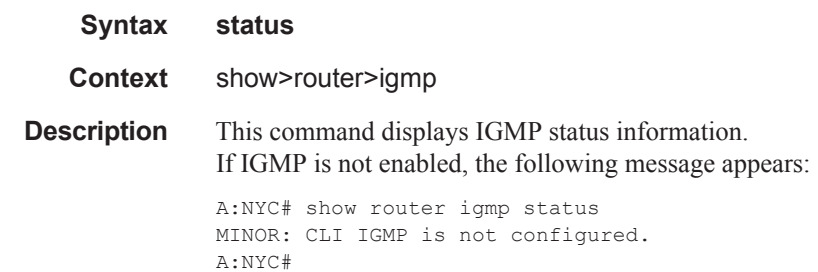

**Output IGMP Status Output —** The following table provides IGMP status field descriptions.

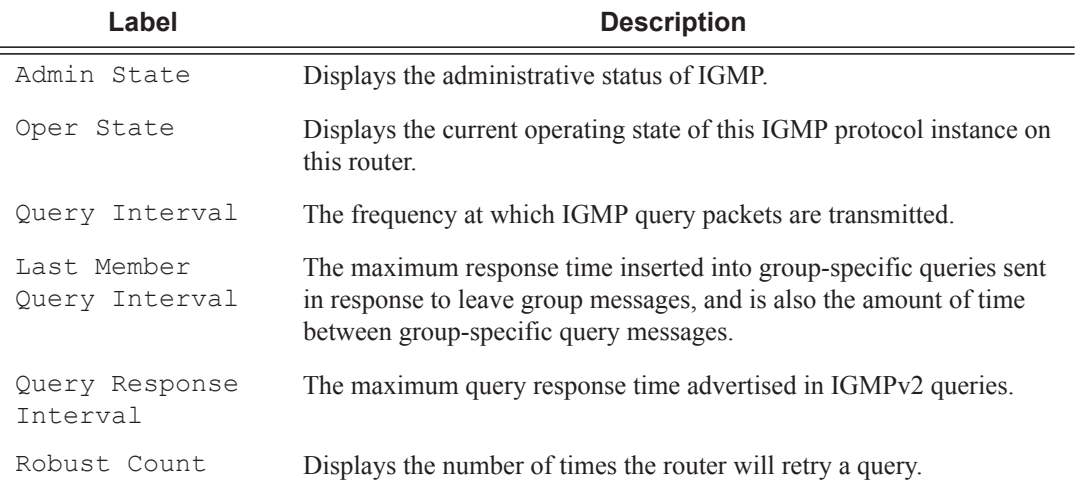

### **Sample Output**

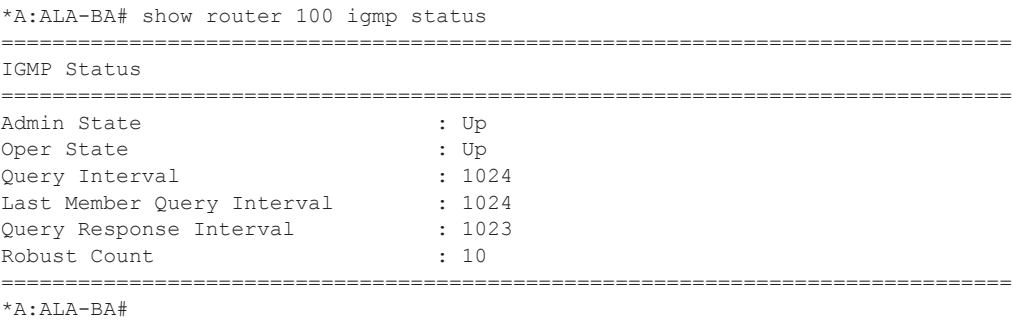

# **Show Router PIM Commands**

# anycast

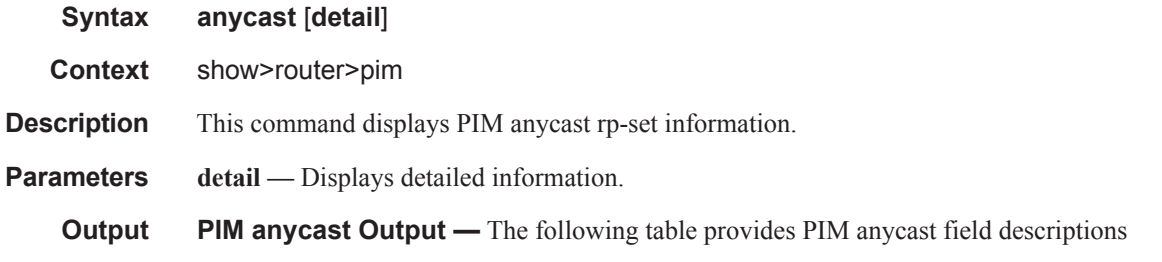

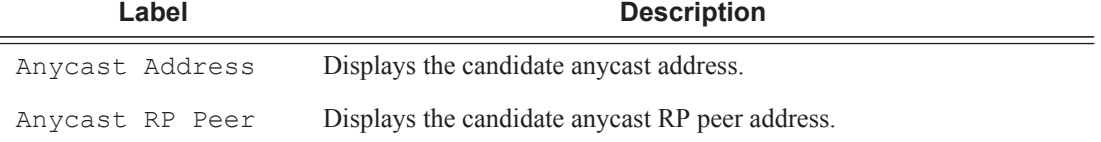

# **Sample Output**

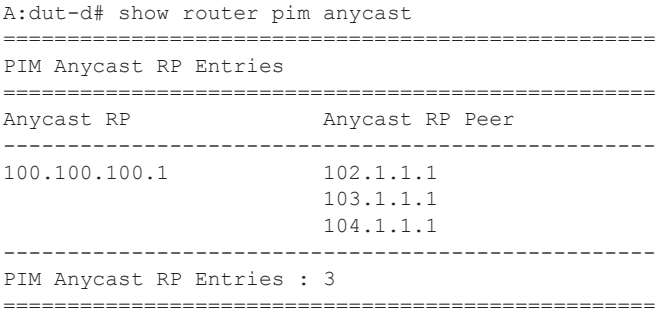

# crp

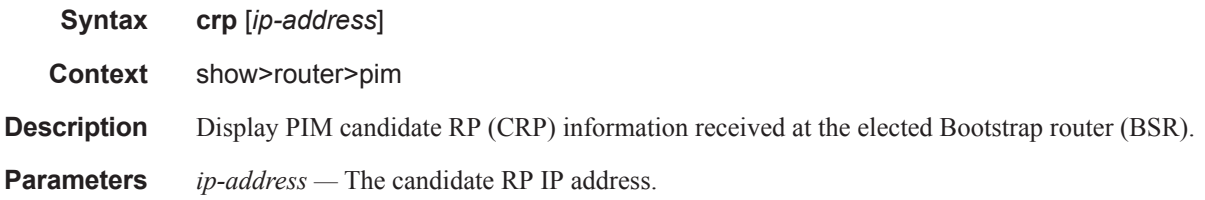

**Output** PIM CRP Output — The following table provides PIM CRP field descriptions.

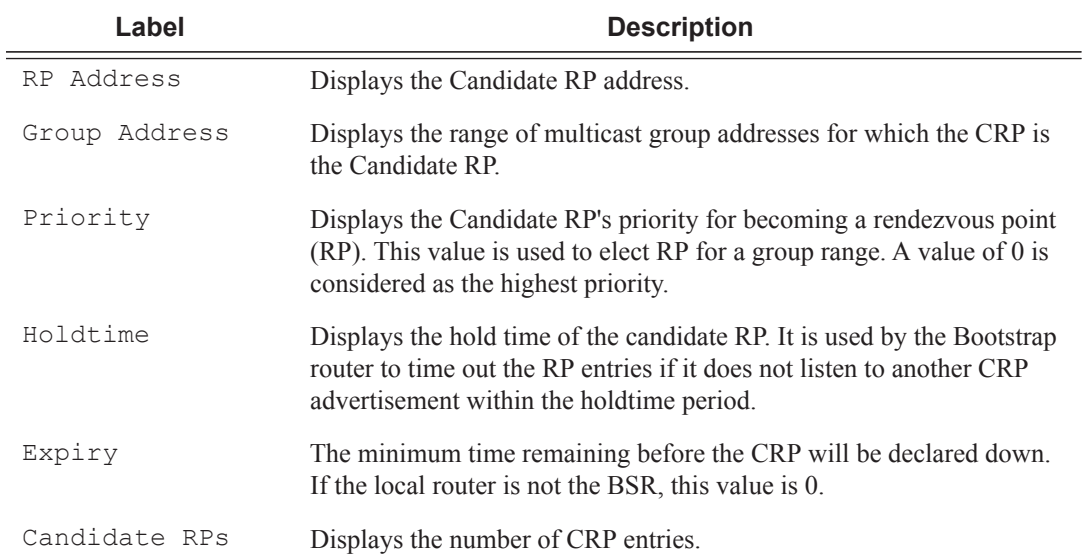

#### **Sample Output**

A:WAS# show router pim crp

```
============================================================================
PIM Candidate RPs
============================================================================
RP Address Group Address Priority Holdtime Expiry Time
----------------------------------------------------------------------------
2.22.187.236 224.0.0.0/4 192 150 0d 00:02:19
2.22.187.239 224.0.0.0/4 192 150 0d 00:02:19
2.22.187.240 224.0.0.0/4 192 150 0d 00:02:09
  ----------------------------------------------------------------------------
Candidate RPs : 3
============================================================================
A:WAS#
A:WAS# show router pim crp 2.22.187.236
============================================================================
PIM Candidate RPs
============================================================================
RP Address Group Address Priority Holdtime Expiry Time
----------------------------------------------------------------------------
2.22.187.236 224.0.0.0/4 192 150 0d 00:01:43
----------------------------------------------------------------------------
Candidate RPs : 1
============================================================================
```
A:WAS#

### Show Router PIM Commands

# s-pmsi

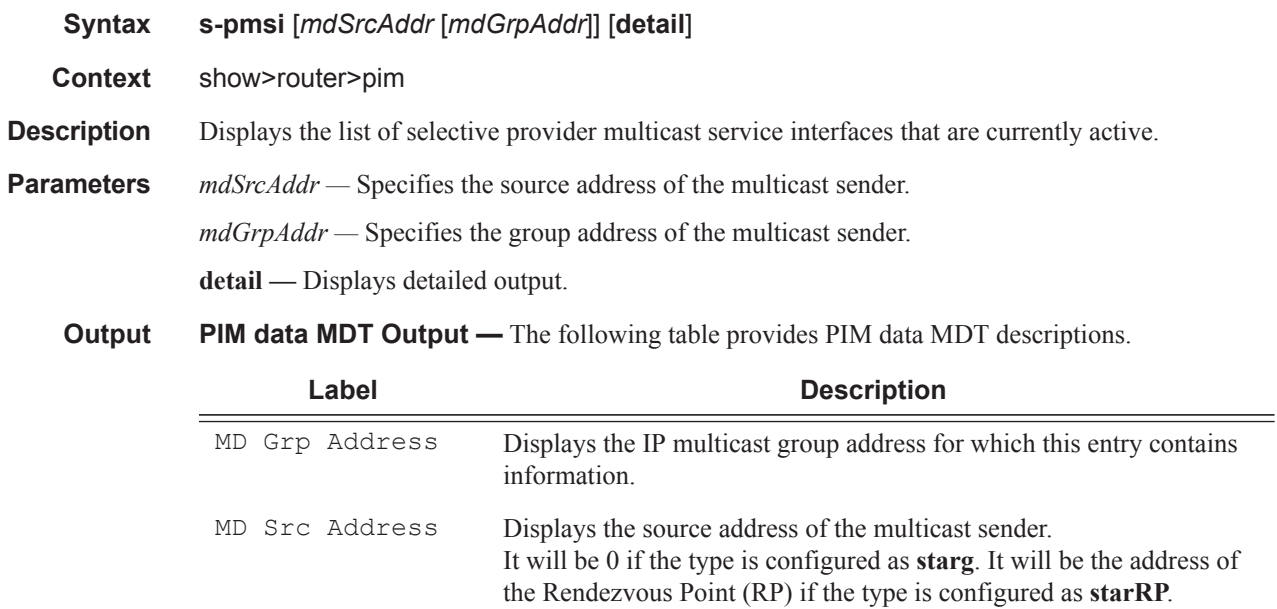

MT Index Displays the index number. Num VP SGs Displays the VPN number.

# **Sample Output PIM Selective Provider Tunnel**

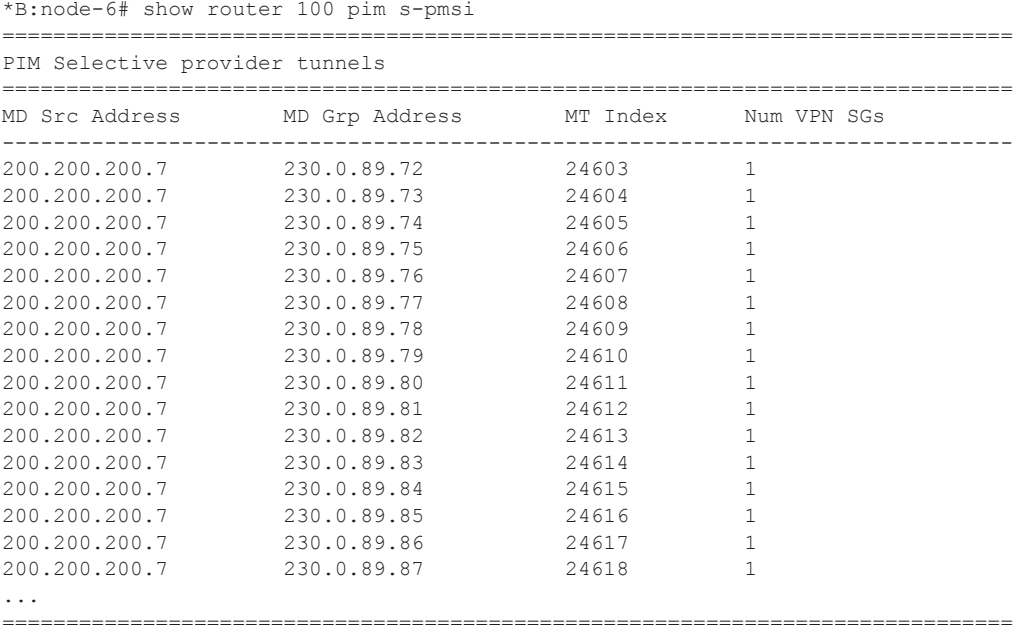

\*B:node-6#

#### **Sample Output PIM Selective Provider Tunnel Detail**

\*B:node-6# show router 100 pim s-pmsi detail =============================================================================== PIM Selective provider tunnels =============================================================================== Md Source Address : 200.200.200.7 Md Group Address : 230.0.89.72 Number of VPN SGs : 1 Uptime : 0d 00:00:18 MT IfIndex : 24603 Egress Fwding Rate : 163.2 kbps VPN Group Address : 228.1.0.0 VPN Source Address : 11.2.102.1 State : RX Joined<br>Fyniru Timor : 04.00.00 Expiry Timer : 0d 00:02:41 =============================================================================== PIM Selective provider tunnels =============================================================================== Md Source Address : 200.200.200.7 Md Group Address : 230.0.89.73 Number of VPN SGs : 1 Uptime : 0d 00:00:18 MT IfIndex : 24604 Egress Fwding Rate : 163.2 kbps VPN Group Address : 228.1.0.1 VPN Source Address : 11.2.102.1 State : RX Joined Expiry Timer : 0d 00:02:41 =============================================================================== PIM Selective provider tunnels =============================================================================== Md Source Address : 200.200.200.7 Md Group Address : 230.0.89.74 Number of VPN SGs : 1 Uptime : 0d 00:00:20 MT IfIndex : 24605 Egress Fwding Rate : 165.7 kbps VPN Group Address : 228.1.0.2 VPN Source Address : 11.2.102.1 State : RX Joined Expiry Timer : 0d 00:02:39 =============================================================================== PIM Selective provider tunnels =============================================================================== Md Source Address : 200.200.200.7 Md Group Address : 230.0.89.75 Number of VPN SGs : 1 Uptime : 0d 00:00:20 MT IfIndex : 24606 Egress Fwding Rate : 165.7 kbps VPN Group Address : 228.1.0.3 VPN Source Address : 11.2.102.1 State : RX Joined Expiry Timer : 0d 00:02:39 =============================================================================== \*B:node-6#

#### **Sample Output RX Tracking for RSVP S-PMSI Tunnel**

\*A:Dut-C# show router 1 pim s-pmsi =============================================================================== PIM RSVP Spmsi tunnels =============================================================================== P2mp ID Tunnel ID Ext Tunnel Adrs SPMSI Index Num VPN State SGS And the state of the state of the state of the state of the state of the state of the state of the state o -------------------------------------------------------------------------------

0 0 10.20.1.4 1030144 1 RX Tracking 0 0 10.20.1.4 1030144 1 RX Tracking =============================================================================== PIM RSVP Spmsi Interfaces : 2 =============================================================================== \*A:Dut-C# show router 21 pim s-pmsi ==================================================================== PIM LDP Spmsi tunnels ==================================================================== Lsp ID Root Addr **SGS** SGS SGS SGS SGS SGS -------------------------------------------------------------------- 0 10.20.1.4 1030144 1 RX Tracking 0 10.20.1.4 1030144 1 RX Tracking ==================================================================== PIM LDP Spmsi Interfaces : 2 ====================================================================

 $*A:$  Dut  $-C#$ 

#### **Sample Output RX Tracking for RSVP S-PMSI Tunnel Detail**

\*A:Dut-C# show router 1 pim s-pmsi detail

=============================================================================== PIM RSVP Spmsi tunnels =============================================================================== P2MP ID : 0 Tunnel ID : 0 Ext Tunnnel Addrs : 10.20.1.4 Spmsi IfIndex : 1030144 Number of VPN SGs : 1 Uptime : 0d 00:02:48 VPN Group Address : 225.100.0.0 VPN Source Address : 10.1.101.2 State : RX Tracking Mdt Threshold : 0 =============================================================================== PIM RSVP Spmsi tunnels =============================================================================== P2MP ID : 0 Tunnel ID : 0 Ext Tunnnel Addrs : 10.20.1.4 Spmsi IfIndex : 1030144 Number of VPN SGs : 1 Uptime : 0d 00:02:47 VPN Group Address : ff0e:225:100:: VPN Source Address : 2001:10:1:101::2 State : RX Tracking Mdt Threshold : 0 =============================================================================== PIM RSVP Spmsi Interfaces : 2 =============================================================================== \*A:Dut-C# show router 21 pim s-pmsi detail =============================================================================== PIM LDP Spmsi tunnels =============================================================================== LSP ID : 0 Root Addr : 10.20.1.4 Spmsi IfIndex : 1030144 Number of VPN SGs : 1 Uptime : 0d 00:03:35

```
VPN Group Address : 225.100.0.0
VPN Source Address : 10.1.101.2
State : RX Tracking Mdt Threshold : 0
 ===============================================================================
PIM LDP Spmsi tunnels
===============================================================================
LSP ID : 0
Root Addr : 10.20.1.4 Spmsi IfIndex : 1030144
Number of VPN SGs : 1 Uptime : 0d 00:03:34
VPN Group Address : ff0e:225:100::
VPN Source Address : 2001:10:1:101::2
State : RX Tracking Mdt Threshold : 0
===============================================================================
PIM LDP Spmsi Interfaces : 2
===============================================================================
```
 $*A:$  Dut  $-C#$ 

#### **Sample Output TX Tracking for RSVP S-PMSI Tunnel Detail**

```
*A:Dut-C# show router 1 pim s-pmsi detail
===============================================================================
PIM RSVP Spmsi tunnels
===============================================================================
P2MP ID : 1 Tunnel ID : 61442
Ext Tunnnel Addrs : 10.20.1.4 Spmsi IfIndex : 74230
Number of VPN SGs : 1 Uptime : 0d 00:05:11
VPN Group Address : 225.100.0.0
VPN Source Address : 10.1.101.2
State : TX Join Pending Mdt Threshold : 1
Join Timer : N/A Holddown Timer : 0d 00:00:47
Receiver Count : 4
===============================================================================
PIM RSVP Spmsi tunnels
===============================================================================
P2MP ID : 1 Tunnel ID : 61443
Ext Tunnnel Addrs : 10.20.1.4 Spmsi IfIndex : 74231
Number of VPN SGs : 1 Uptime : 0d 00:05:10
VPN Group Address : ff0e:225:100::
VPN Source Address : 2001:10:1:101::2
State : TX Join Pending Mdt Threshold : 1
Join Timer : N/A Holddown Timer : 0d 00:00:50
Join Timer : N/A<br>Receiver Count : 4
             ===============================================================================
PIM RSVP Spmsi Interfaces : 2
===============================================================================
*A:Dut-D# show router 21 pim s-pmsi detail
===============================================================================
PIM LDP Spmsi tunnels
===============================================================================
LSP ID : 8194
```

```
Root Addr : 10.20.1.4 Spmsi IfIndex : 74228
Number of VPN SGs : 1 Uptime : 0d 00:05:56
VPN Group Address : 225.100.0.0
VPN Source Address : 10.1.101.2
State : TX Join Pending Mdt Threshold : 1
Join Timer : N/A Holddown Timer : 0d 00:00:02
Receiver Count : 4
===============================================================================
PIM LDP Spmsi tunnels
===============================================================================
LSP ID : 8195
Root Addr : 10.20.1.4 Spmsi IfIndex : 74229
Number of VPN SGs : 1 Uptime : 0d 00:05:55
VPN Group Address : ff0e:225:100::
VPN Source Address : 2001:10:1:101::2
State : TX Join Pending Mdt Threshold : 1
Join Timer : N/A Holddown Timer : 0d 00:00:05
Receiver Count : 4
===============================================================================
PIM LDP Spmsi Interfaces : 2
===============================================================================
*A:Dut-D#
```
### group

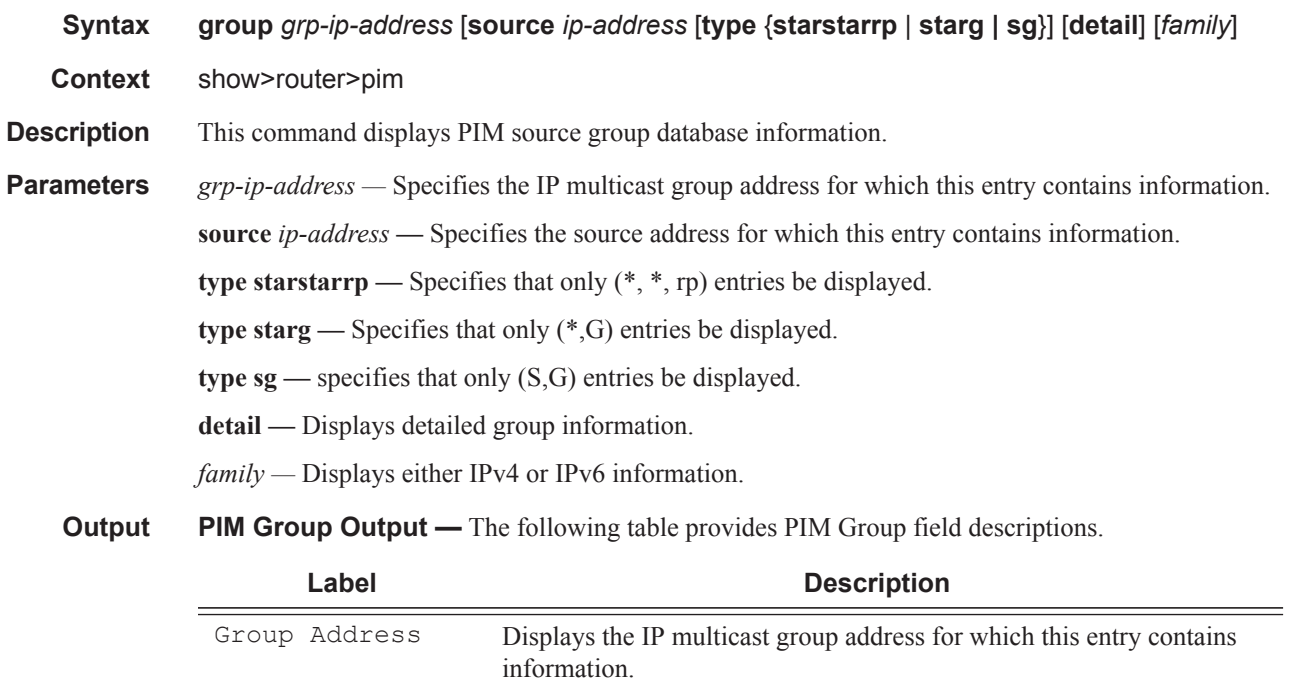

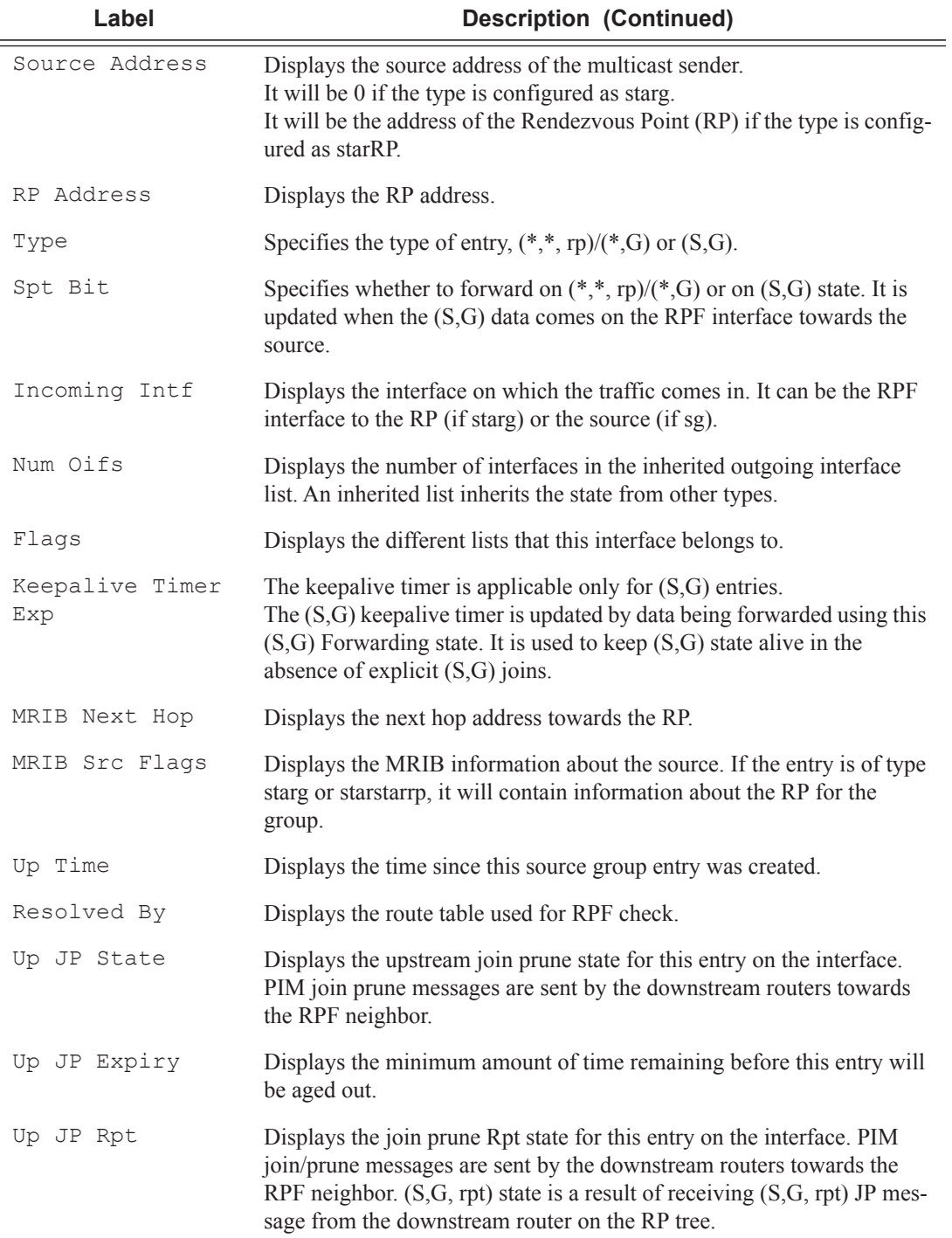

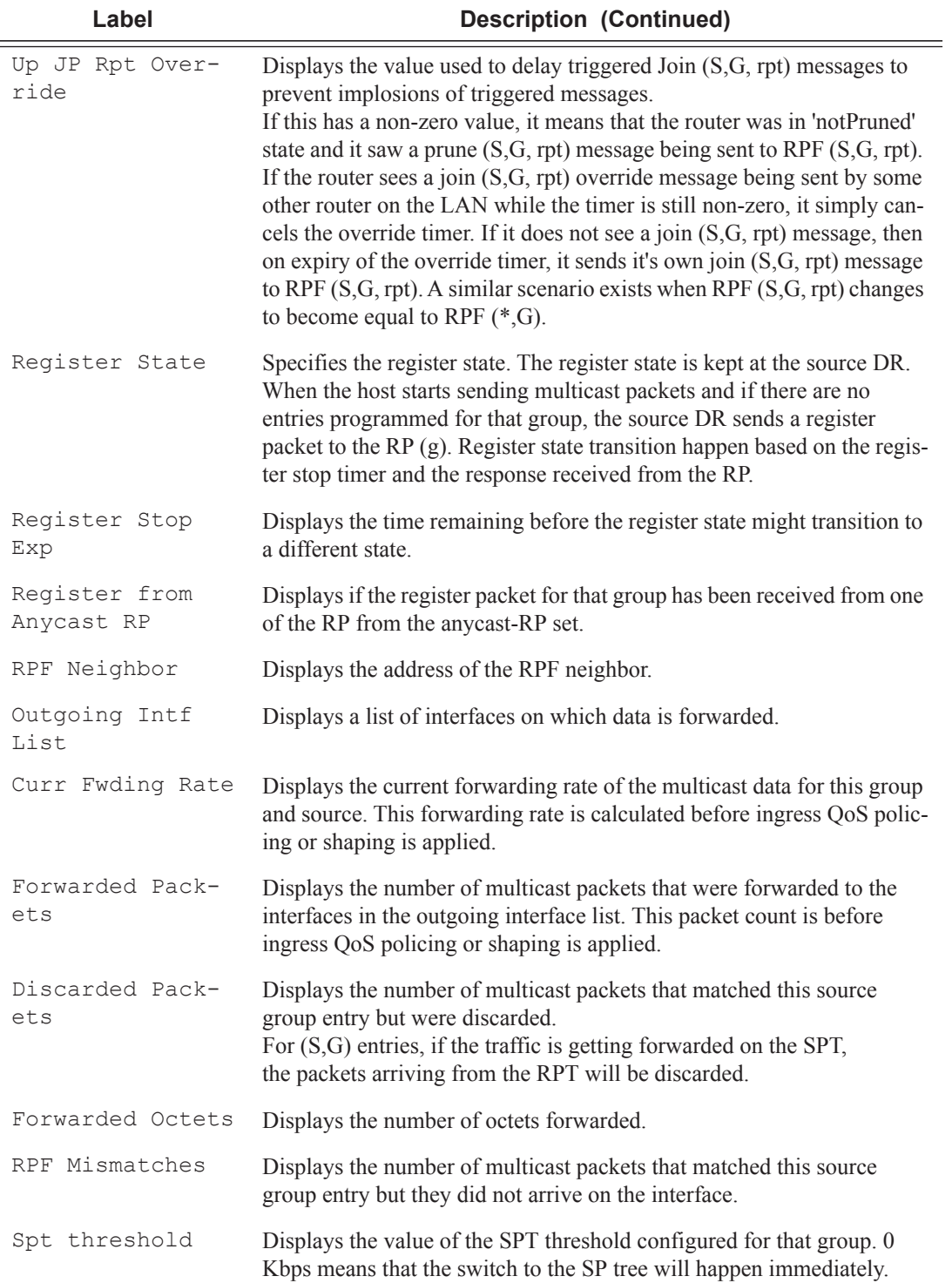

#### **A:Dut-A# show router pim group**

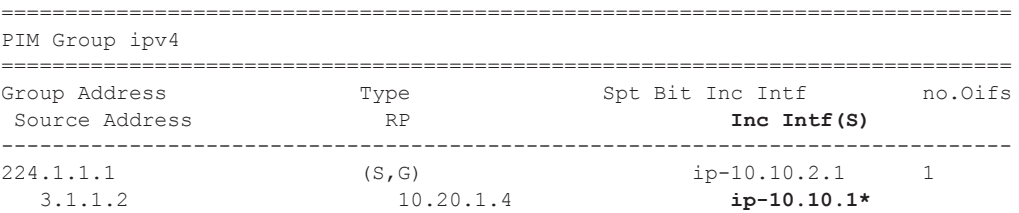

\*A:Dut-C# show router 100 pim group ipv6

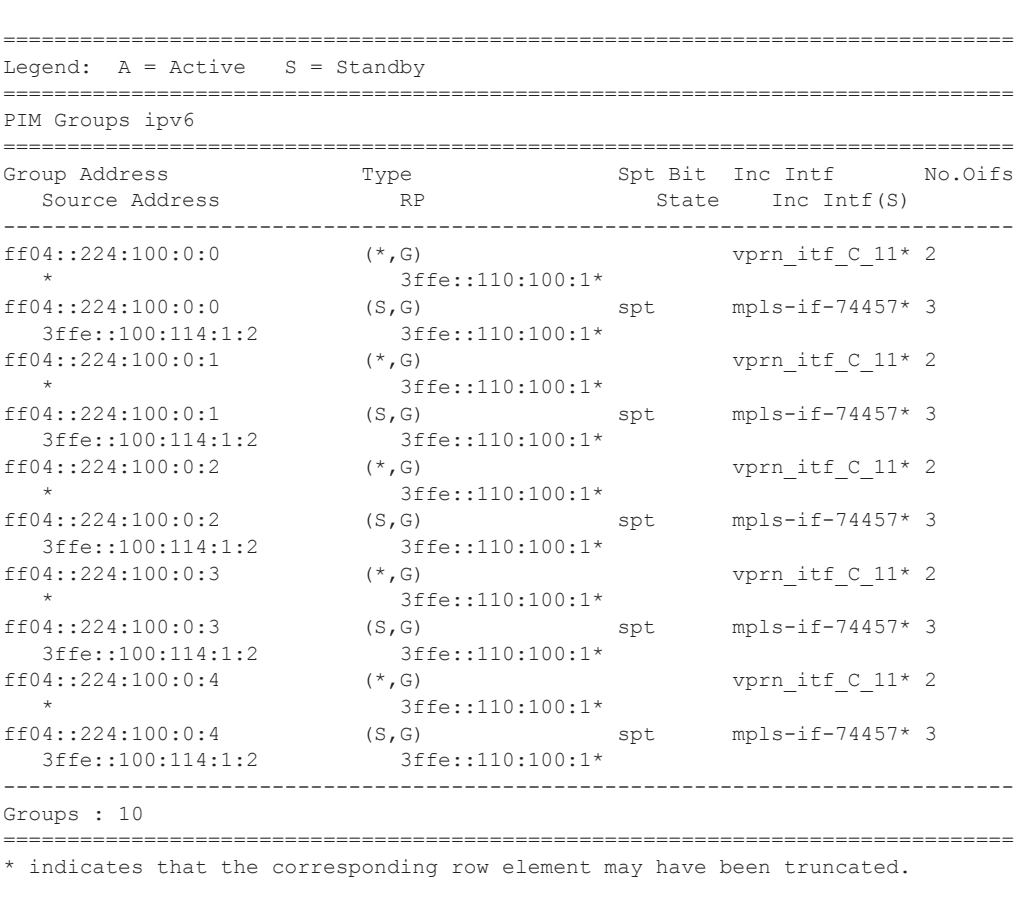

A:NYC>show>router>pim# group 239.255.255.250 ===============================================================================

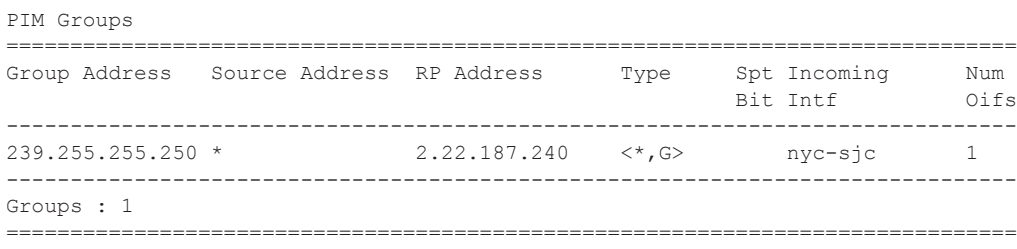

A:NYC>show>router>pim#

A:NYC>show>router>pim# group 239.255.255.250 detail =============================================================================== PIM Source Group =============================================================================== Group Address : 239.255.255.250 Source Address : 16.1.1.2 RP Address : 100.100.100.1 Type : (S,G) Flags : spt, rpt-prn-des Keepalive Timer Exp: 0d 00:03:07 MRIB Next Hop : 16.1.1.2 MRIB Src Flags : direct Up Time : 0d 00:00:50 Resolved By : rtable-u Up JP State : Joined Up JP Expiry : 0d 00:00:00 Up JP Rpt : Pruned Up JP Rpt Override : 0d 00:00:00 Register State : Pruned Register Stop Exp : 0d 00:00:47 Reg From Anycast RP: No RPF Neighbor : 16.1.1.2 Incoming Intf : SOURCE-3 Outgoing Intf List : To-Dut-A Curr Fwding Rate : 482.9 kbps Forwarded Packets : 1262 Discarded Packets : 0 Forwarded Octets : 1269572 RPF Mismatches : 0 Spt threshold : 0 kbps =============================================================================== A:NYC>show>router>pim# B:Dut-C# show router pim group 225.0.0.1 type sg detail =============================================================================== PIM Source Group ipv4 =============================================================================== Group Address : 225.0.0.1 Source Address : 11.11.0.1 RP Address : 10.20.1.3 Flags : rpt-prn-des Type : (S,G) MRIB Next Hop : 11.11.0.1 MRIB Src Flags : direct Keepalive Timer : Not Running Up Time : 0d 00:04:17 Resolved By : rtable-u Up JP State : Joined Up JP Expiry : 0d 00:00:00 : Pruned Up JP Rpt Override : 0d 00:00:00 Register State : No Info Reg From Anycast RP: No Rpf Neighbor : 11.11.0.1 Incoming Intf : svc\_itf Outgoing Host List : 112.112.1.1 Curr Fwding Rate : 0.0 kbps Forwarded Packets : 0 Discarded Packets : 0 Forwarded Octets : 0 RPF Mismatches : 0 Spt threshold : 0 kbps ECMP opt threshold : 7 Admin bandwidth : 1 kbps Preference : 0 ===============================================================================

```
PIM Source Group ipv4
```

```
===============================================================================
Group Address : 225.0.0.1
Source Address : 11.11.0.2
RP Address : 10.20.1.3
\Box Flags \Box : \Box : \Box : \Box : \Box : \Box : \Box : \Box : \Box : \Box : \Box : \Box : \Box : \Box : \Box : \Box : \Box : \Box : \Box : \Box : \Box : \Box : \Box : \Box : \Box : \Box : \Box : \Box : \Box : \Box : 
MRIB Next Hop : 11.11.0.2
MRIB Src Flags      : direct                 Keepalive Timer     : Not Running
Up Time : 0d 00:04:18 Resolved By : rtable-u
Up JP State : Joined Up JP Expiry : 0d 00:00:00<br>
Up JP Rpt : Not Pruned Up JP Rpt Override : 0d 00:00:00
Up JP Rpt : Not Pruned Up JP Rpt Override : 0d 00:00:00
Register State : No Info 
Reg From Anycast RP: No 
Rpf Neighbor : 11.11.0.2 
Incoming Intf : svc itf
Outgoing Host List : 112.112.1.1, 112.112.1.2
Curr Fwding Rate : 0.0 kbps 
Forwarded Packets : 0 Discarded Packets : 0 Discarded Packets : 0 Discarded Packets : 0
Forwarded Octets : 0
Spt threshold : 0 kbps ECMP opt threshold : 7
Admin bandwidth : 1 kbps Preference : 0
 -------------------------------------------------------------------------------
Groups : 2
===============================================================================
*B:Dut-C#
A:Dut-A# show router pim group detail 
===============================================================================
PIM Source Group ipv4
 ===============================================================================
Group Address : 224.1.1.1
Source Address : 3.1.1.21
RP Address : 10.20.1.4
Advt Ruoter : 10.20.1.3
\Box Flags \Box : \Box : \Box : \Box : \Box : \Box : \Box : \Box : \Box : \Box : \Box : \Box : \Box : \Box : \Box : \Box : \Box : \Box : \Box : \Box : \Box : \Box : \Box : \Box : \Box : \Box : \Box : \Box : \Box : \Box : 
MRIB Next Hop : 10.10.2.3
MRIB Src Flags : remote Standby Src Flags : remote
keepalive Timer : Not Running<br>Up Time : 0d 00:01:22
Up Time : 0d 00:01:22 Resolved By : rtable-u
Up JP State : Joined Up JP Expiry : 0d 00:00:00<br>
Up JP Rpt (Up JP Rpt Override : 0d 00:00:00
Up JP Rpt : Pruned Up JP Rpt Override : 0d 00:00:00<br>
Up Stdby JP State : Joined Up Stdby JP Expiry : 0d 00:00:12
                                          Up Stdby JP State : Joined Up Stdby JP Expiry : 0d 00:00:12
Register State : No Info 
Reg From Anycast RP: No 
Rpf Neighbor : 10.10.2.3 Stdby Rpf Neighbor : 10.10.1.2
Incoming Intf : ip-10.10.2.1 Stdby Intf : ip-10.10.1.1
Outgoing Host List : ix
Curr Fwding Rate : 0.0 kbps 
Forwarded Packets : 0 Discarded Packets : 0
Forwarded Octets : 0 RPF Mismatches : 0
Spt threshold : 0 kbps ECMP opt threshold : 7
```

```
Admin bandwidth : 1 kbps
===============================================================================
PIM Source Group ipv4
```
# interface

I

I

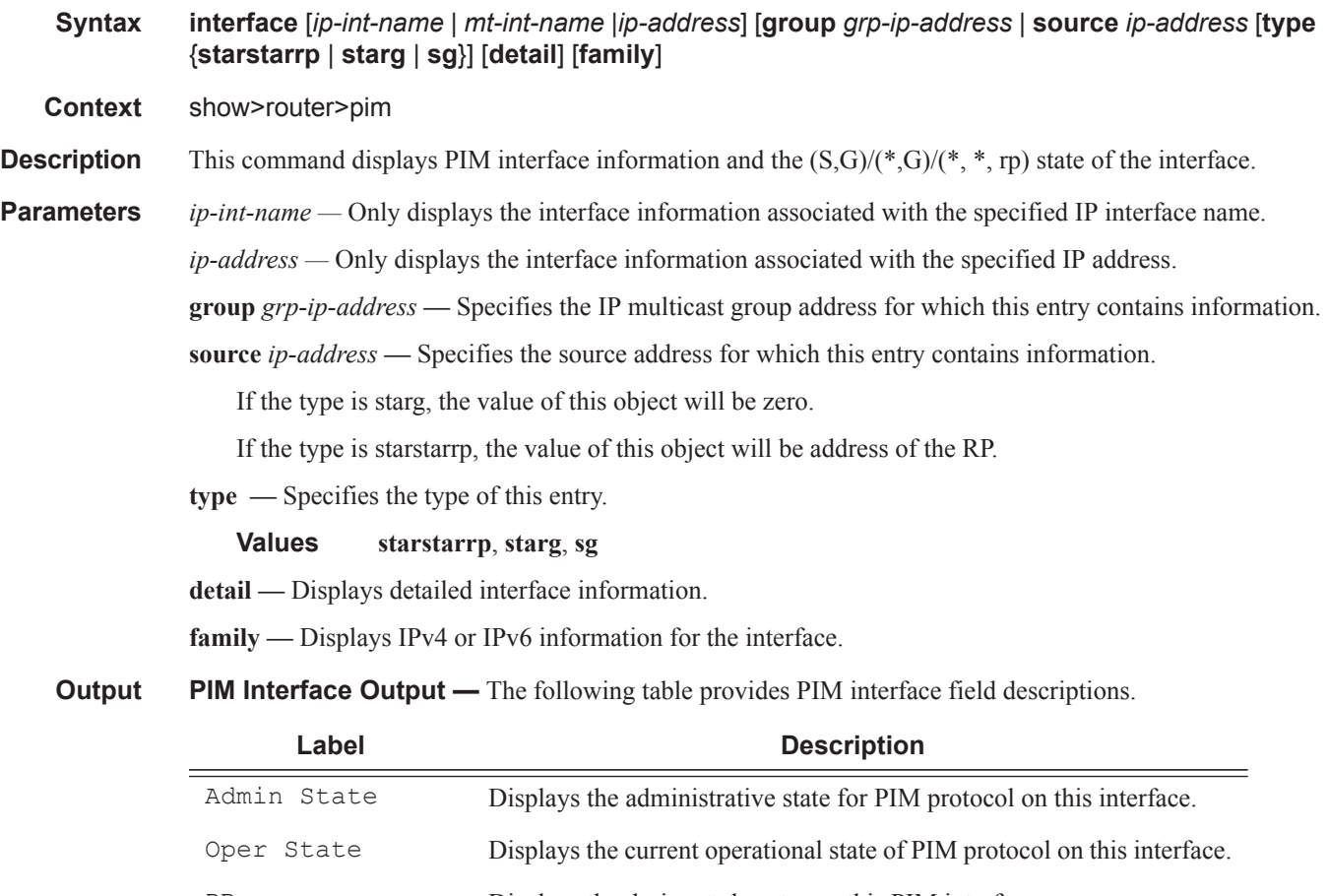

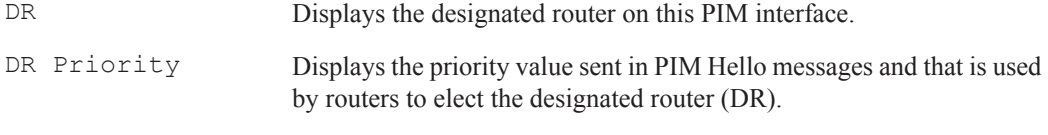

Hello Intvl Indicates the frequency at which PIM Hello messages are transmitted on this interface.

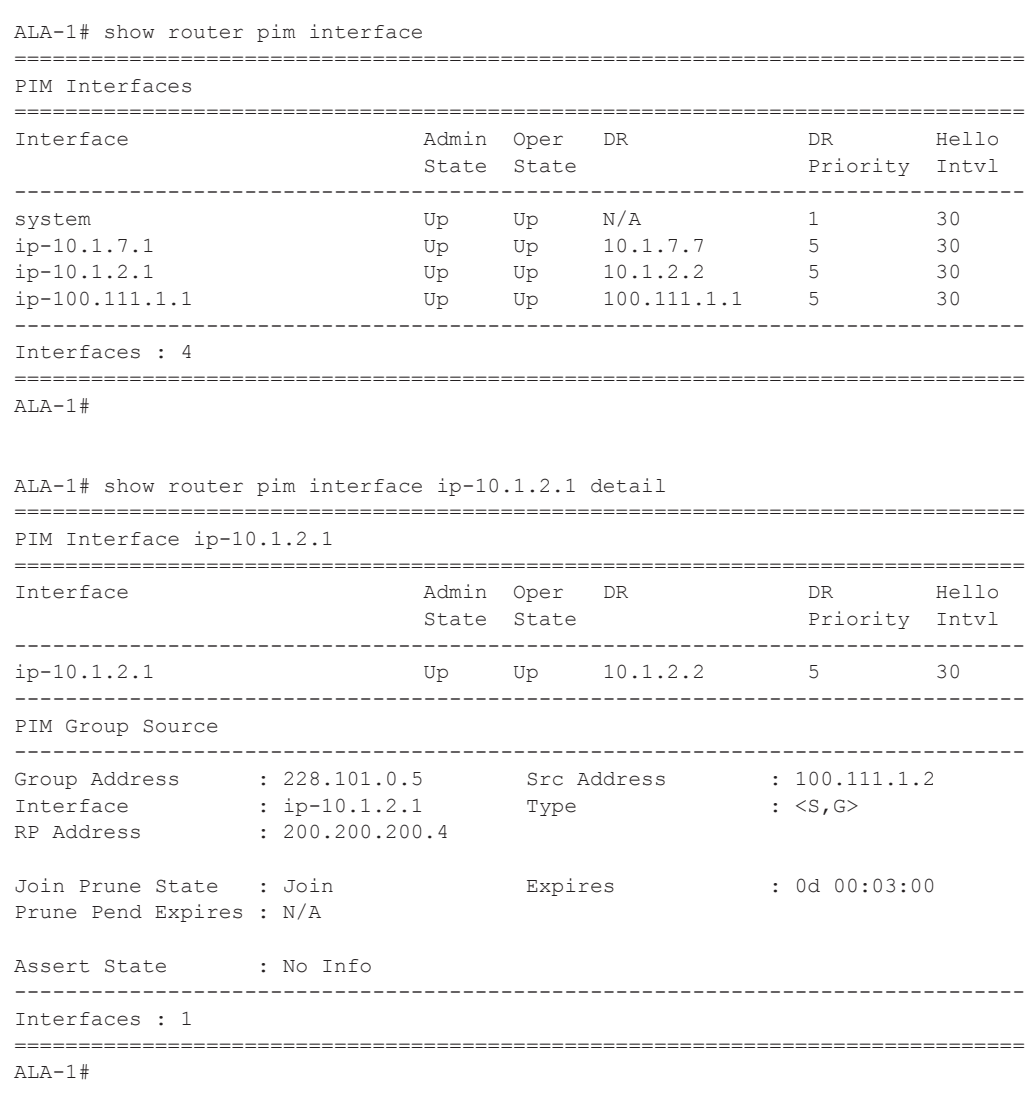

#### ALA-1# show router pim interface group

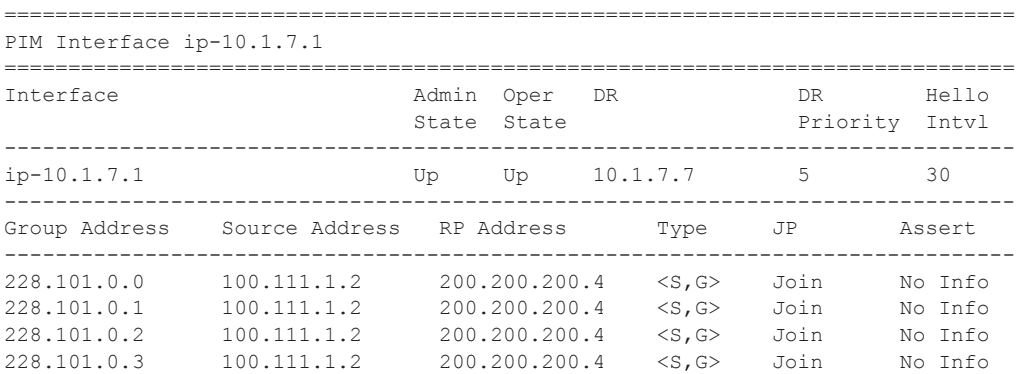

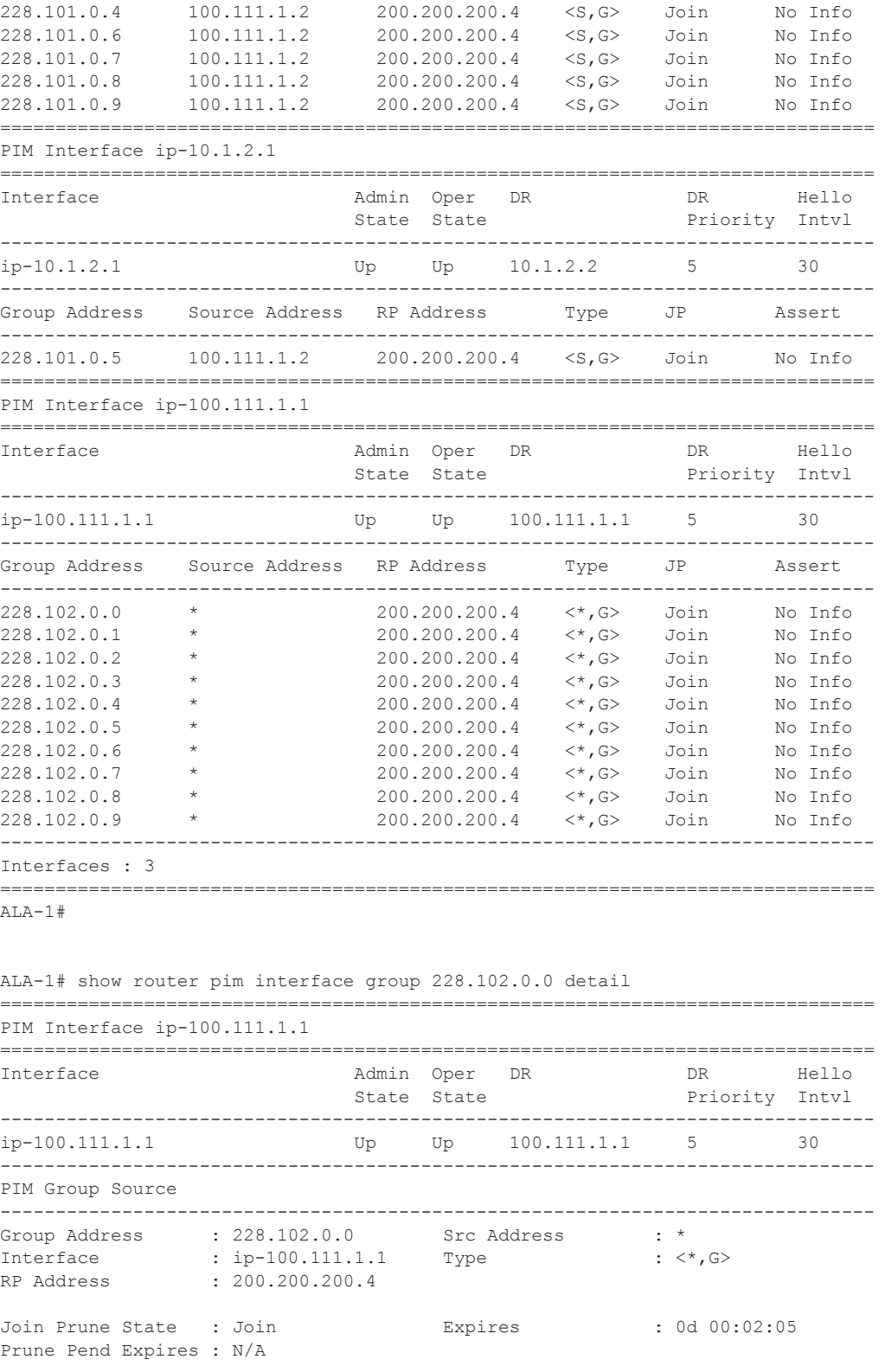

```
Assert State : No Info
-------------------------------------------------------------------------------
Interfaces : 1
        ===============================================================================
ALA-1#
```
#### ALA-1# show router pim interface type starg

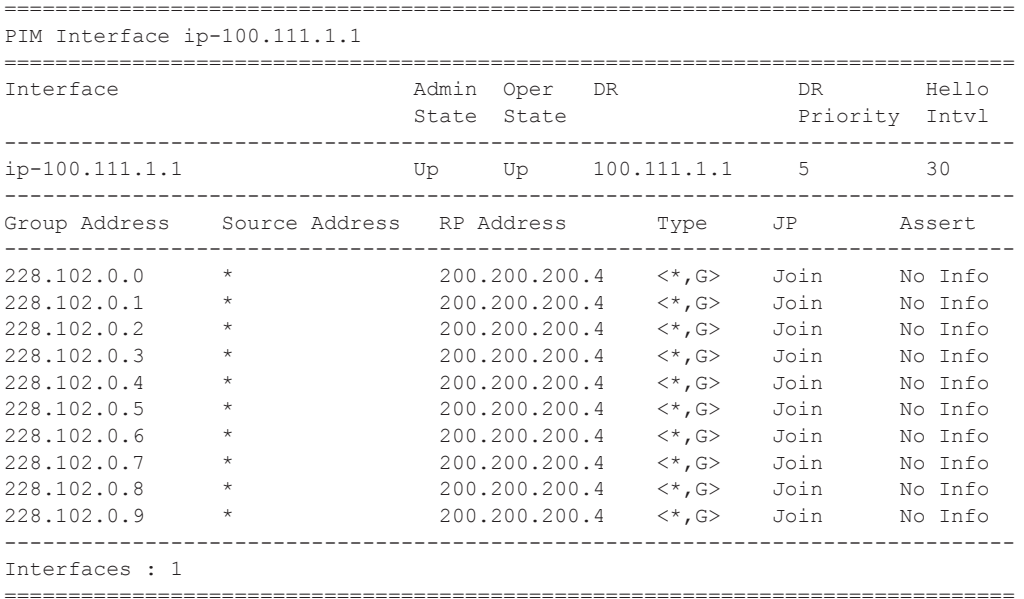

 $ALA-1#$ 

A:SetupCLI# show router pim interface detail

```
===============================================================================
PIM Interface int1
===============================================================================
Interface : intl<br>Admin Status : Up
Admin Status : Up Oper Status : Up
DR : 10.1.1.1 Oper DR Priority : 1
BSM RA Check : Disabled Cfg DR Priority : 1
Hello Interval : 30 Time for next hello: 0d 00:00:23
Multicast Senders : auto Hello Multiplier : 35
J/P Tracking Admin : Disabled J/P Tracking Oper : Disabled
Auto-created : No Improved Assert : Enabled
Sticky-DR : Disabled Sticky-DR Priority : N/A
Max Groups Allowed : 0 Max Groups Till Now: 0
Num Groups : 0 Bfd Enabled : No
===============================================================================
PIM Interface sender
 ===============================================================================
Interface : sender
Admin Status : Up Oper Status : Up
DR : 11.1.1.1 Oper DR Priority : 1
===============================================================================
```
A:SetupCLI#

### Show Router PIM Commands

# neighbor

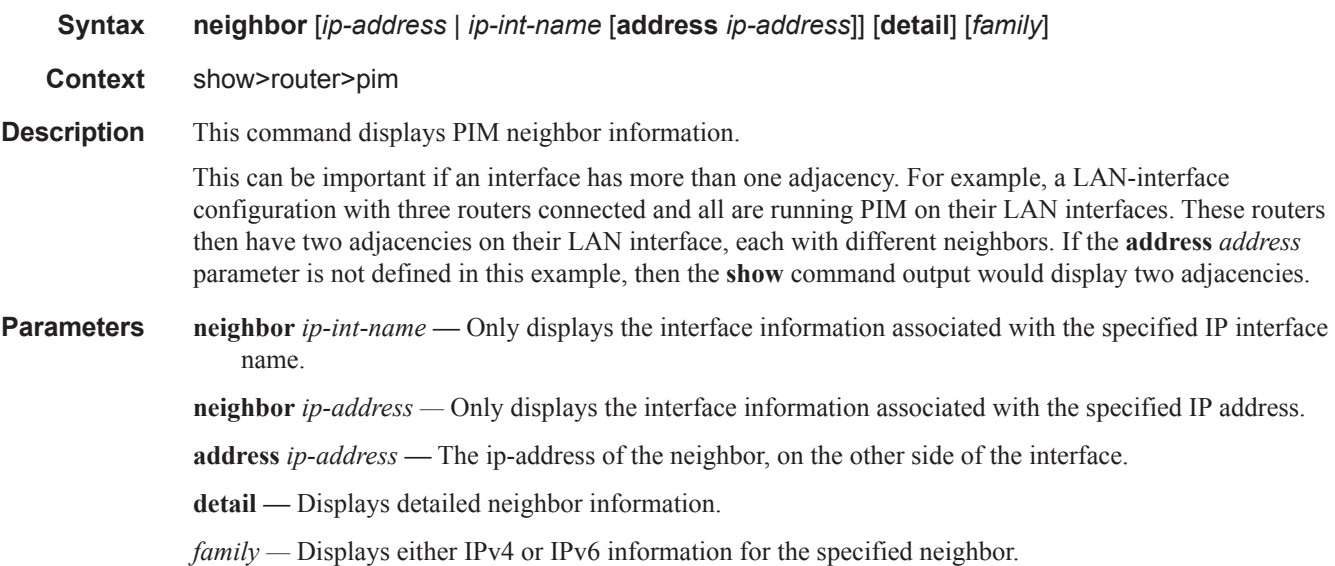

**Output** PIM Neighbor Output — The following table provides PIM neighbor field descriptions.

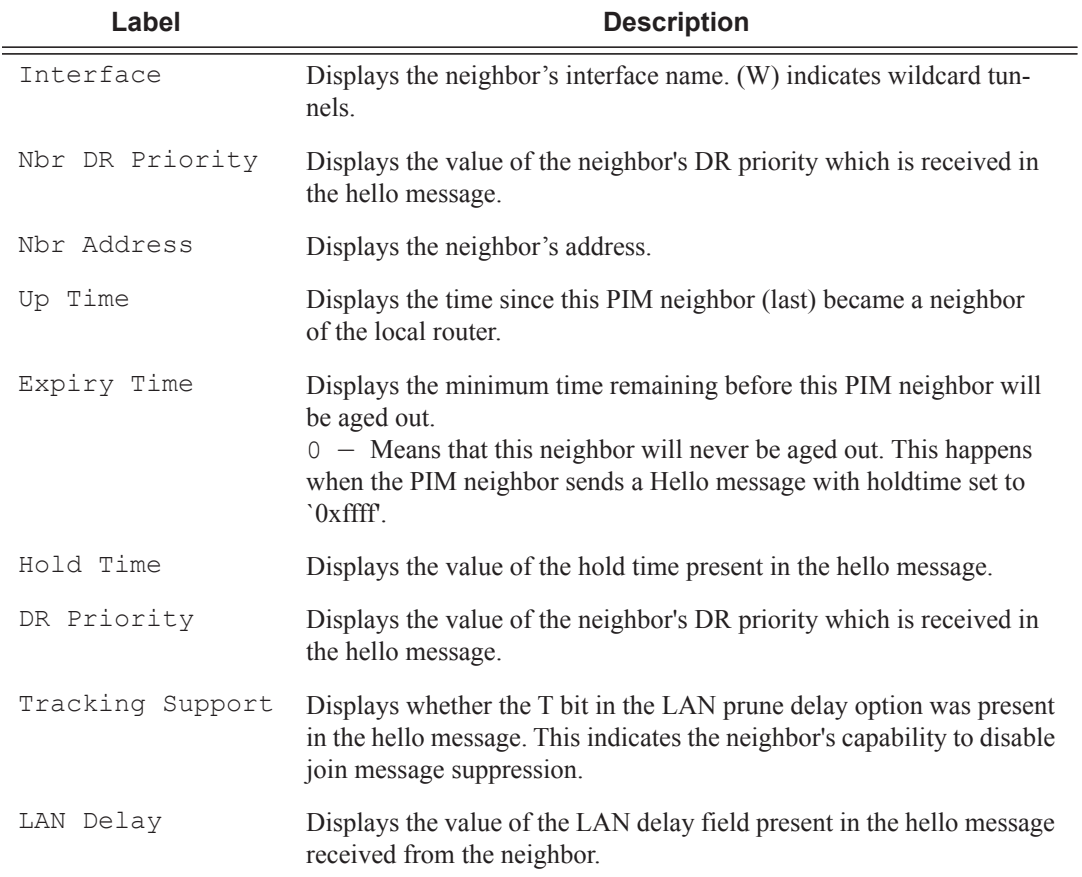

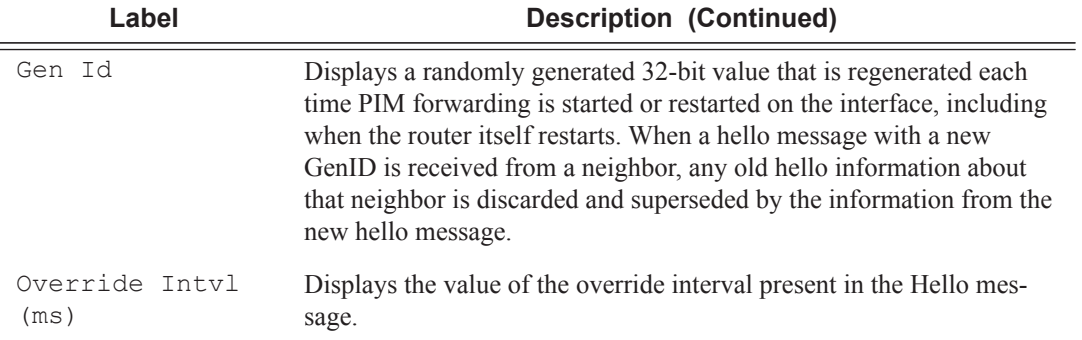

ALA-1# show router pim neighbor

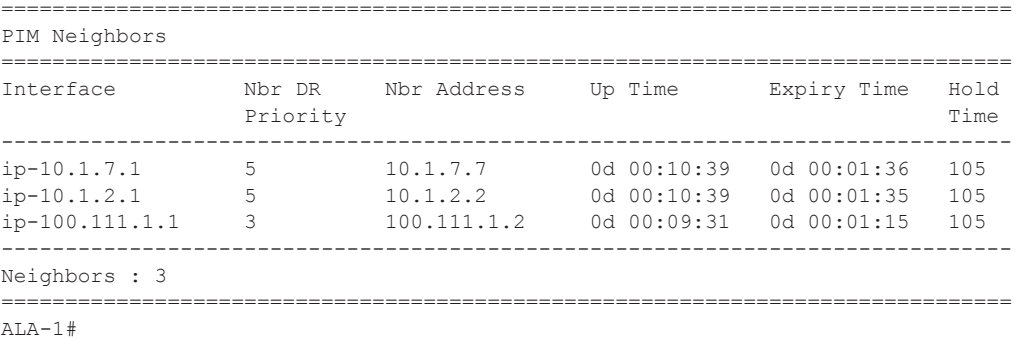

\*A:Dut-C# show router 100 pim neighbor ipv6

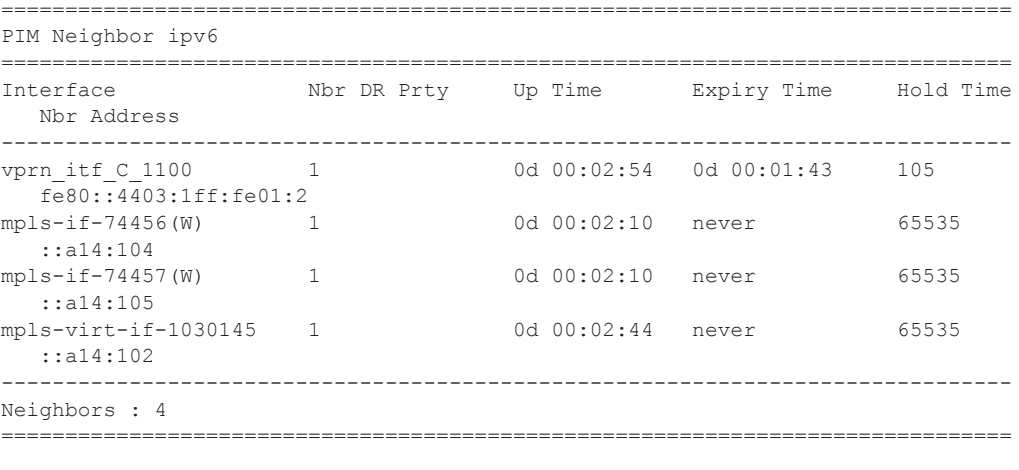

ALA-1# show router pim neighbor detail =============================================================================== PIM Neighbor

```
===============================================================================
Interface : ip-10.1.7.1
Neighbor Addr : 10.1.7.7 DR Priority : 5
Tracking Support : No LAN Delay(ms) : 500
Gen Id : 26470 Override Intvl(ms) : 2500
Up Time : 0d 00:10:41 Expiry Time : 0d 00:01:34
Hold Time(sec) : 105
===============================================================================
PIM Neighbor
===============================================================================
Interface : ip-10.1.2.1
Neighbor Addr : 10.1.2.2 DR Priority : 5
Tracking Support : No LAN Delay(ms) : 500
Gen Id : 37928 Override Intvl(ms) : 2500
Up Time : 0d 00:10:42 Expiry Time : 0d 00:01:33
Hold Time(sec) : 105
===============================================================================
PIM Neighbor
===============================================================================
Interface : ip-100.111.1.1<br>
Neighbor Addr : 100.111.1.2 DR Priority<br>
TAN Dolar TAN Dolar (ms)
Neighbor Addr : 100.111.1.2 DR Priority : 3
Tracking Support : No LAN Delay(ms) : 500
Gen Id : 742098371 Override Intvl(ms) : 2500
Up Time : 0d 00:09:33 Expiry Time : 0d 00:01:43
Hold Time(sec) : 105
-------------------------------------------------------------------------------
Neighbors : 3
===============================================================================
ALA-1#
```
### rp

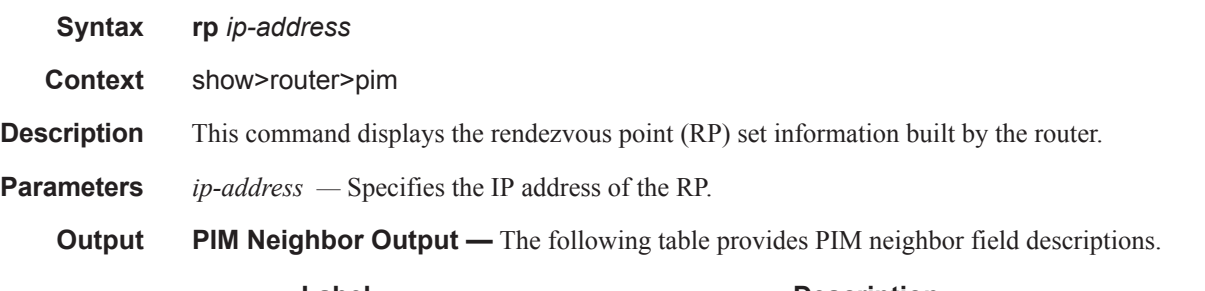

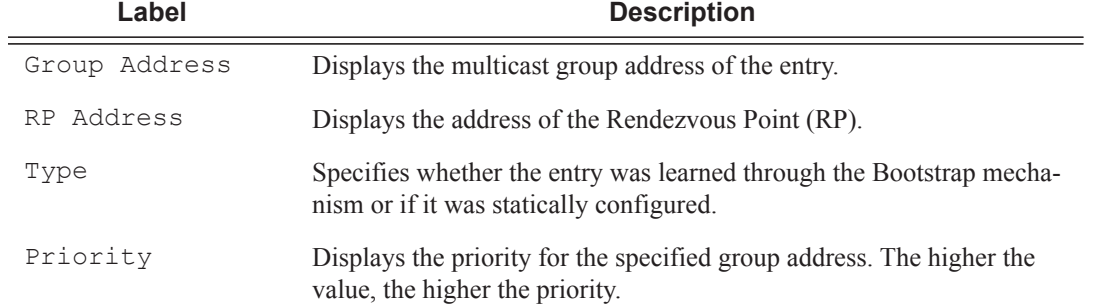

 $=$ 

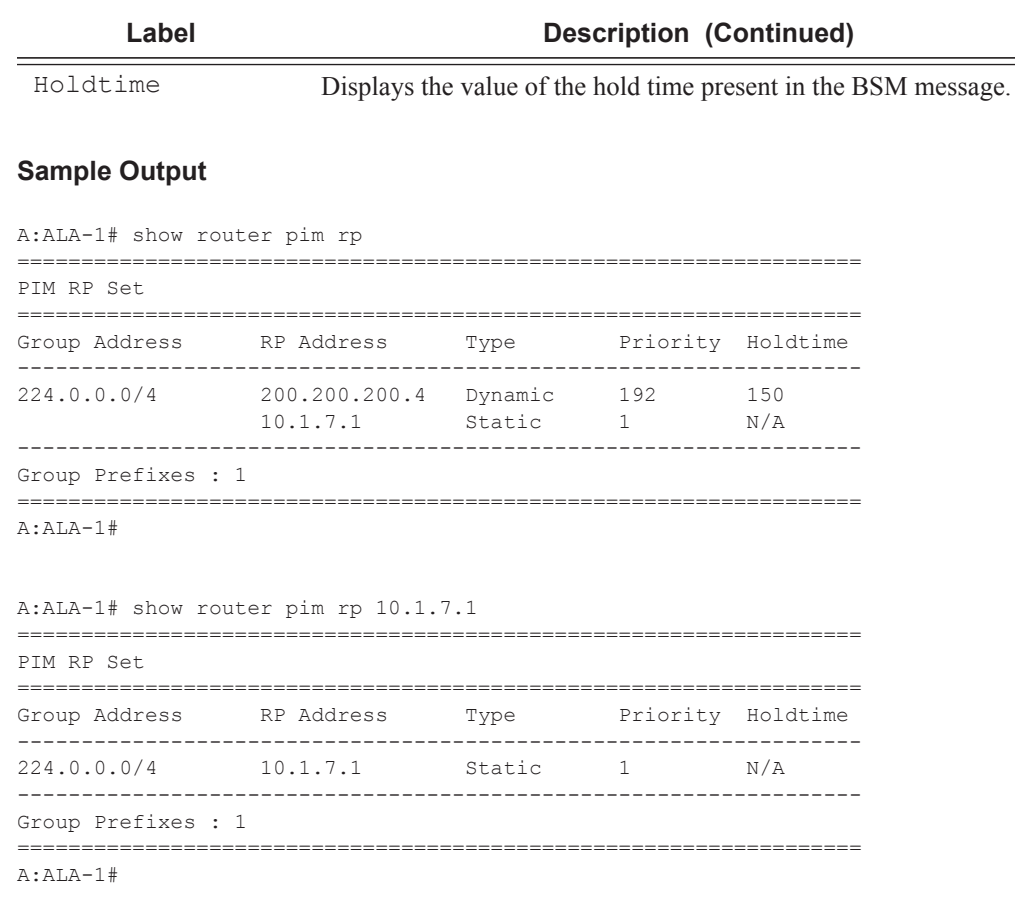

# rp-hash

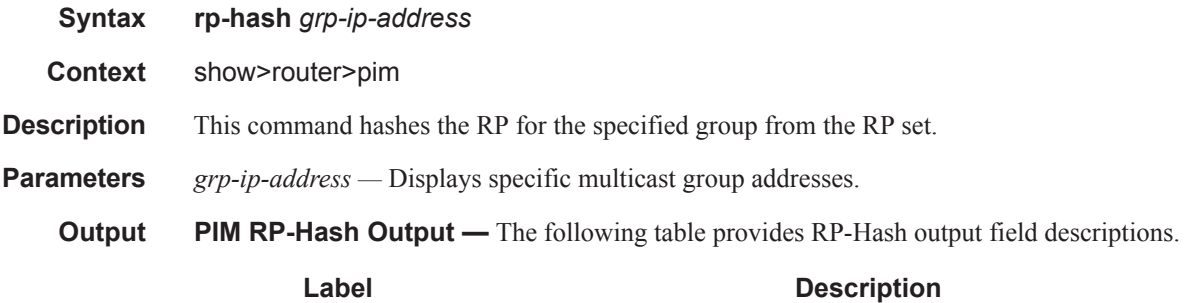

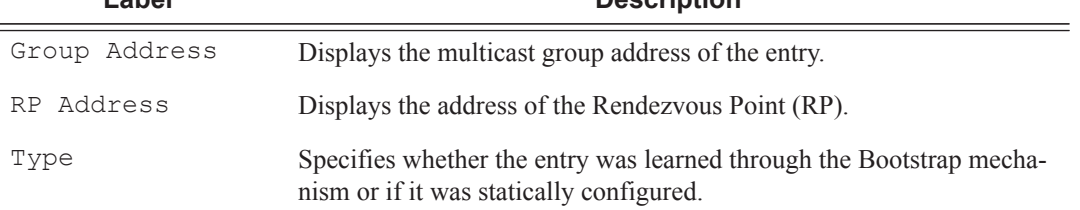

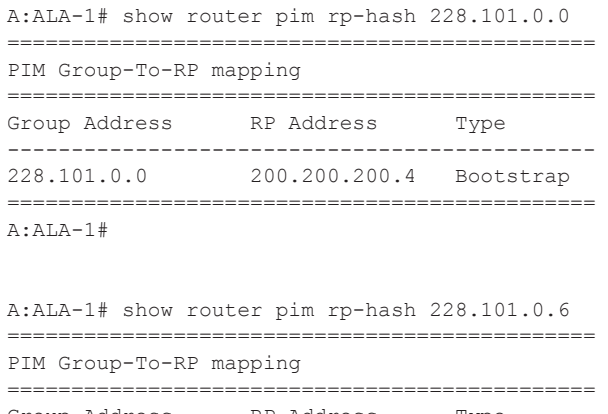

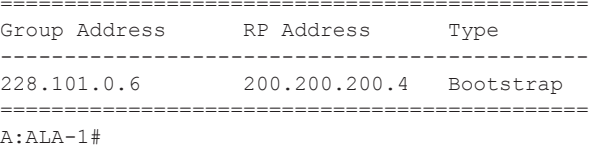

# statistics

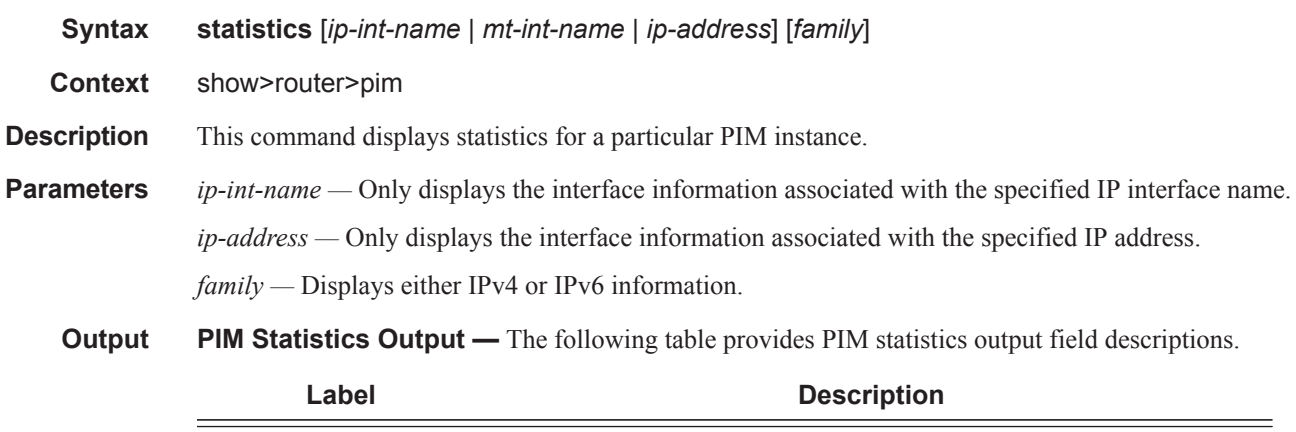

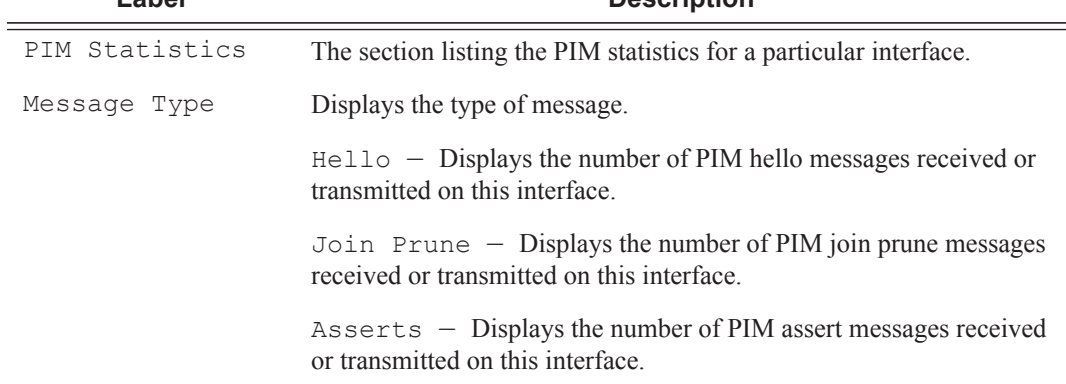

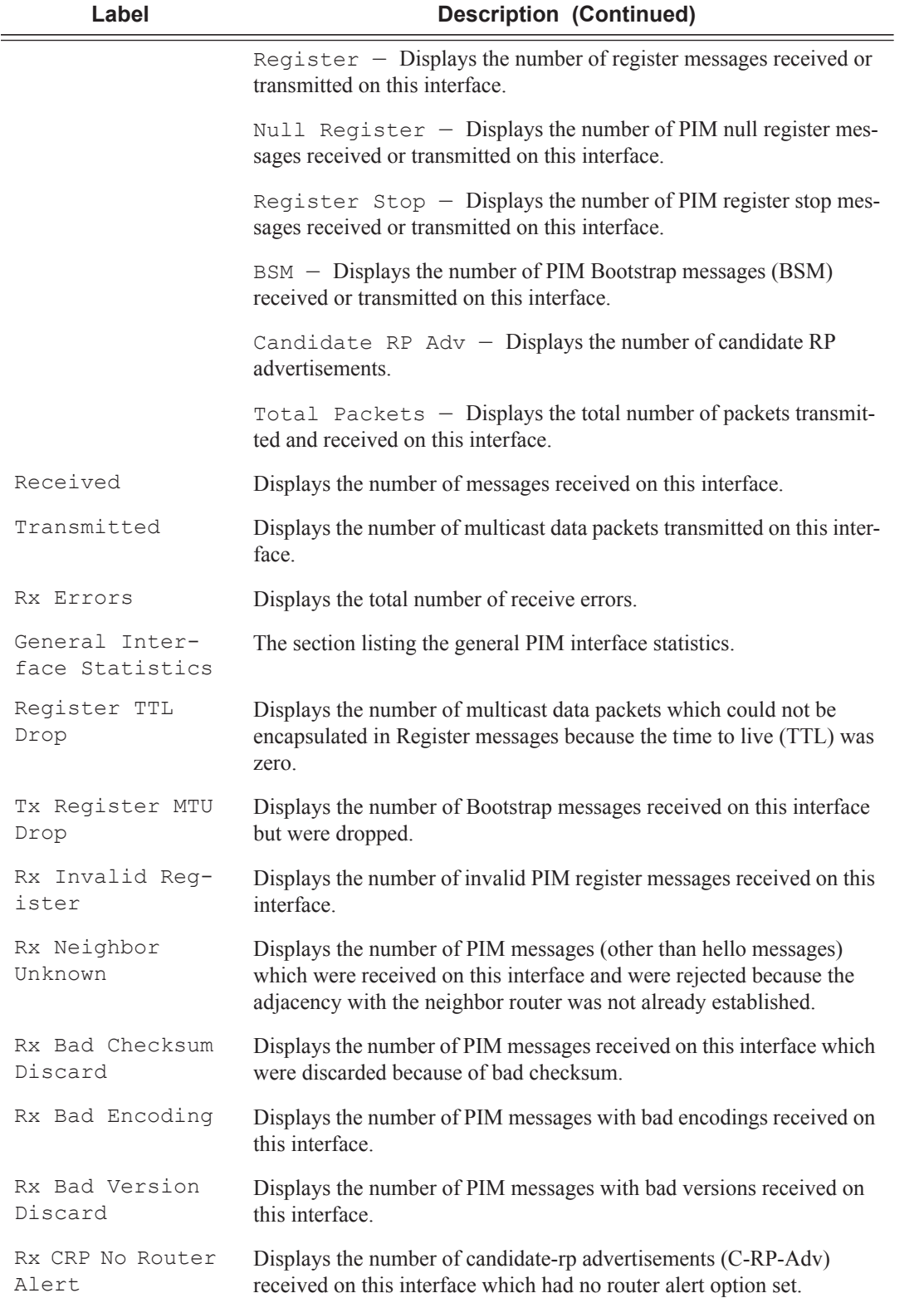

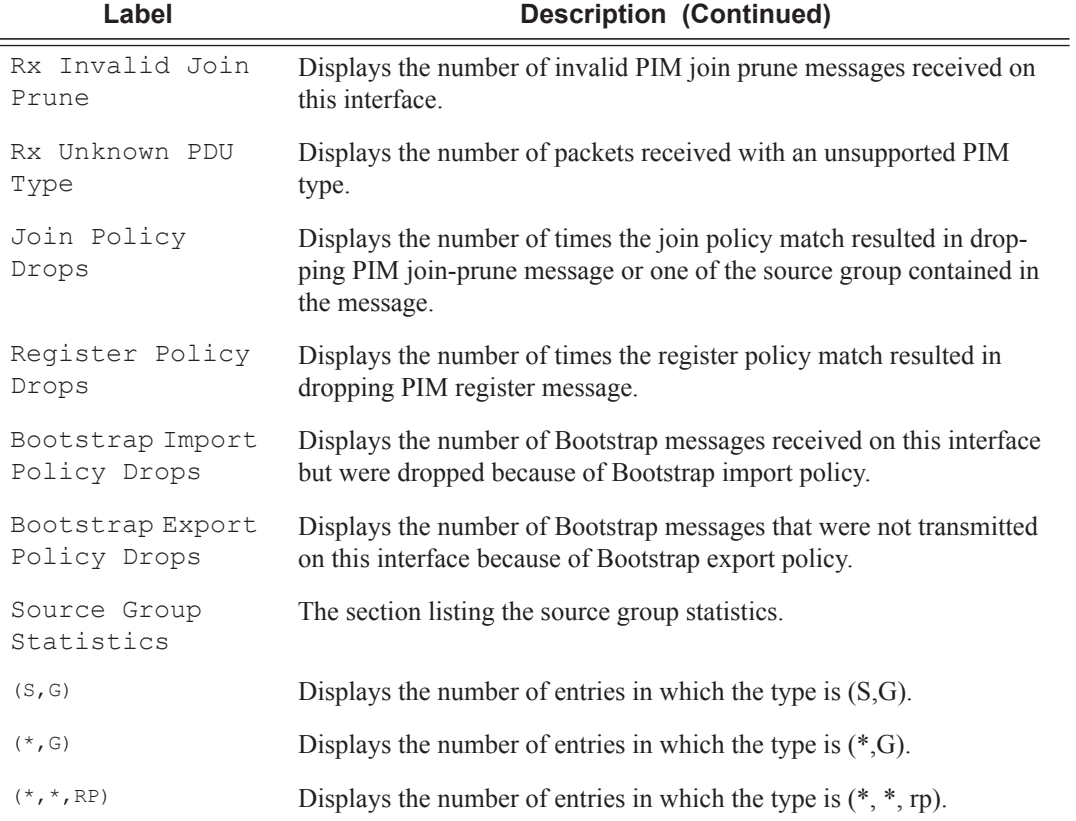

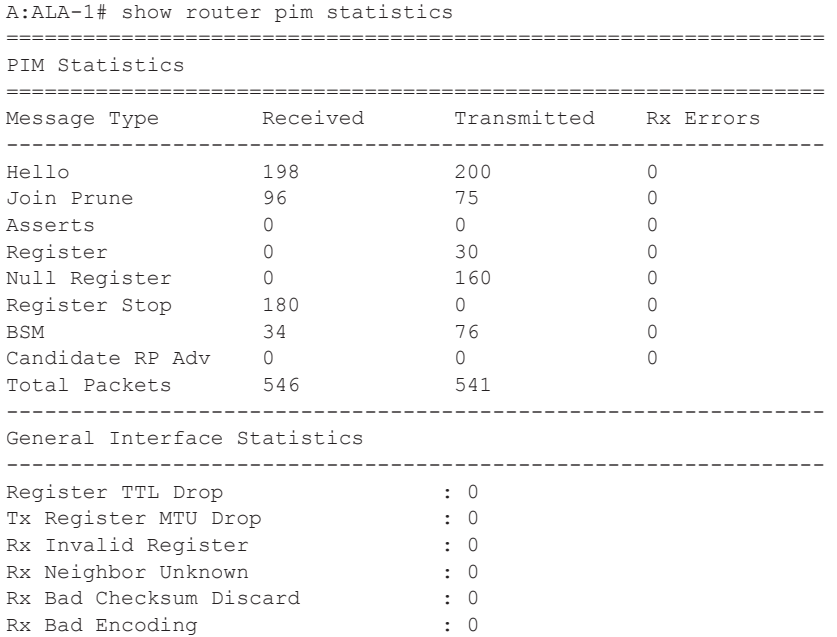
```
Rx Bad Version Discard : 0
Rx CRP No Router Alert : 0
Rx Invalid Join Prune : 120
Rx Unknown PDU Type \begin{array}{ccc} . & 0 \\ . & . & 0 \end{array}<br>Join Policy Drops \begin{array}{ccc} . & 0 & . \end{array}Join Policy Drops : 0<br>Register Policy Drops : 0
Register Policy Drops
Bootstrap Import Policy Drops : 0
Bootstrap Export Policy Drops : 0
----------------------------------------------------------------
Source Group Statistics
----------------------------------------------------------------
(S, G) : 10
(* , G) : 10<br>
(* , * , RP) : 0
(*,*,RP)================================================================
A:ALA-1# 
A:ALA-1# show router pim statistics 10.1.7.1
       ================================================================
PIM Interface 10.1.7.1 Statistics
================================================================
Message Type Received Transmitted Rx Errors
----------------------------------------------------------------
Hello 62 66 0
Join Prune 36 21 0
Asserts 0 0 0 0 0
Register 0 0 0
Null Register 0 0 0
Register Stop 0 0 0
BSM 33 3 3 0
Total Packets 134 90
----------------------------------------------------------------
General Interface Statistics
    ----------------------------------------------------------------
Register TTL Drop : 0
Tx Register MTU Drop : 0<br>
Py Invalid Register : 0
Rx Invalid Register : 0
Rx Neighbor Unknown : 0
Rx Bad Checksum Discard : 0
Rx Bad Encoding : 0 : 0
Rx Bad Version Discard : 0
Rx CRP No Router Alert : 0<br>Rx Invalid Join Prune : 0
Rx Invalid Join Prune
Rx Unknown PDU Type : 0
Join Policy Drops : 0
Register Policy Drops : 0
Bootstrap Import Policy Drops : 0
Bootstrap Export Policy Drops : 0
----------------------------------------------------------------
Interface Source Group Statistics
   ----------------------------------------------------------------
(S, G) : 9
(*, G) : 0
(*,*,RP) : 0
================================================================
A:AT.A-1#A:ALA-1# show router pim statistics ip-10.1.7.1
================================================================
```
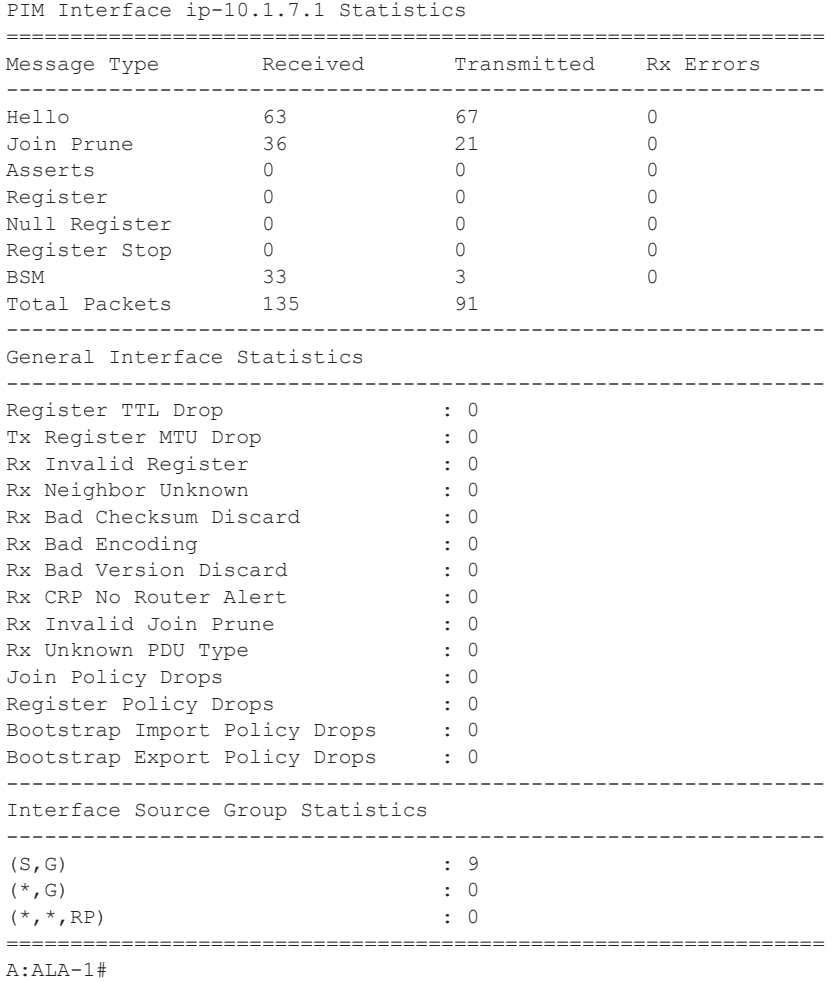

## status

**Syntax status** [**detail**] [*family*]

**Context** show>router>pim

**Description** This command displays PIM status. The Oper Status reflects the combined operational status of IPv4/IPv6 PIM protocol status. If both are down, then Oper Status will be reflected as down. If IPv4 or IPv6 reflects up, the Oper Status will reflect up.

If PIM is not enabled, the following message appears:

A:NYC# show router pim status MINOR: CLI PIM is not configured. A:NYC#

**Parameters** detail — Displays detailed statis information.

*family —* Displays either IPv4 or IPv6 information.

**Output** PIM Status Output — The following table provides PIM status output field descriptions.

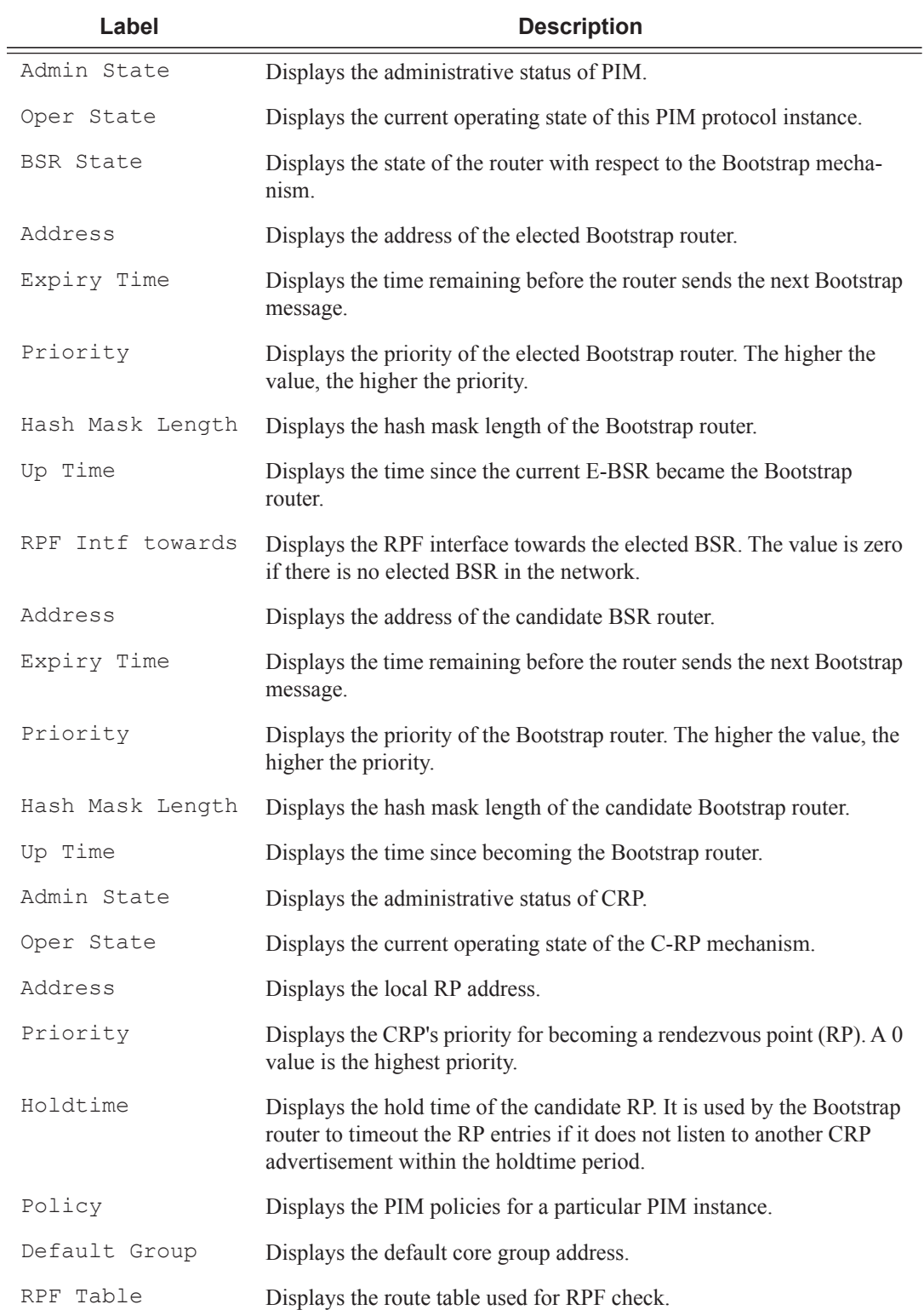

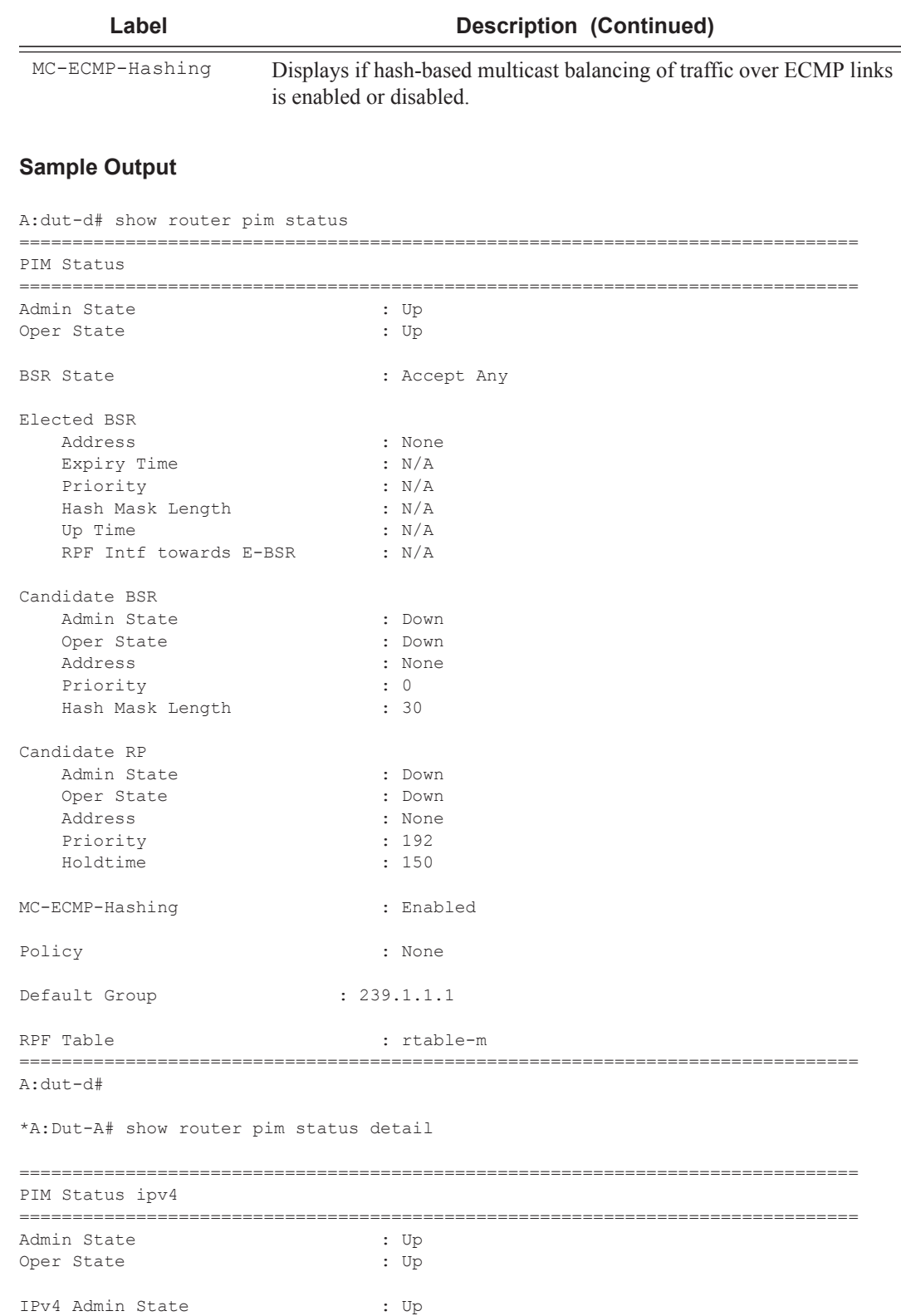

## Multicast

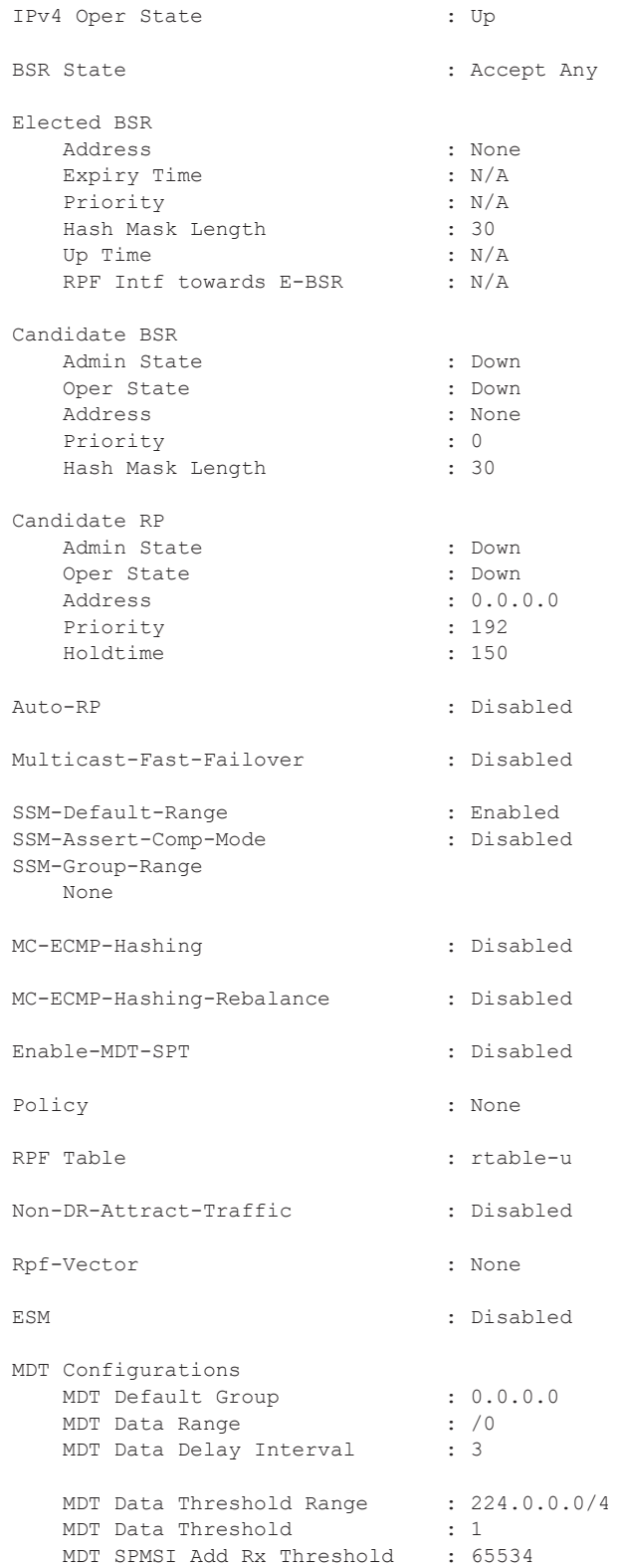

```
 MDT SPMSI Delete Rx Threshold : 65535
    MDT Data Threshold Range : ff00::/8
MDT Data Threshold : 1
 MDT SPMSI Add Rx Threshold : 65534
    MDT SPMSI Delete Rx Threshold : 65535
===============================================================================
*
```
## tunnel-interface

**Syntax tunnel-interface** [<*ip-int-name | mt-int-name* | i*nt-ip-address>*] [**group** [<*grp-ip-address*>] **source** <*ip-address*>] [**type** {**starstarrp** | **starg** | **sg**}] [**detail**] [*family*] **Context** show>router>pim **Description** This command displays tunnel interface information. **Parameters** *ip-int-name —* Specifies the IP interface name. **Values** maximum 32 characters *mt-int-name —* Specifies the VPRN ID **Values** <*vprn-id*>-mt-<*grp-ip-address*> *int-ip-address —* Specifies the interface IP address **Values** ipv4 or ipv6 IP address *grp-ip-address —* Specifies the group IP address **Values** Specifies the multicast group ipv4 or ipv6 address or zero *ip-address —* Specifies the source or RP IP address **Values** Specifies the source or RP ipv4 or ipv6 address *family —* Specifies the group IP address **Values** ipv4 | ipv6 **Output** \*A:Dut-C# show router 100 pim tunnel-interface ipv6 =============================================================================== PIM Interfaces ipv6 =============================================================================== Interface Originator Address Adm Opr Transport Type ------------------------------------------------------------------------------ mpls-if-74455(W) 10.20.1.3 Up Down Tx-IPMSI mpls-if-74456(W) 10.20.1.4 Up Up Rx-IPMSI mpls-if-74457(W) 10.20.1.5 Up Up Rx-IPMSI mpls-virt-if-1030145 10.20.1.2 Up Up Rx-IPMSI ------------------------------------------------------------------------------- Interfaces : 4 ===============================================================================

# mld

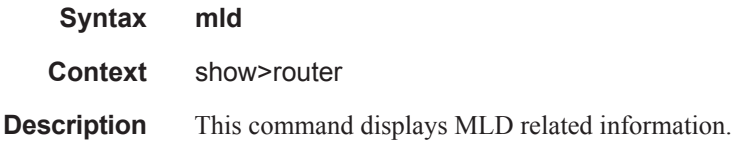

## group

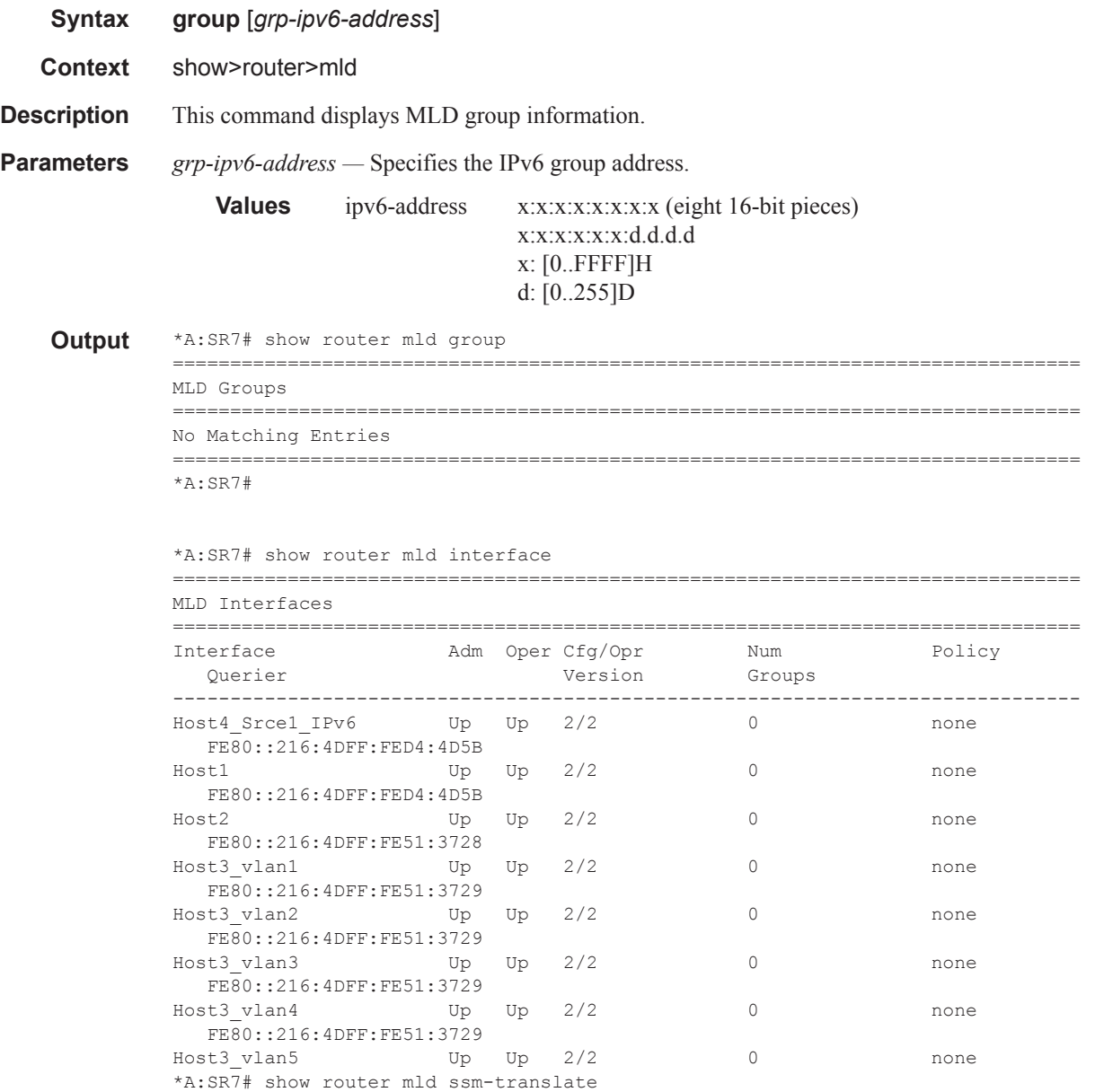

```
MLD SSM Tranlate Entries
No Matching Entries
*A:SR7#*A:SR7# show router mld group
MLD Groups
(3FFE:100::2:100, FF05::1:1)Up Time : 0d 00:00:31
 Fwd List : Host1
(3FFE:100::2:100, FF05::1:2)
 Up Time : 0d 00:00:31
 Fwd List : Host1
(3FFE:100::2:100, FF05::1:3)
 Up Time : 0d 00:00:31
 Fwd List : Host1
(3FFE:100::2:100, FF05::1:4)Up Time : 0d 00:00:31
 Fwd List : Host1
(3FFE:100::2:100, FF05::1:5)*A:SR7#*A:SR7# show router mld group ff05::1:1
MLD Groups
(3FFE:100::2:100, FF05::1:1)Up Time : 0d 00:00:40
 Fwd List : Host1
(*, G) / (S, G) Entries : 1
*A:SR7#*A:SR7# show router mld group ff05::1
------------
     MLD Groups
No Matching Entries
```
## interface

**Syntax interface** [*ip-int-name | ip-address*] [**group**] [*grp-ipv6-address*] [**detail**]

**Context** show>router>mld

**Description** This command displays MLD interface information.

**Parameters** *ip-int-name* | *ip-address* — Specifies the IP interface name or interface address.

**group** *grp-ipv6-address —* Specifies the IPv6 group address.

**Values** ipv6-address x:x:x:x:x:x:x:x (eight 16-bit pieces) x:x:x:x:x:x:d.d.d.d x: [0..FFFF]H d: [0..255]D

**detail —** Displays detailed information.

**Output** \*A:SR7# show router mld interface Host1 detail =============================================================================== MLD Interface Host1 =============================================================================== Interface : Host1 Admin Status : Up Oper Status : Up Querier : FE80::216:4DFF:FED4:4D5B Querier Up Time : 0d 00:02:18 Querier Expiry Time : N/A Time for next query: 0d 00:15:25 Admin/Oper version : 2/2 Num Groups : 6000 Policy : none Max Groups Allowed : No Limit Max Groups Till Now: 6000 Query Interval : 0 Query Resp Interval: 0 Last List Qry Interval : 0 ------------------------------------------------------------------------------- MLD Group ------------------------------------------------------------------------------- Group Address : FF05::1:1 Last Reporter : FE80::1 Interface : Host1 Bxpires : N/A Up Time : 0d 00:00:10 Mode : include : 0d 00:00:10 V1 Host Timer : Not running Type : dynamic Compat Mode : MLD Version 2 ------------------------------------------------------------------------------- Source Expires Type Fwd/Blk ------------------------------------------------------------------------------- 3FFE:100::2:100 0d 00:34:07 dynamic Fwd ------------------------------------------------------------------------------- MLD Group ------------------------------------------------------------------------------- Group Address : FF05::1:2 Last Reporter : FE80::1<br>Interface : Host1 Interface : Host1 Bxpires : N/A Up Time : 0d 00:00:11 Mode : include Vp Time : 0d 00:00:11 Mode : include<br>V1 Host Timer : Not running Type : dynamic Compat Mode : MLD Version 2 -------------------------------------------------------------------------------

```
Source
                Type Fwd/Blk
-------------------------------------------------------------------------------
3FFE:100::2:100
    0d 00:34:07 dynamic Fwd
           -------------------------------------------------------------------------------
MLD Group 
-------------------------------------------------------------------------------
Group Address : FF05::1:3
Last Reporter : FE80::1
Interface : Host1 Expires : N/A<br>
Up Time : 0d 00:00:11 Mode : include<br>
V1 Host Timer : Not running Type : dynamic
Up Time : 0d 00:00:11
V1 Host Timer : Not running Type : dynamic
Compat Mode : MLD Version 2 
  -------------------------------------------------------------------------------
Source
    Expires Type Fwd/Blk
-------------------------------------------------------------------------------
3FFE:100::2:100
    0d 00:34:07 dynamic Fwd
-------------------------------------------------------------------------------
MLD Group
-------------------------------------------------------------------------------
Group Address : FF05::1:4
Last Reporter : FE80::1
Interface : Host1 Bxpires : N/A
Up Time : 0d 00:00:12 Mode : include
\begin{tabular}{lllllllll} \texttt{Interface} & : Host1 & & \texttt{Express} & : N/A \\ \texttt{Up Time} & : 0d 00:00:12 & & \texttt{Mode} & : include \\ \texttt{V1 Host Timer : Not running} & & \texttt{Type} & : dynamic \\ \end{tabular}Compat Mode : MLD Version 2 
-------------------------------------------------------------------------------
Source
   Expires Type Fwd/Blk
-------------------------------------------------------------------------------
3FFE:100::2:100
     0d 00:34:06 dynamic Fwd
-------------------------------------------------------------------------------
MLD Group
-------------------------------------------------------------------------------
Group Address : FF05::1:5
Last Reporter : FE80::1
Interface : Host1 <br>Expires : N/A
Up Time : 0d 00:00:12 Mode : include
V1 Host Timer : Not running Type : dynamic
Compat Mode : MLD Version 2 
-------------------------------------------------------------------------------
Source
   Expires Type Fwd/Blk
-------------------------------------------------------------------------------
3FFE:100::2:100
    0d 00:34:06 dynamic Fwd
-------------------------------------------------------------------------------
```
# ssm-translate

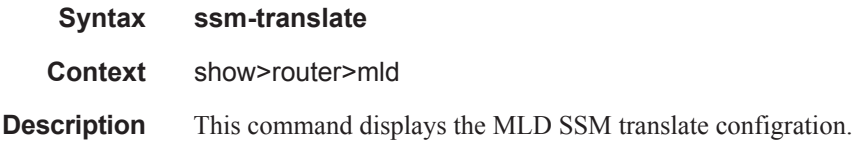

# static

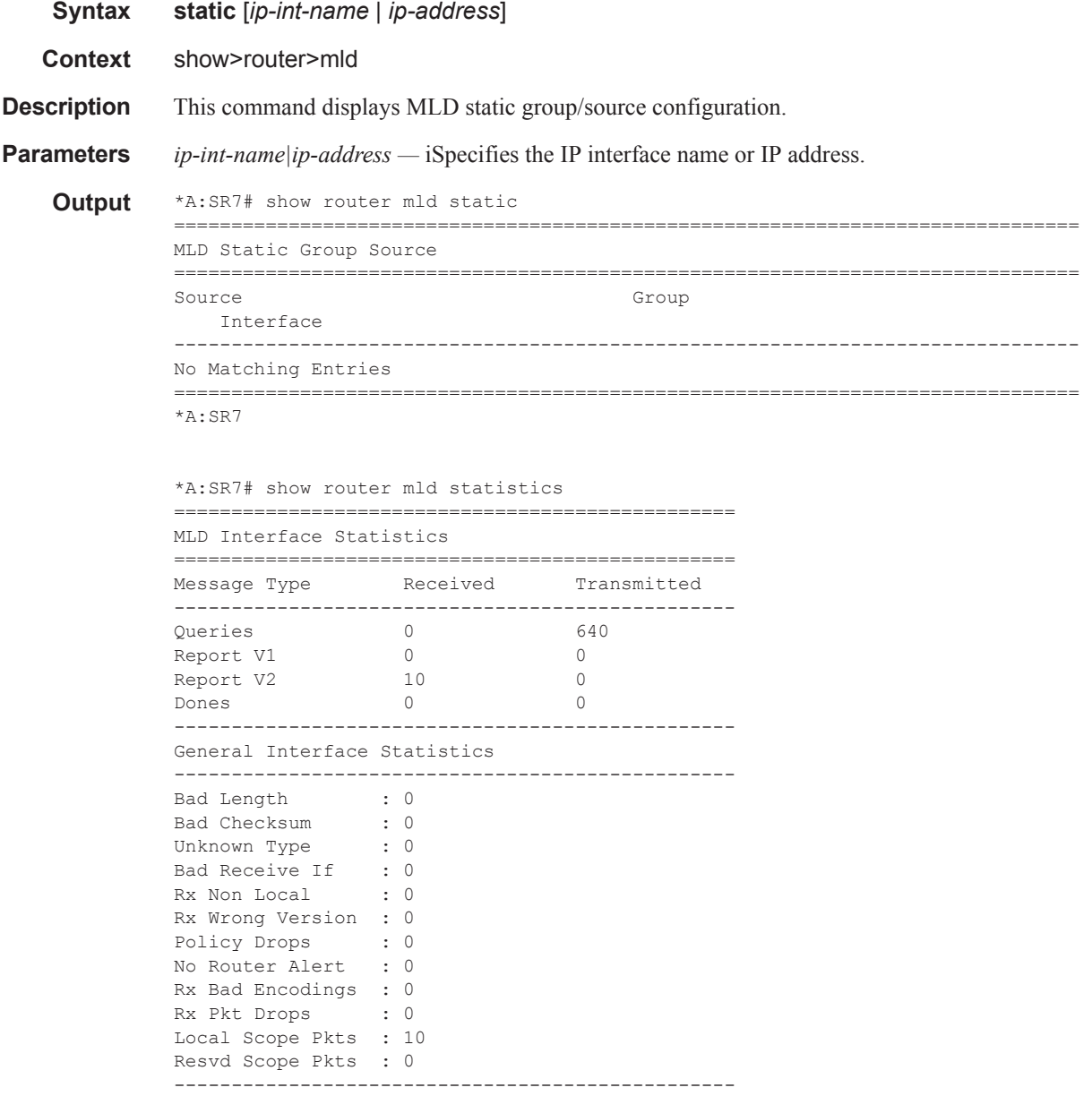

```
Source Group Statistics 
-------------------------------------------------
(S, G) : 0
(*, G) : 0
=================================================
*A:SR7#
```
# statistics

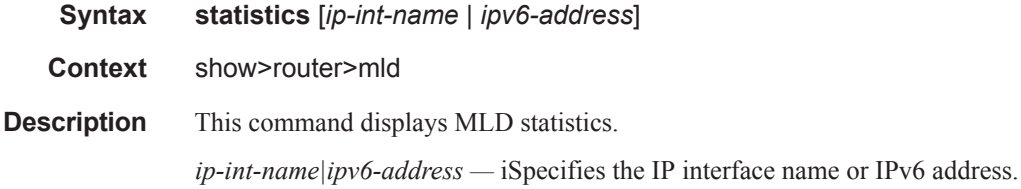

## status

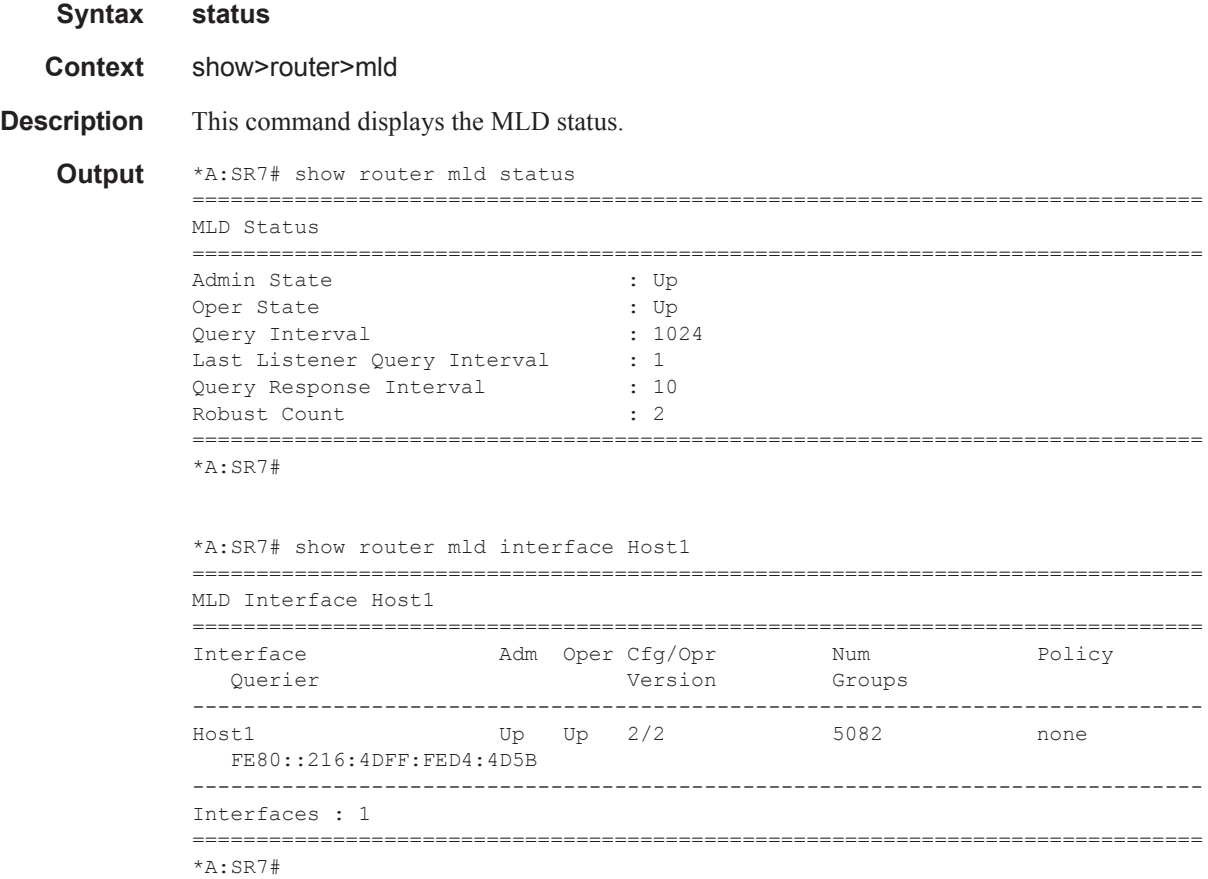

## group

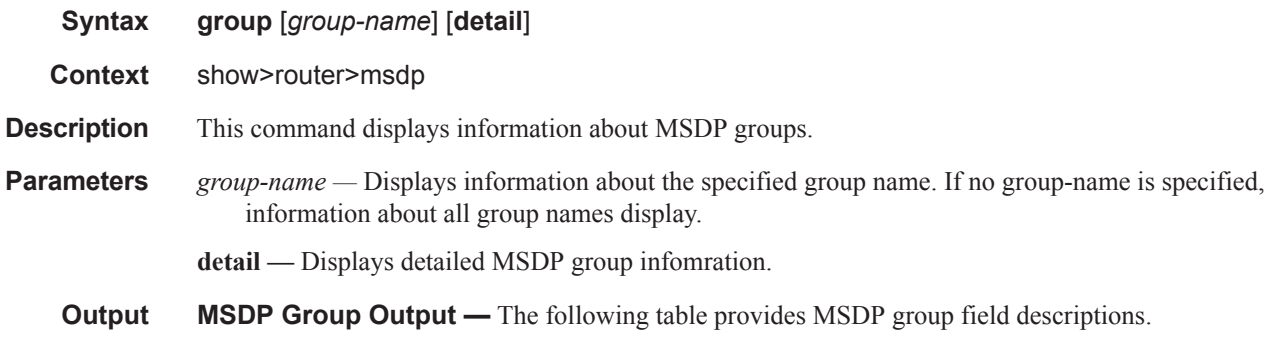

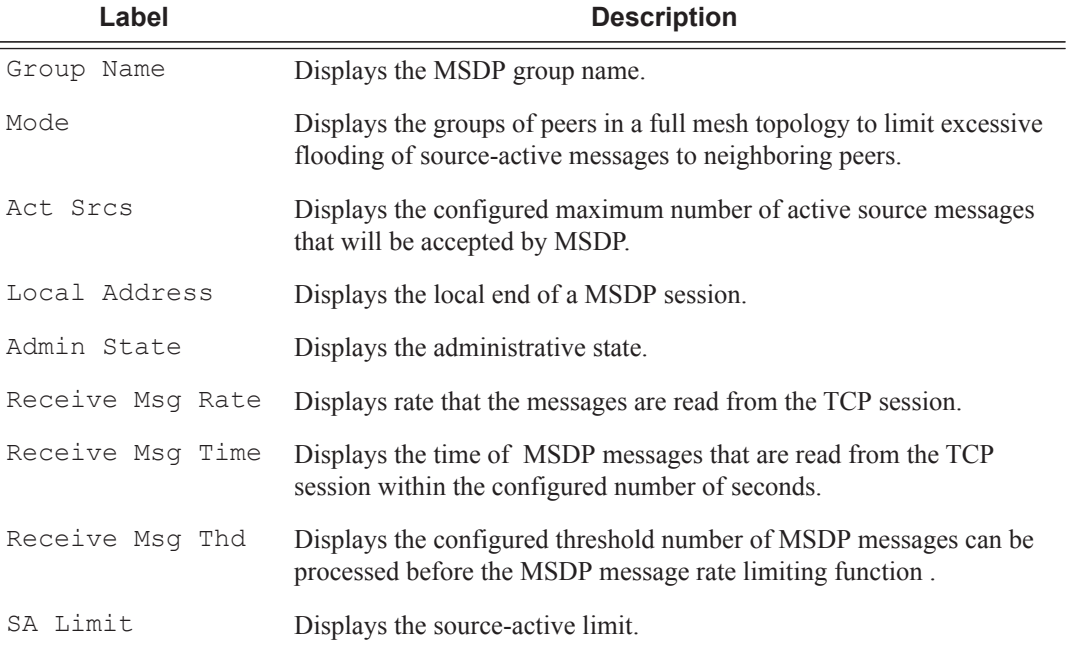

## **Sample Output**

\*A:ALA-48>show>router>msdp# group

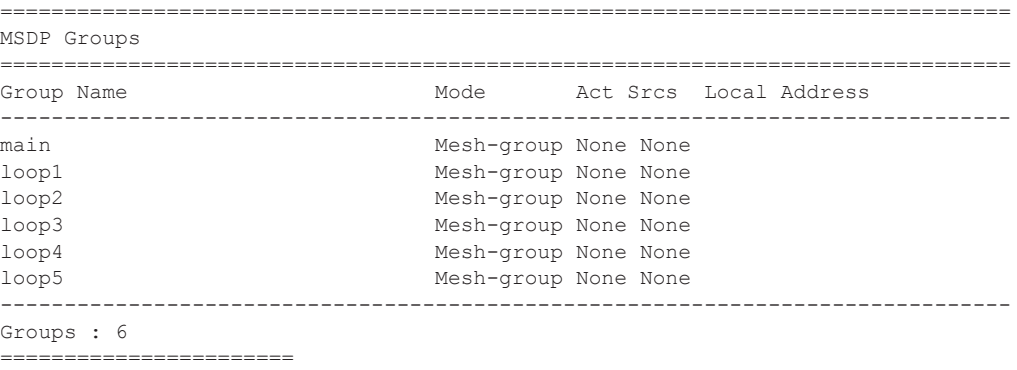

#### Show Router PIM Commands

```
*A:ALA-48>show>router>msdp# 
*A:ALA-48>show>router>msdp# group test
 ===============================================================================
MSDP Groups
===============================================================================
Group Name Mode Act Srcs Local Address
-------------------------------------------------------------------------------
test Mesh-group 50000 10.10.10.103
 -------------------------------------------------------------------------------
Groups : 1
===============================================================================
*A:ALA-48>show>router>msdp#
*A:ALA-48>show>router>msdp# group test detail
===============================================================================
MSDP Groups
===============================================================================
Group Name : test
-------------------------------------------------------------------------------
Local Address : 10.10.10.103
Admin State : Up Receive Msg Rate : None
Receive Msg Time   : None                       Receive Msg Thd     : None
Mode : Mesh-group SA Limit : 50000
Export Policy : None Specified / Inherited
Import Policy : None Specified / Inherited
-------------------------------------------------------------------------------
Groups : 1
===============================================================================
```
\*A:ALA-48>show>router>msdp#

## peer

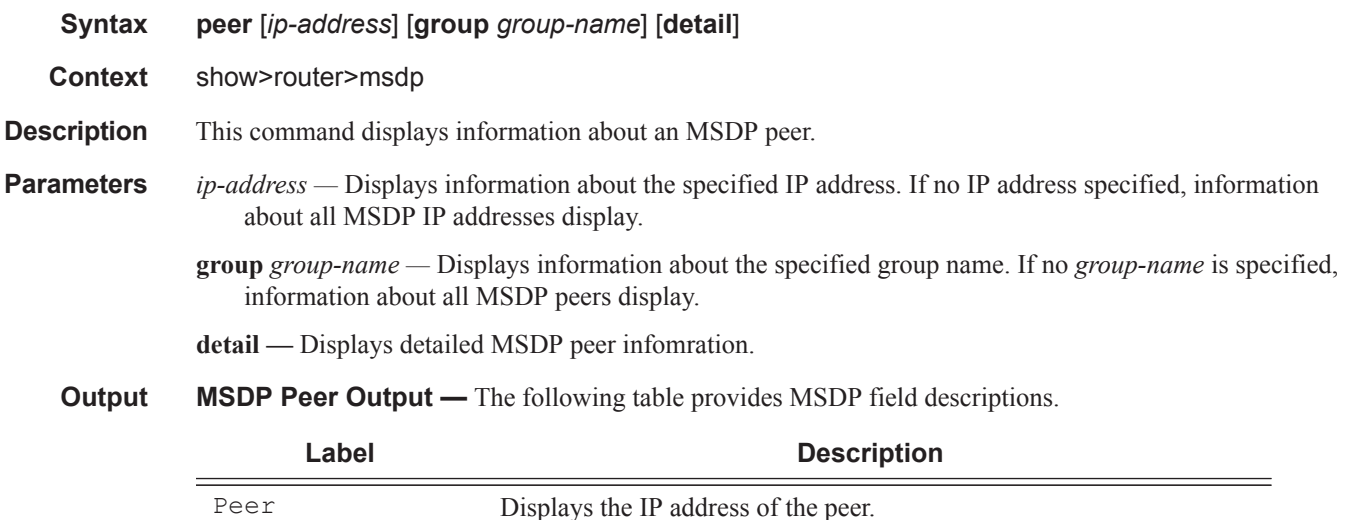

## **Multicast**

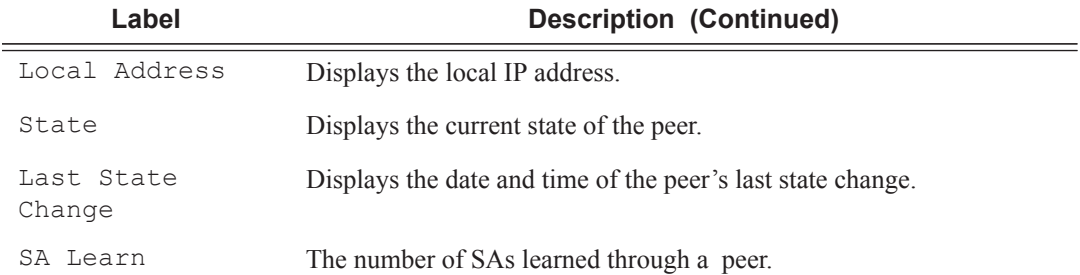

#### **Sample Output**

A:ALA-48# show router msdp peer

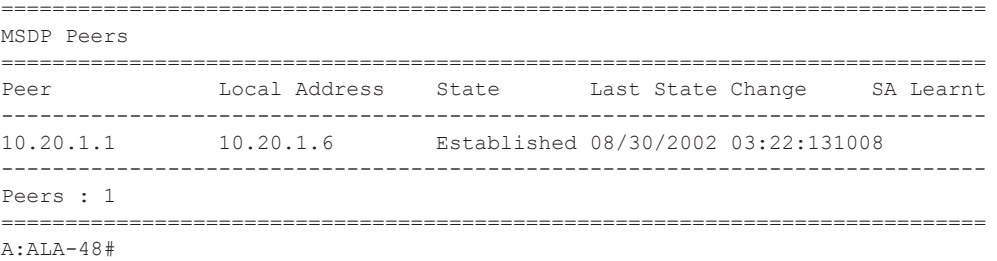

```
A:ALA-48# show router msdp peer detail
===============================================================================
MSDP Peers
-------------------------------------------------------------------------------
Peer Address : 10.20.1.1
-------------------------------------------------------------------------------
Group Name : None 
Local Address : 10.20.1.6 
Last State Change : 08/30/2002 03:22:13 Last Act Src Limit : N/A
Peer Admin State : Up Default Peer : No 
Peer Connect Retry : 0 State : Established
SA accepted : 1008<br>
SA accepted : 1008<br>
State timer expires: 18<br>
Peer time out : 62
State timer expires: 18 Peer time out : 62
Active Source Limit: None Receive Msg Rate : 0
Receive Msg Time : 0 Receive Msg Thd : 0
Auth Status : Disabled Auth Key : None 
Export Policy : None Specified / Inherited
Import Policy : None Specified / Inherited
         -------------------------------------------------------------------------------
Peers : 1
===============================================================================
A:ALA-48#
```
### Show Router PIM Commands

#### source

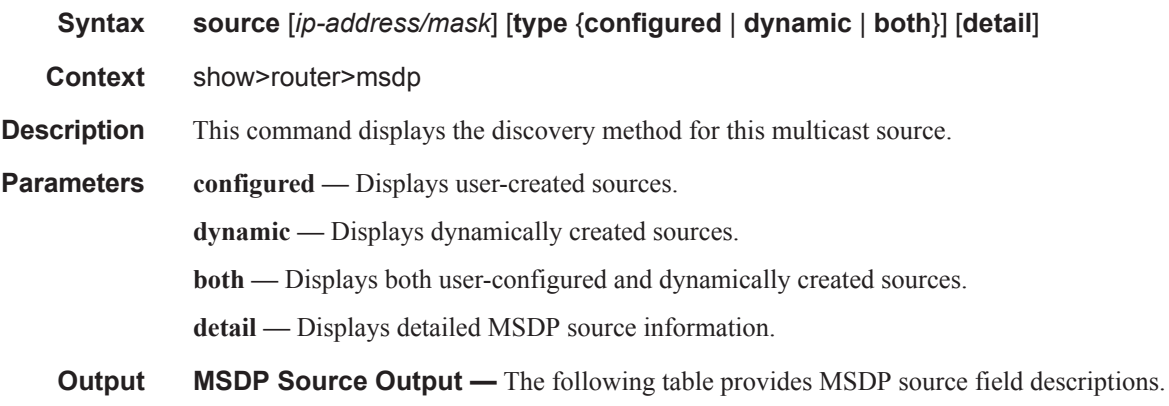

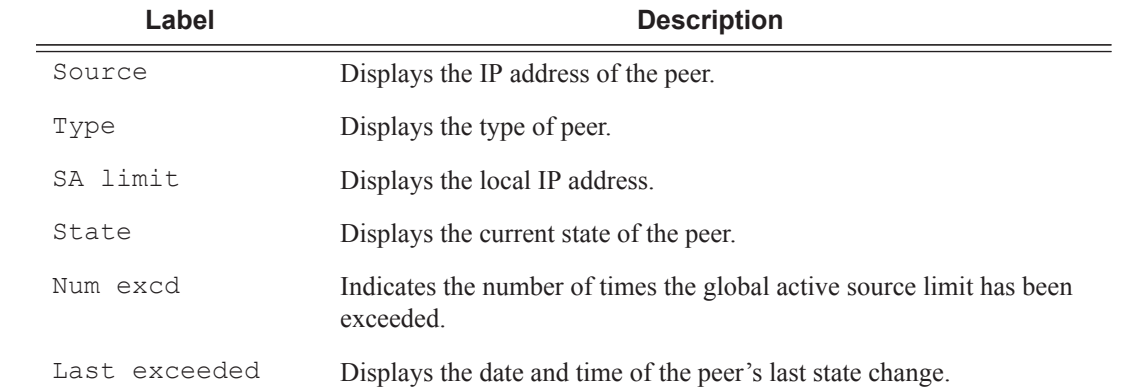

## source-active

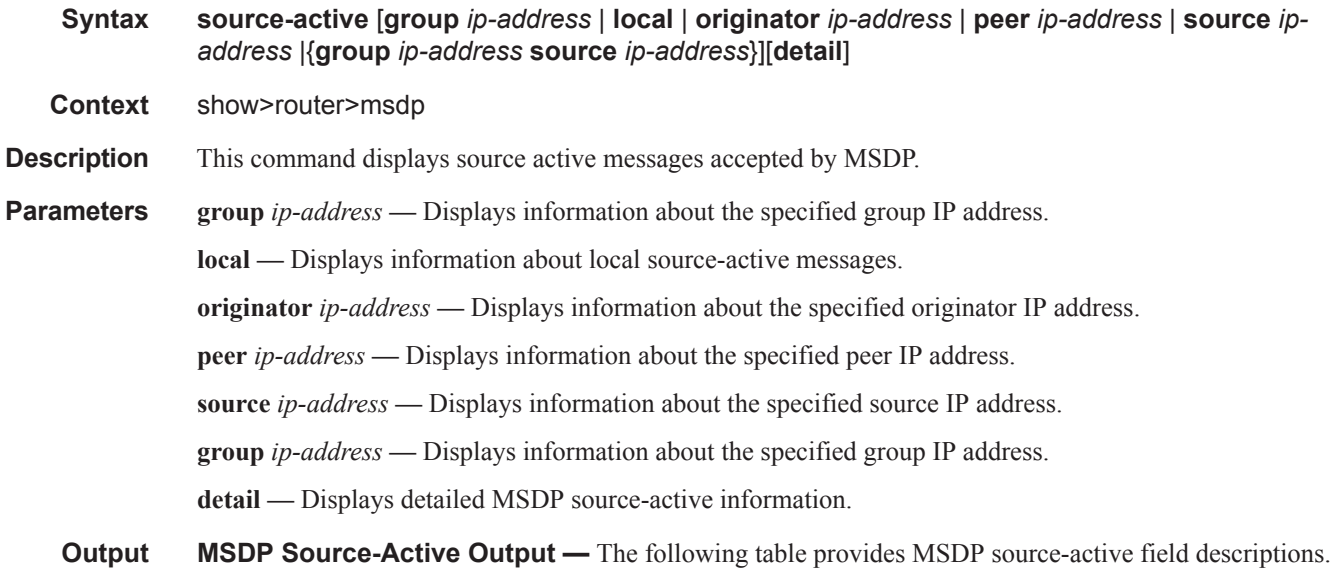

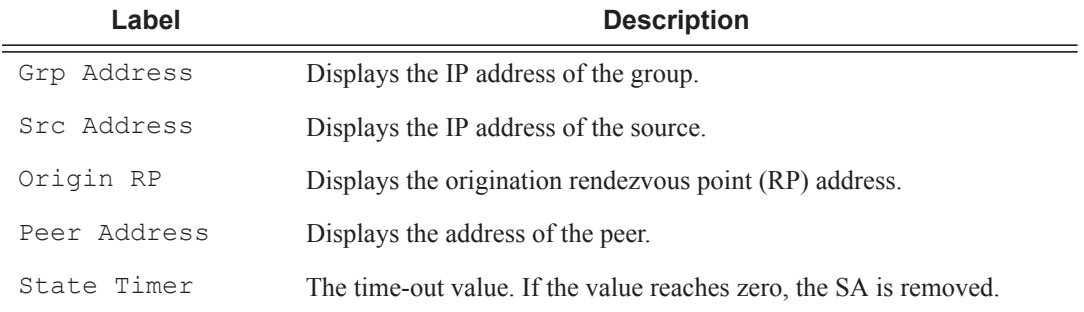

## **Sample Output**

A:ALA-48# show router msdp source-active

=============================================================================== MSDP Source Active Info

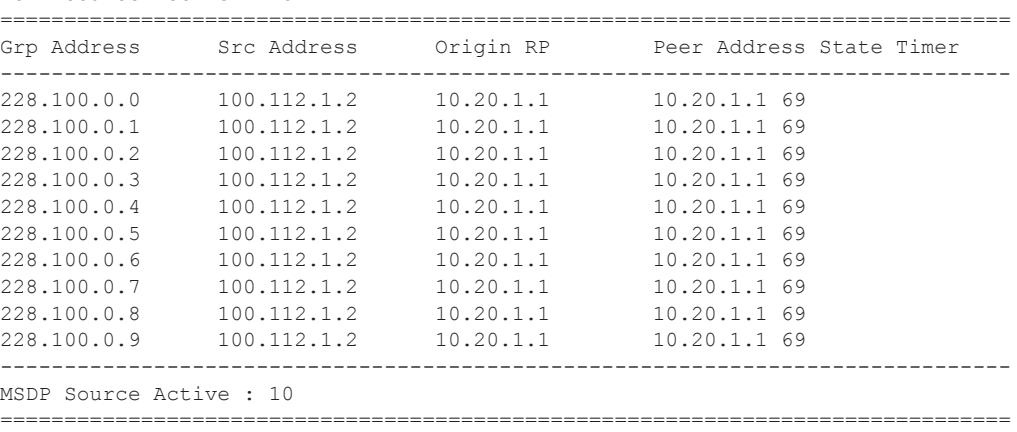

A:ALA-48#

A:ALA-48# show router msdp source-active detail

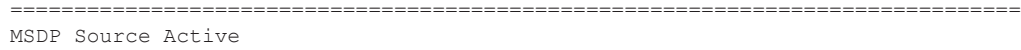

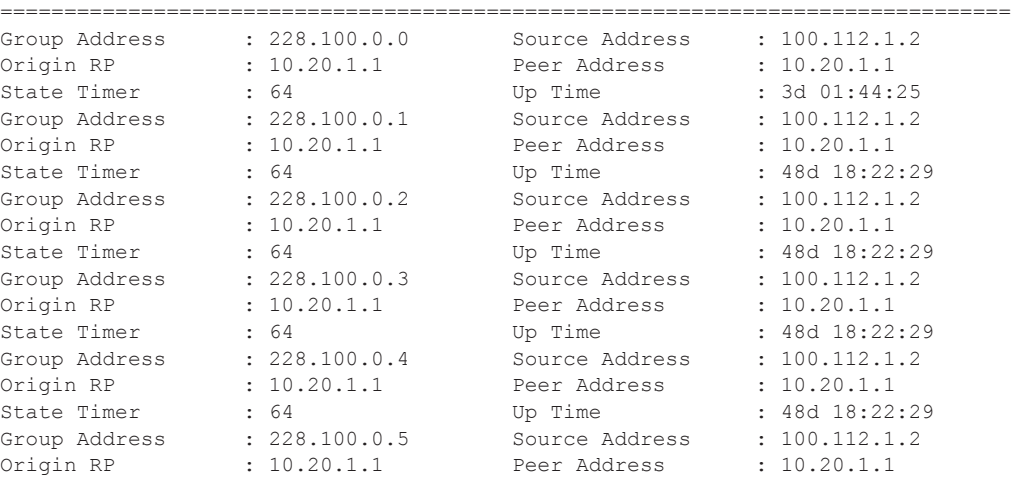

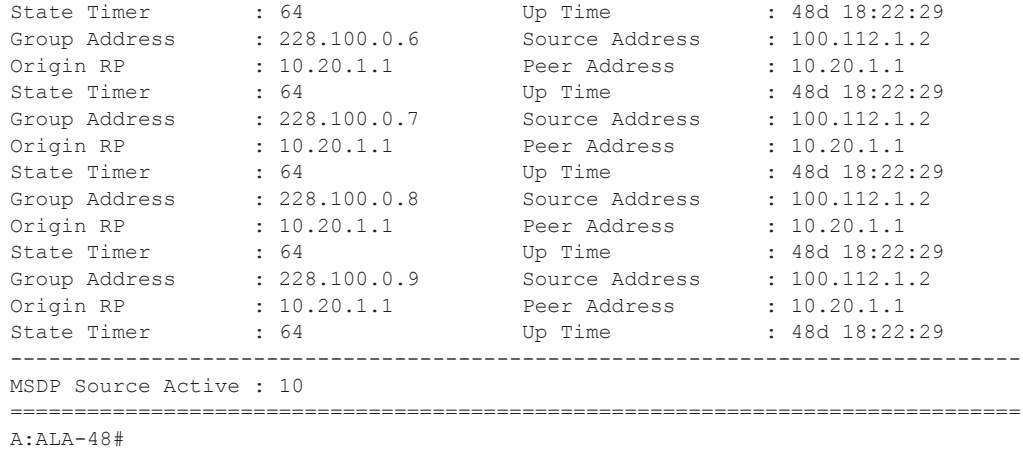

# source-active-rejected

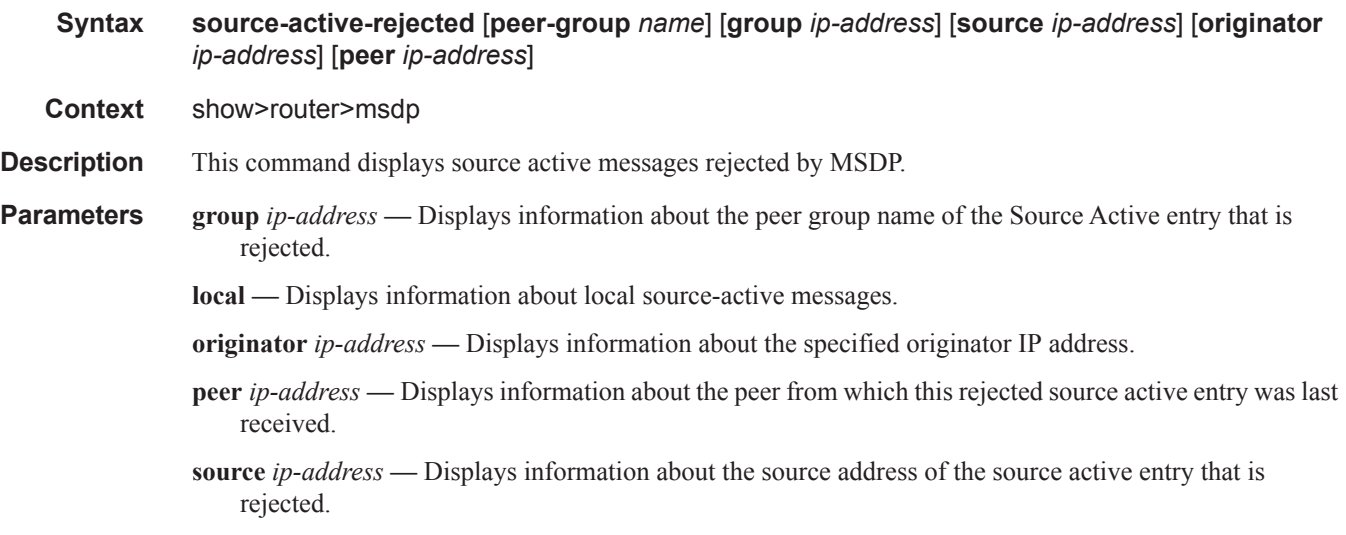

#### **group** *ip-address* **—** Displays information about the specified group IP address.

**MSDP Source-Active Output —** The following table provides MSDP source-active field descriptions.

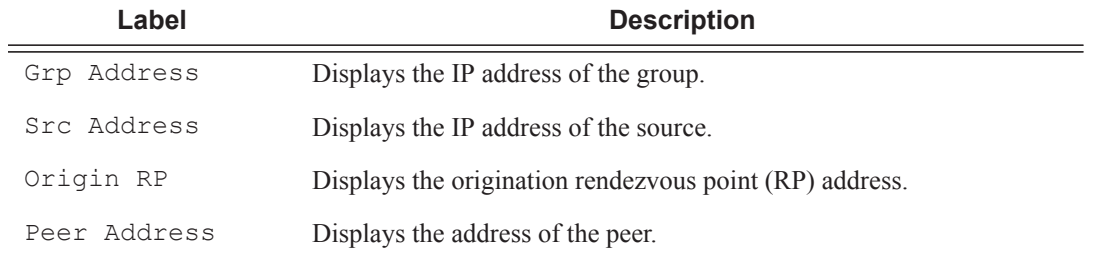

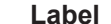

**Description (Continued)** 

Reject Reason Displays the reason why this source active entry is rejected.

#### **Sample Output**

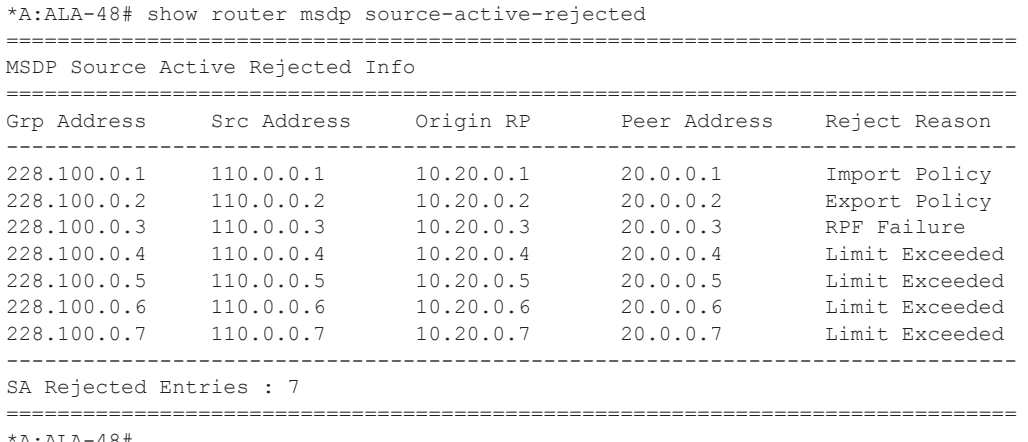

\*A:ALA-48#

## statistics

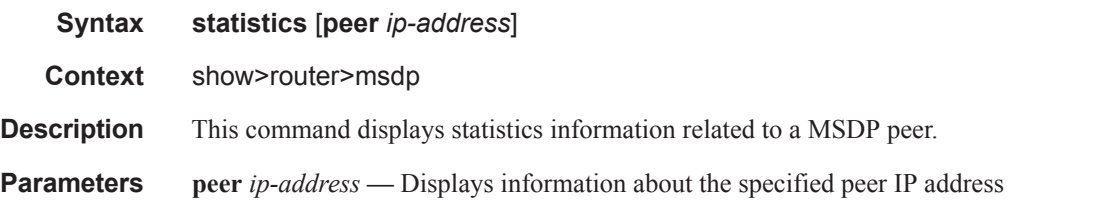

**Output MSDP Statistics Output** — The following table provides MSDP statistics field descriptions.

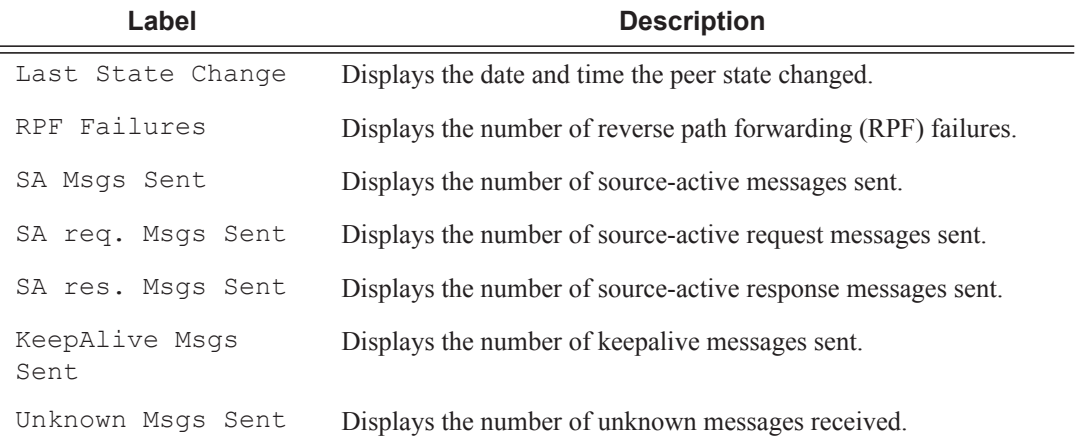

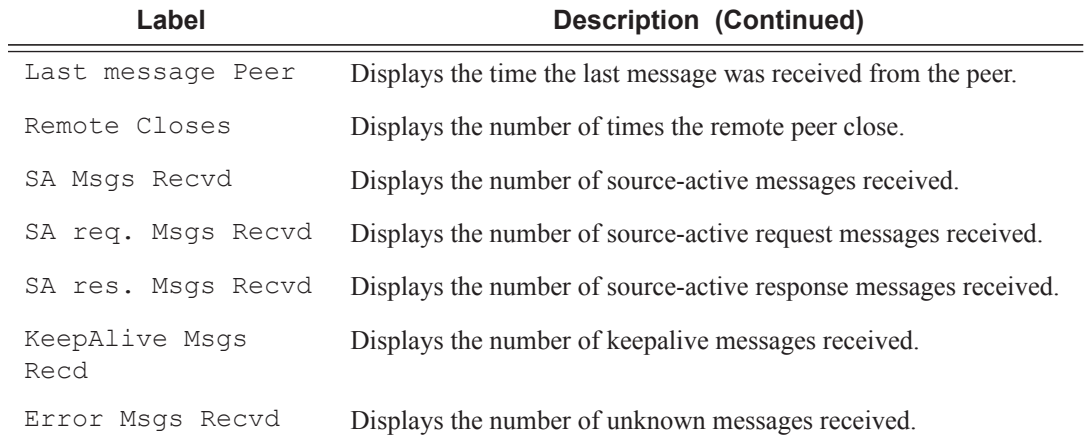

#### **Sample Output**

A:ALA-48# show router msdp statistics

```
===============================================================================
MSDP Statistics
===============================================================================
Glo ActSrc Lim Excd: 0 
-------------------------------------------------------------------------------
Peer Address : 10.20.1.1
-------------------------------------------------------------------------------
Last State Change : 0d 11:33:16 Last message Peer : 0d 00:00:17 
RPF Failures : 0 Remote Closes : 0
SA Msgs Sent : 0 SA Msgs Recvd : 709
SA req. Msgs Sent : 0 SA req. Msgs Recvd : 0
SA res. Msgs Sent : 0 SA res. Msgs Recvd : 0
KeepAlive Msgs Sent: 694 KeepAlive Msgs Recd: 694
Unknown Msgs Sent : 0 Error Msgs Recvd : 0
-------------------------------------------------------------------------------
Peers : 1
===============================================================================
```
A:ALA-48#

## status

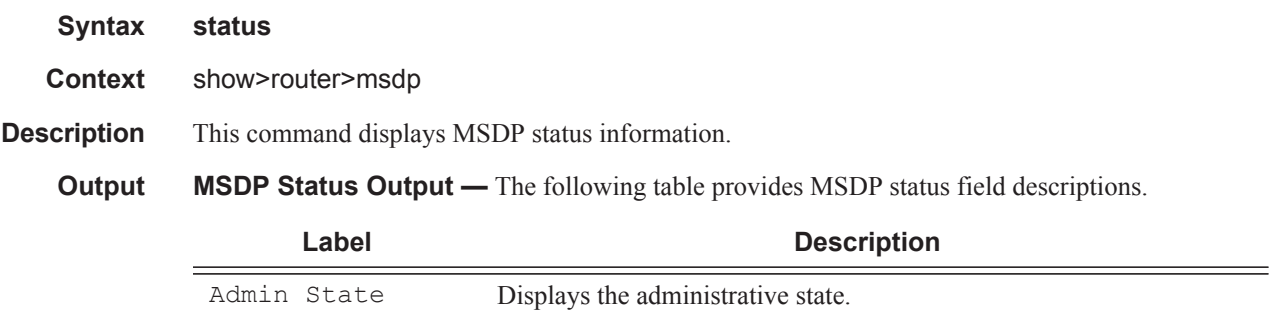

Local Address Displays the local IP address.

## **Page 222 7950 XRS Routing Protocols Guide**

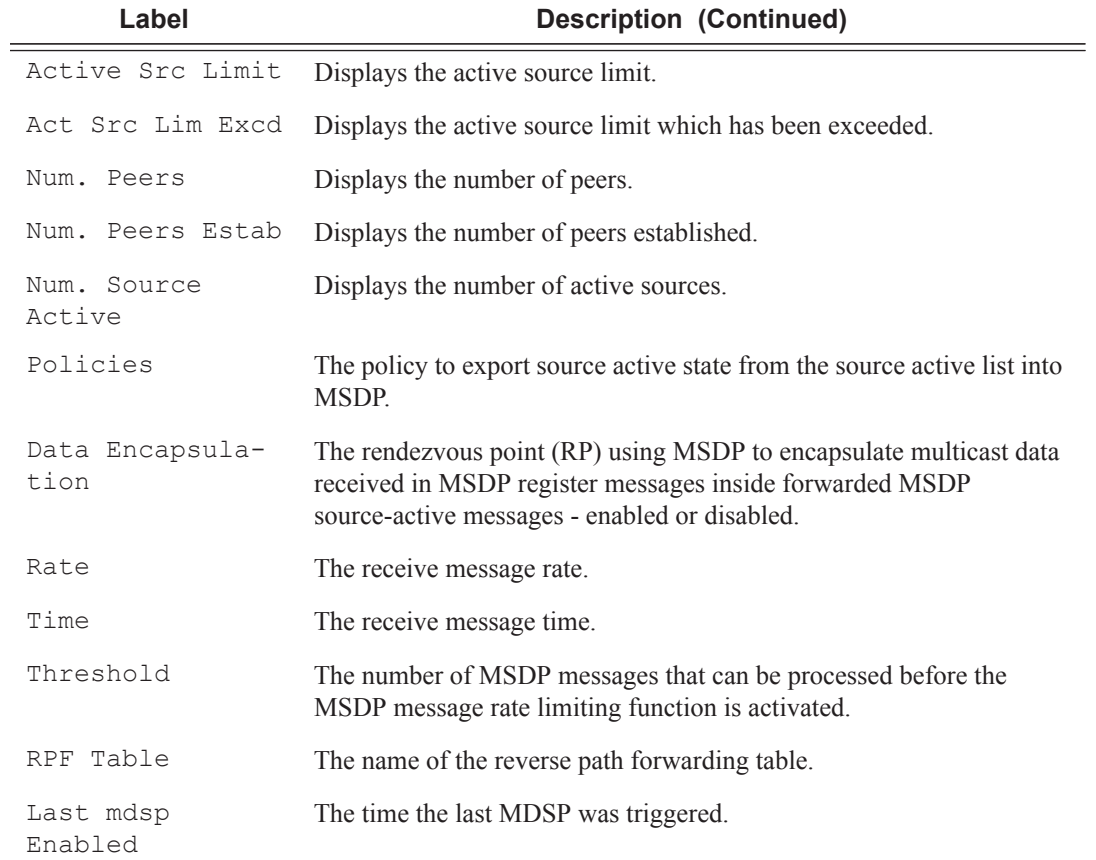

## **Sample Output**

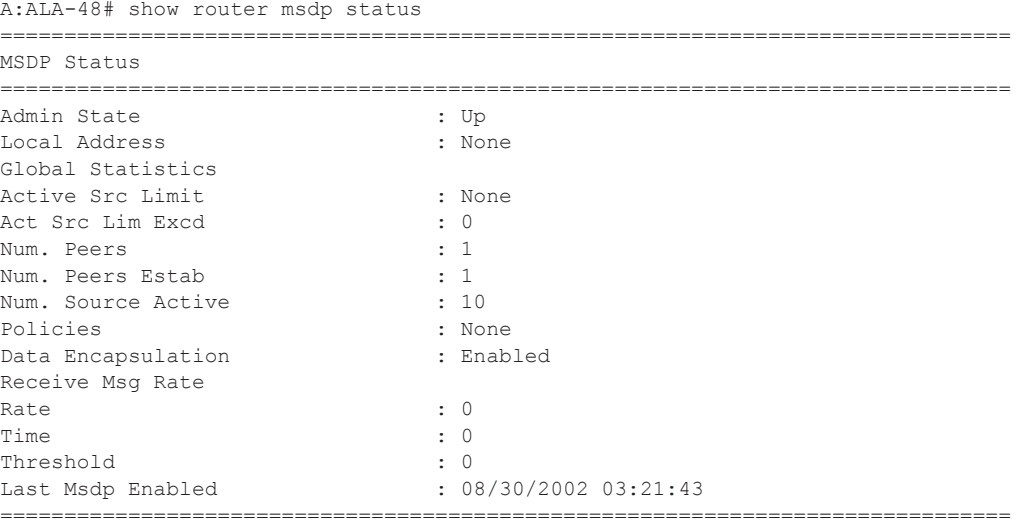

A:ALA-48#

#### Show Router PIM Commands

#### mcac

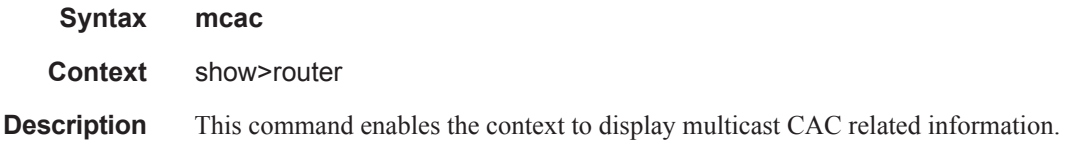

## policy

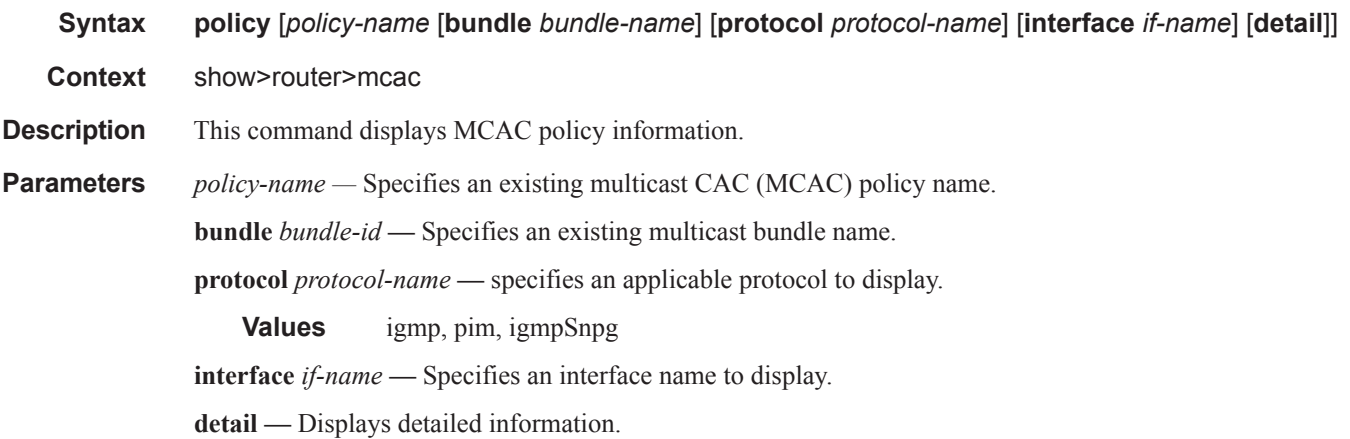

#### **Sample Output**

Bundle(s) : FOR

```
*A:ALA-48>show>router>mcac# policy
===============================================================================
Multicast CAC Policies
===============================================================================
Policy Description
-------------------------------------------------------------------------------
btv_fr foreign TV offering<br>btv vl eastern TV offering
                            eastern TV offering
policy1 this is policy1
policy2 this is policy 2
-------------------------------------------------------------------------------
Policies : 4
===============================================================================
*A:ALA-48>show>router>mcac# 
*A:ALA-48>show>router>mcac# policy btv_fr
   ===============================================================================
Multicast CAC policy
===============================================================================
Policy : btv_fr
Description : foreign TV offering
Default Action : discard
```
===============================================================================

\*A:ALA-48>show>router>mcac#

# statistics

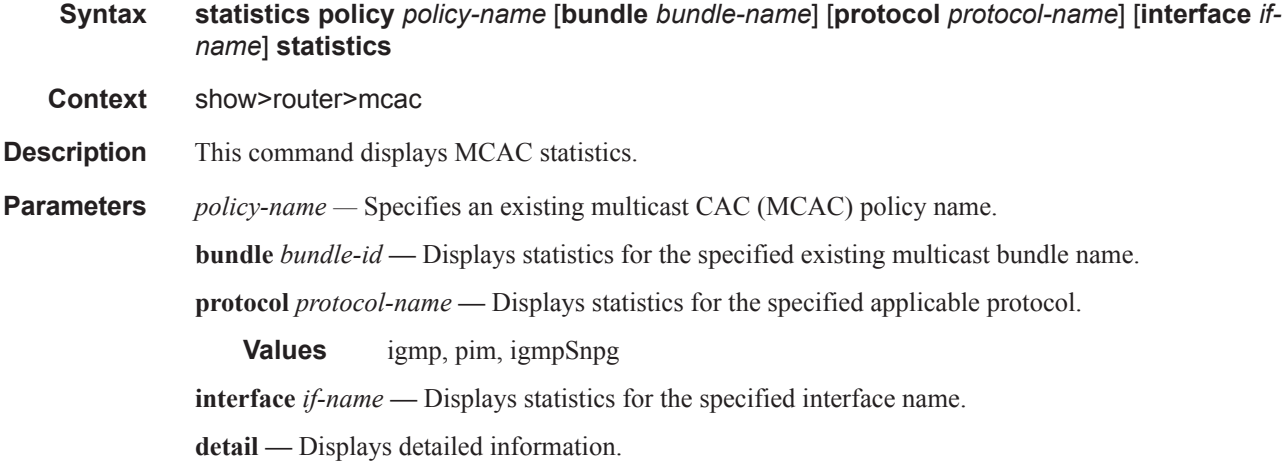

# bindings

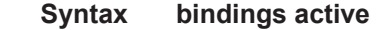

**Context** show>router>ldp

**Description** This command displays LDP bindings information.

#### **Sample Output**

\*A:Dut-A# show router ldp bindings active

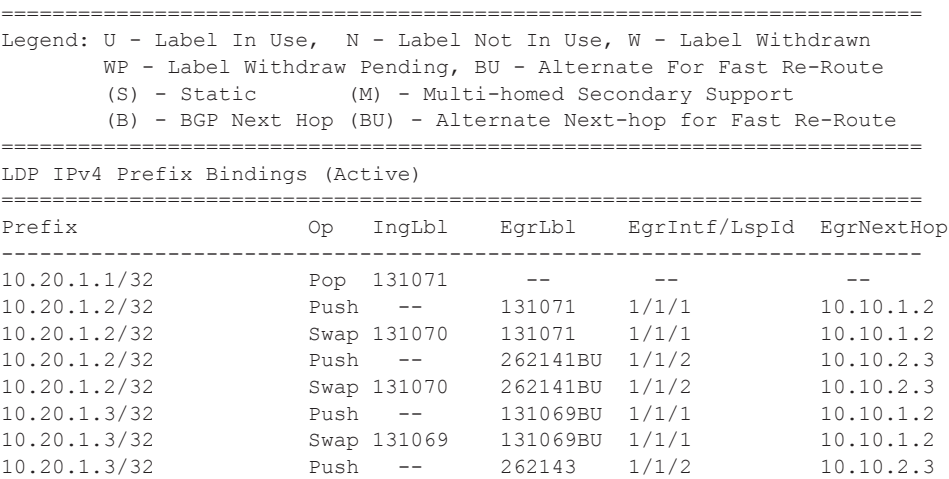

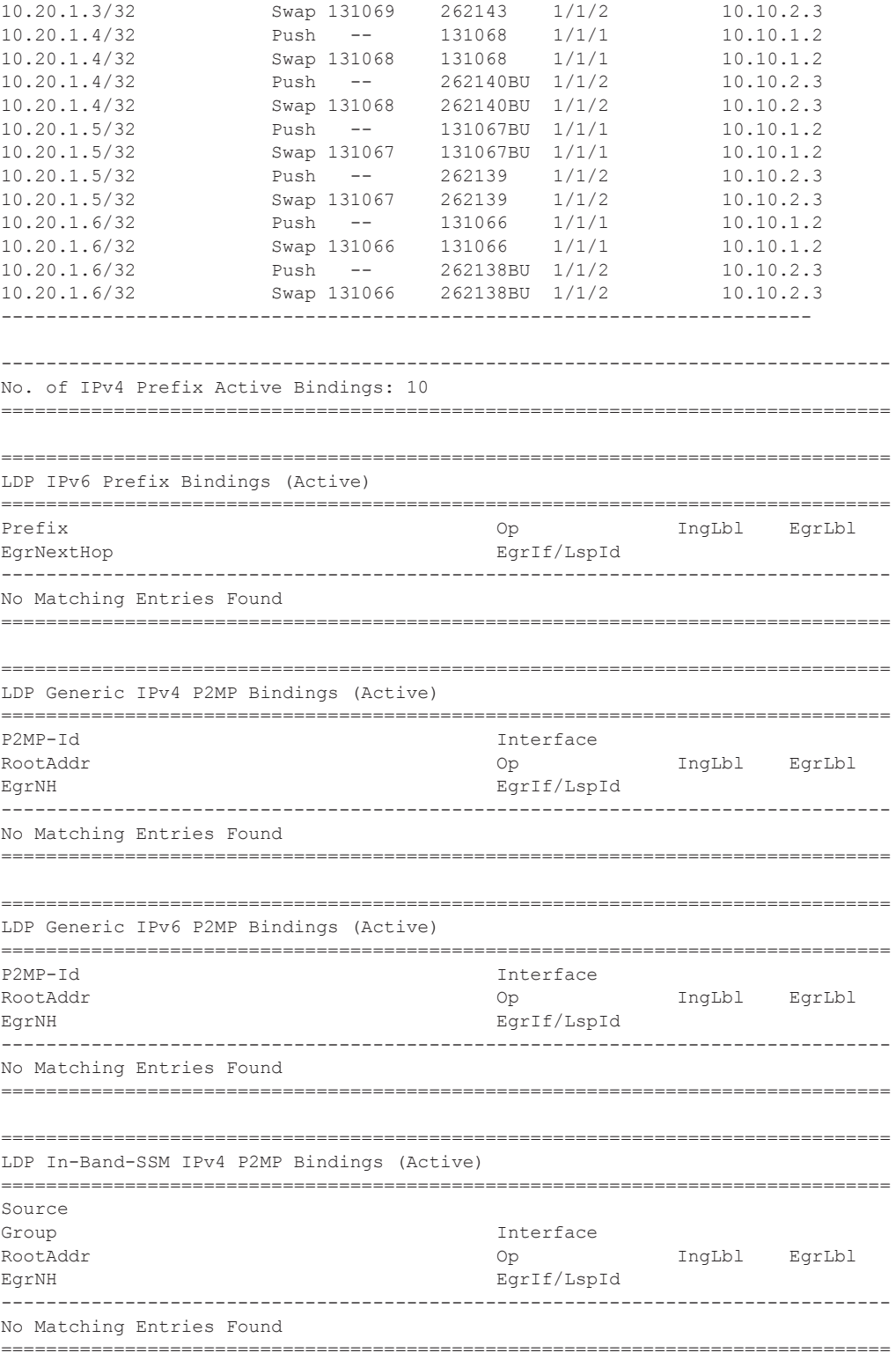

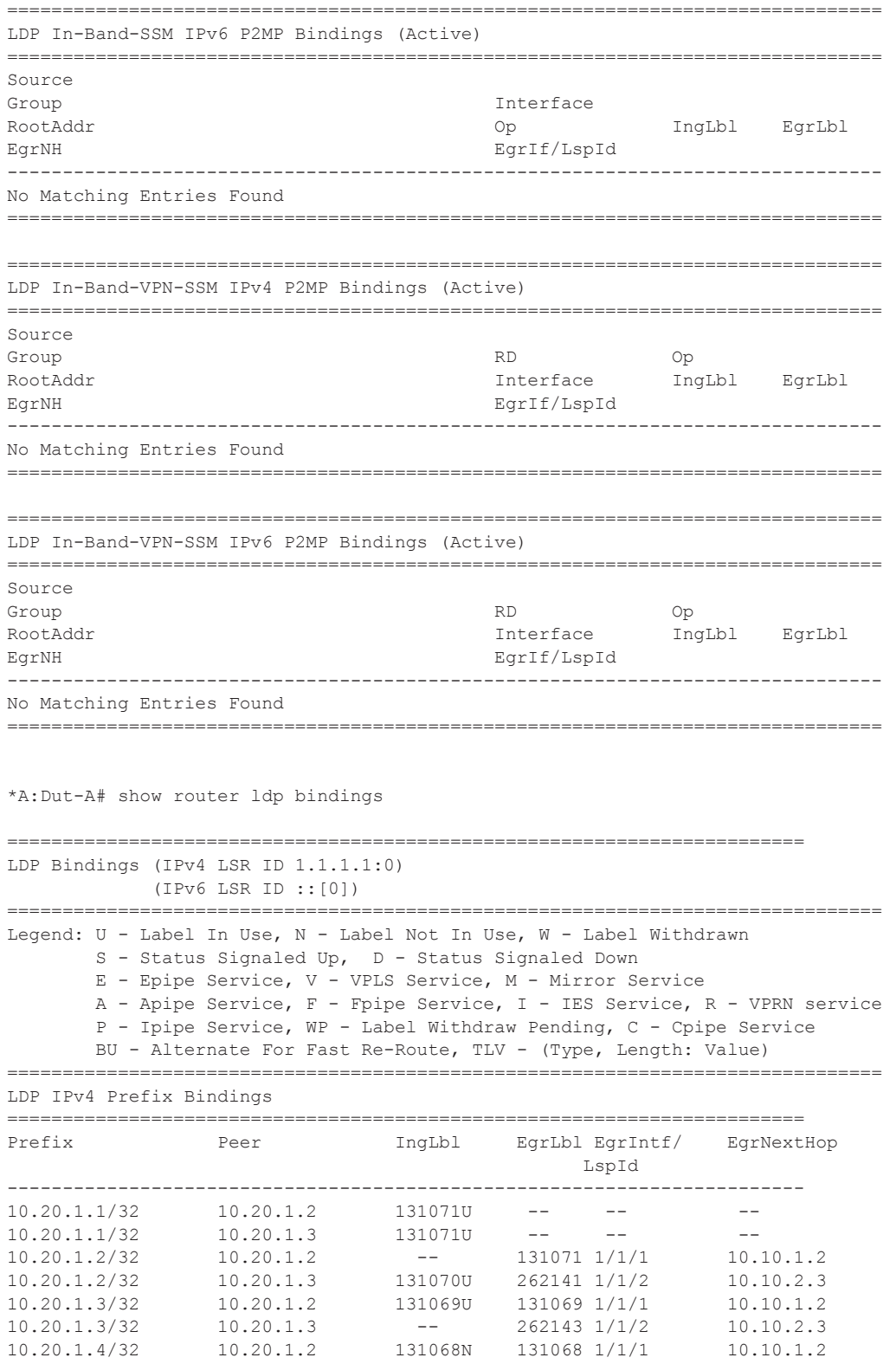

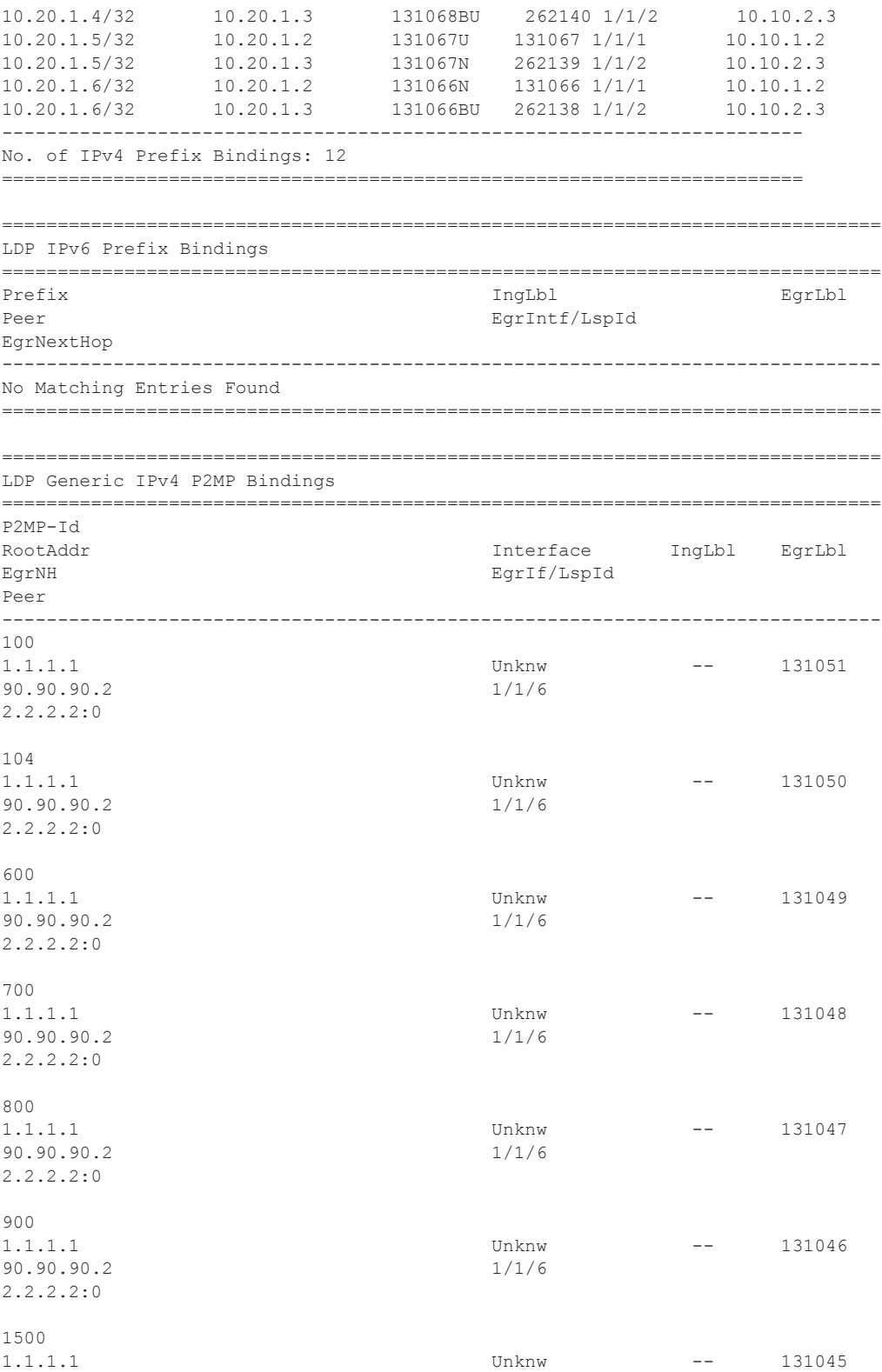

Multicast

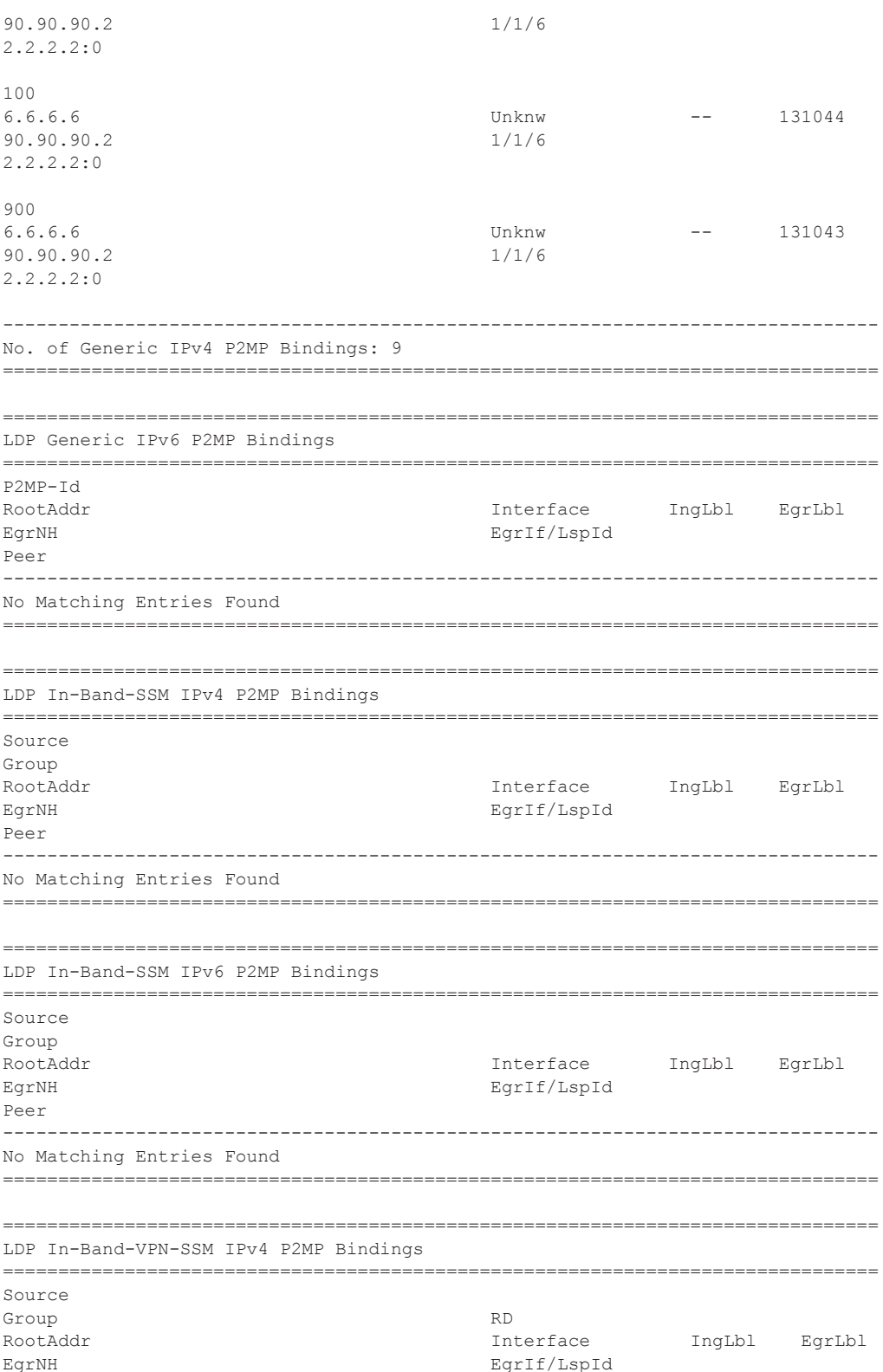

**Page 229** 

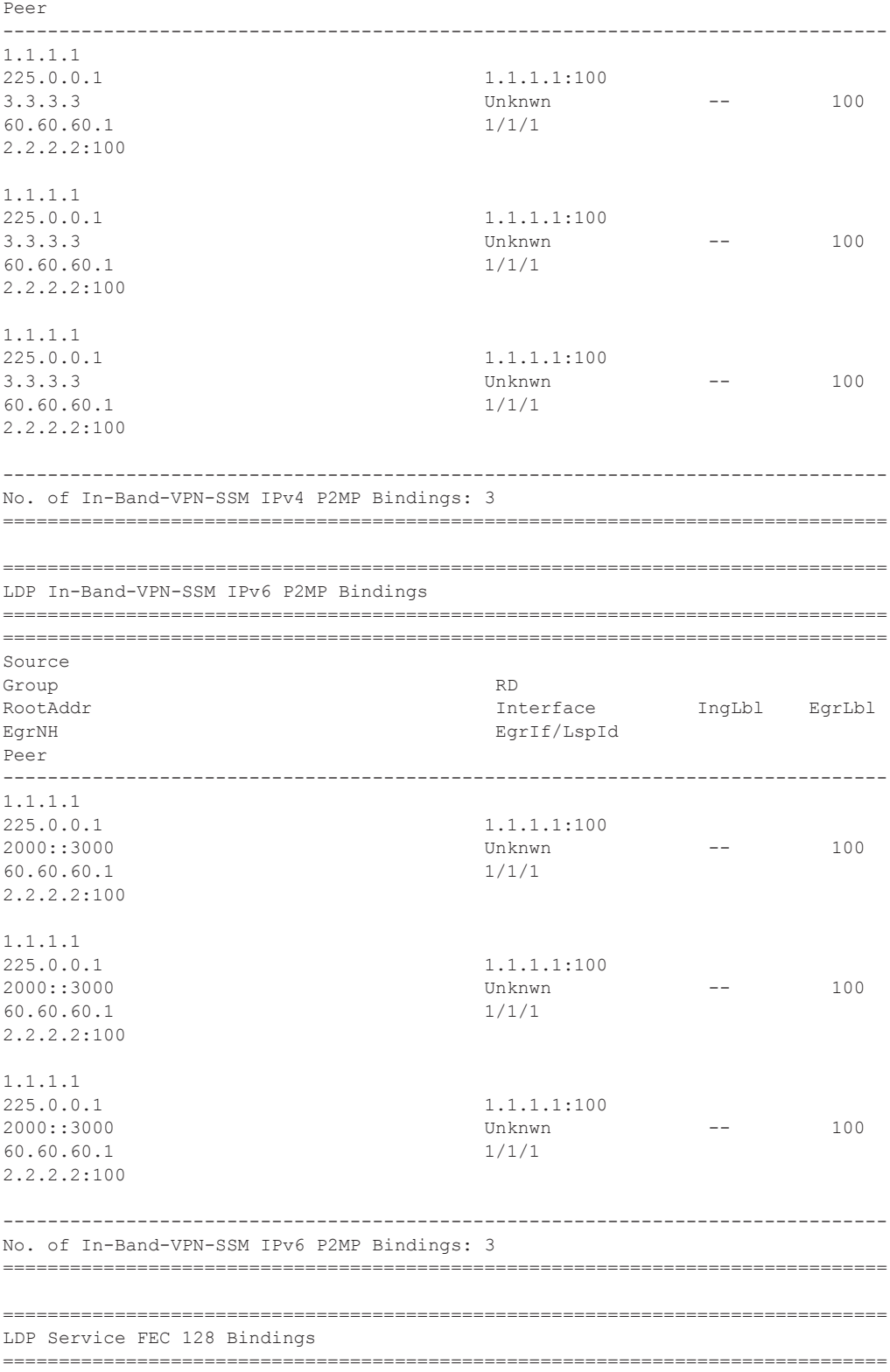

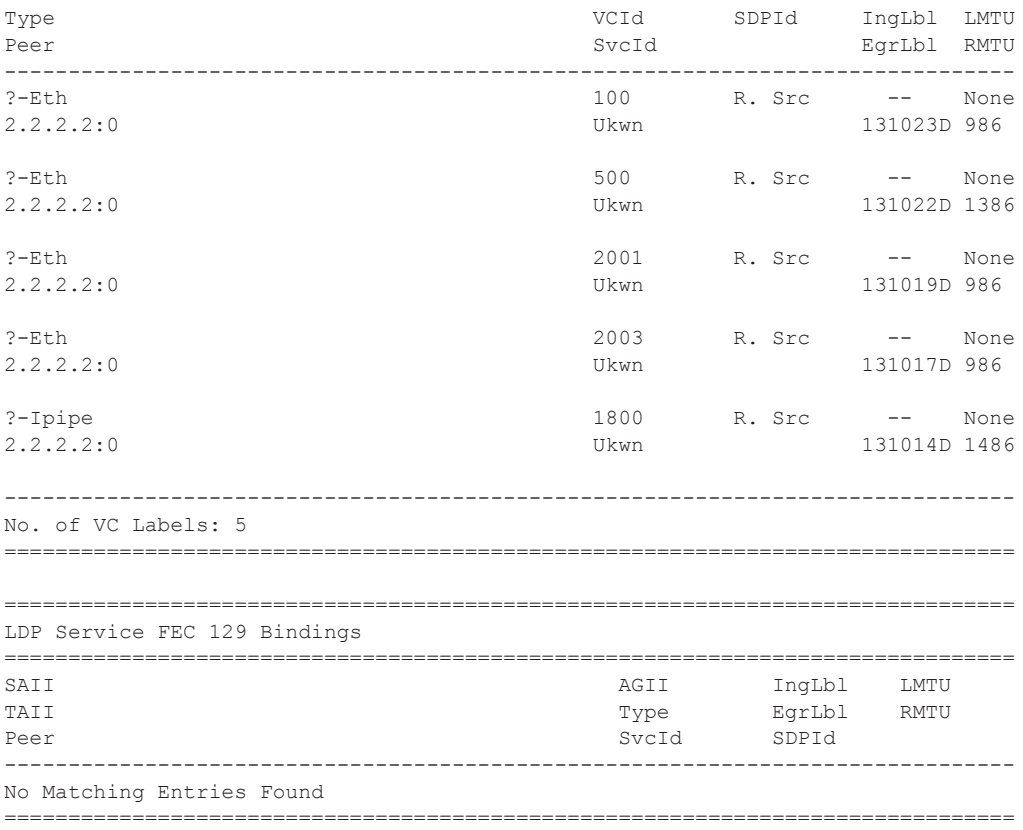

#### mvpn

**Syntax mvpn Context** show>router *router-instance* **Description** This command displays Multicast VPN related information. The router instance must be specified.

#### **Sample Output**

```
*A:Dut-C# show router 1 mvpn
===============================================================================
MVPN 1 configuration data
===============================================================================
signaling : Bgp auto-discovery : Default
UMH Selection : Highest-Ip SA withdrawn : Disabled
intersite-shared : Enabled Persist SA : Disabled
vrf-import : N/A
vrf-export : N/A
vrf-target : unicast
C-Mcast Import RT : target:10.20.1.4:105
ipmsi : rsvp IpmsiTemplate
```

```
i-pmsi P2MP AdmSt : Up
i-pmsi Tunnel Name : IpmsiTemplate-1-74216
enable-bfd-root : false enable-bfd-leaf : false
Mdt-type : sender-receiver
BSR signalling : none
Wildcard s-pmsi : false
spmsi : rsvp SpmsiTemplate
s-pmsi P2MP AdmSt : Up
max-p2mp-spmsi : 4000
data-delay-interval: 3 seconds
enable-asm-mdt : N/A
data-threshold : 224.0.0.0/4 --> 1 kbps<br>rx-threshold : 224.0.0.0/4 --> pe-thr
                : 224.0.0.0/4 --> pe-thres-add 2 --> pe-thres-delete 4
data-threshold : \text{ff00::}/8 --> 1 kbps
rx-threshold : ff00::/8 --> pe-thres-add 2 --> pe-thres-delete 4
===============================================================================
===============================================================================
*A:Dut-D# show router 21 mvpn
===============================================================================
MVPN 21 configuration data
===============================================================================
signaling : Bgp auto-discovery : Default
UMH Selection : Highest-Ip SA withdrawn : Disabled
intersite-shared : Enabled Persist SA : Disabled
vrf-import : N/A<br>vrf-export : N/A
vrf-export : N/A
vrf-target : unicast
C-Mcast Import RT : target:10.20.1.4:106
ipmsi : ldp
i-pmsi P2MP AdmSt : Up
i-pmsi Tunnel Name : mpls-if-74217
Mdt-type : sender-receiver
BSR signalling : none
Wildcard s-pmsi : false
spmsi : ldp
s-pmsi P2MP AdmSt : Up
max-p2mp-spmsi : 4000
data-delay-interval: 3 seconds
enable-asm-mdt : N/A<br>data-threshold : 224
data-threshold : 224.0.0.0/4 --> 1 kbps
rx-threshold : 224.0.0.0/4 --> pe-thres-add 2 --> pe-thres-delete 4
data-threshold : ff00::/8 --> 1 kbps<br>rx-threshold : ff00::/8 --> pe-thre
                : ff00::/8 --> pe-thres-add 2 --> pe-thres-delete 4
===============================================================================
```
\*A:Dut-D#

# mvpn-list

I

Ι

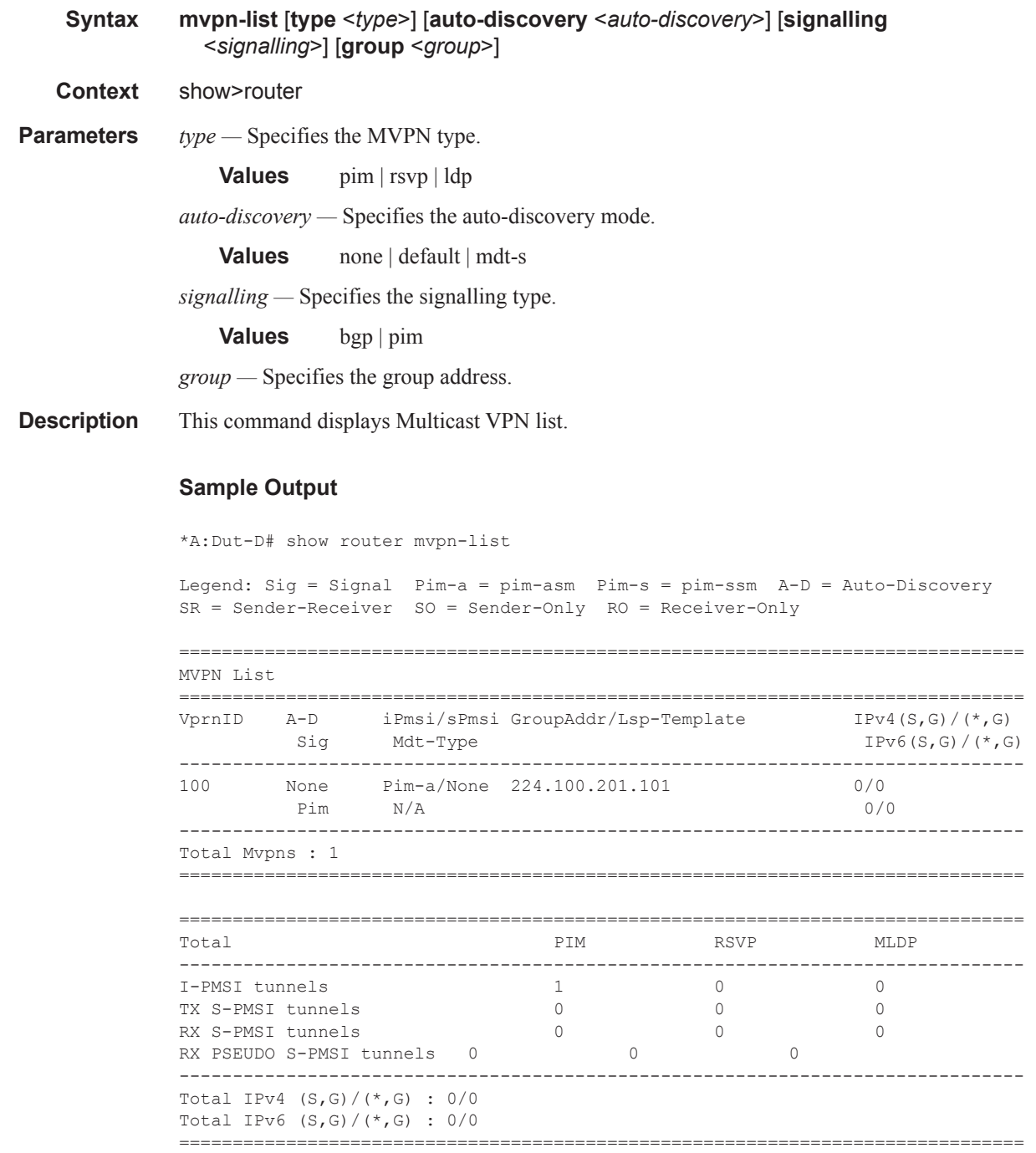

\*A:Dut-D#

#### Show Router PIM Commands

## tunnel-table

I

```
Syntax tunnel-table [ip-address [/mask]] [protocol | sdp sdp-id]
             tunnel-table [summary]
   Context show>router
Description This command displays tunnel table information.
Parameters protocol — Specifies the protocol.
                 Values bgp | ldp | rsvp | sdp
             sdp-id — Specifies the SDP ID.
                 Values 1..17407
    Output A:Dut-C# show router tunnel-table 
             ===============================================================================
             Tunnel Table (Router: Base)
                    ===============================================================================
             Destination Owner Encap TunnelId Pref Nexthop Metric
              -------------------------------------------------------------------------------
              4.0.0.1/32 isis (0) MPLS 524309 11 1.3.4.4 10
              10.20.1.2/32 isis (0) MPLS 524312 11 1.2.3.2 10
              10.20.1.4/32 isis (0) MPLS 524310 11 1.3.4.4 10
              10.20.1.5/32 isis (0) MPLS 524311 11 1.2.3.2 20
             -------------------------------------------------------------------------------
             Flags: B = BGP backup route available
                    E = inactive best-external BGP route 
              ===============================================================================
             A:Dut-C#
             *A:Dut-C# show router tunnel-table 
             ===============================================================================
             IPv4 Tunnel Table (Router: Base)
              ===============================================================================
             Destination Owner Encap TunnelId Pref Nexthop Metric
                -------------------------------------------------------------------------------
              10.20.1.1/32 ospf (0) MPLS 524395 10 1.1.3.1 1000
              10.20.1.2/32 ospf (0) MPLS 524399 10 2.2.3.2 1000
              10.20.1.4/32 ospf (0) MPLS 524398 10 1.3.5.5 2000
              10.20.1.4/32 ospf (0) MPLS 524398 10 2.2.3.2 2000
              10.20.1.5/32 ospf (0) MPLS 524397 10 1.3.5.5 1000
              10.20.1.6/32 ospf (0) MPLS 524396 10 1.3.5.5 2000
             -------------------------------------------------------------------------------
             Flags: B = BGP backup route available
                   E = inactive best-external BGP route
             ===============================================================================
             *A:Dut-C#
             *A:Dut-C# show router tunnel-table sdp 17407 
             ========================================================================
             Tunnel Table (Router: Base)
```
**Multicast** 

======================================================================== Destination Owner Encap TunnelId Pref Nexthop Metric ------------------------------------------------------------------------ 127.0.68.0/32 sdp MPLS 17407 5 127.0.68.0 0 ========================================================================

\*A:Dut-C>config>router>mpls>lsp# show router tunnel-table detail

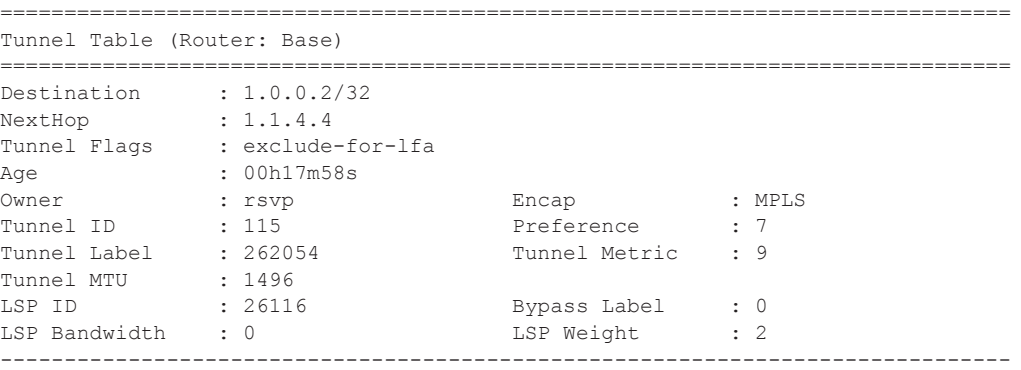

show router tunnel-table detail

T

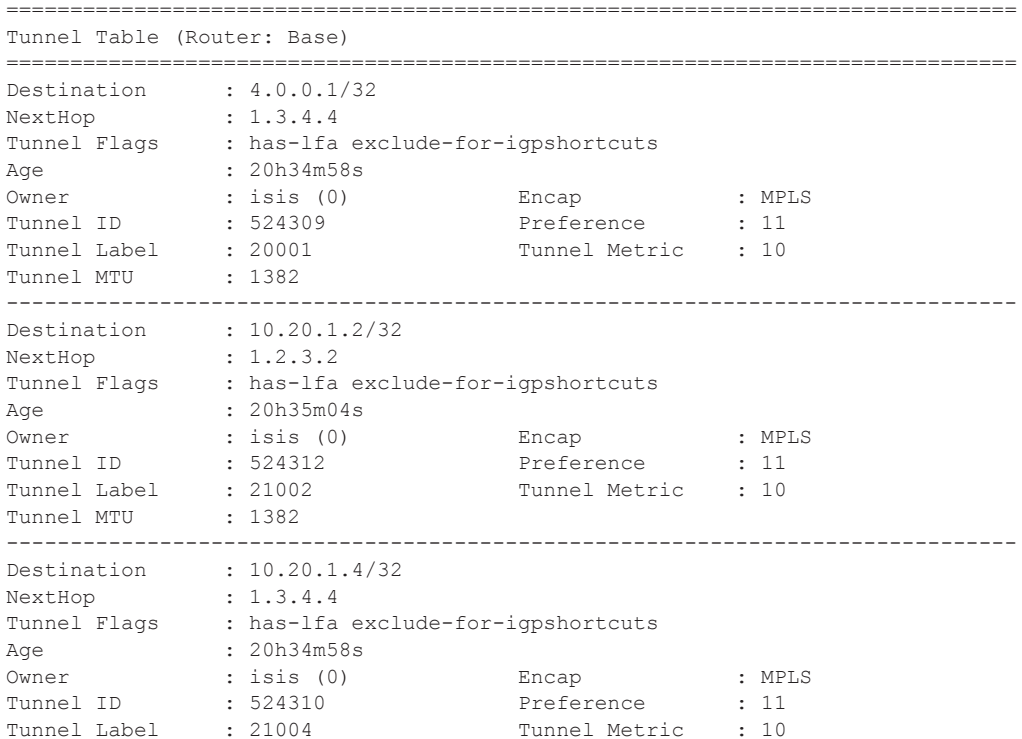

Tunnel MTU : 1382 ------------------------------------------------------------------------------- Destination : 10.20.1.5/32 NextHop : 1.2.3.2 Tunnel Flags : has-lfa exclude-for-igpshortcuts Age : 20h34m58s Owner : isis (0) Encap : MPLS Tunnel ID : 524311 Preference : 11 Tunnel Label : 21005 Tunnel Metric : 20 Tunnel MTU : 1382 ------------------------------------------------------------------------------- Number of tunnel-table entries Number of tunnel-table entries with LFA : 4 ===============================================================================

A:Dut-C#

# **Clear Commands**

# database

 $\overline{\mathbf{I}}$ 

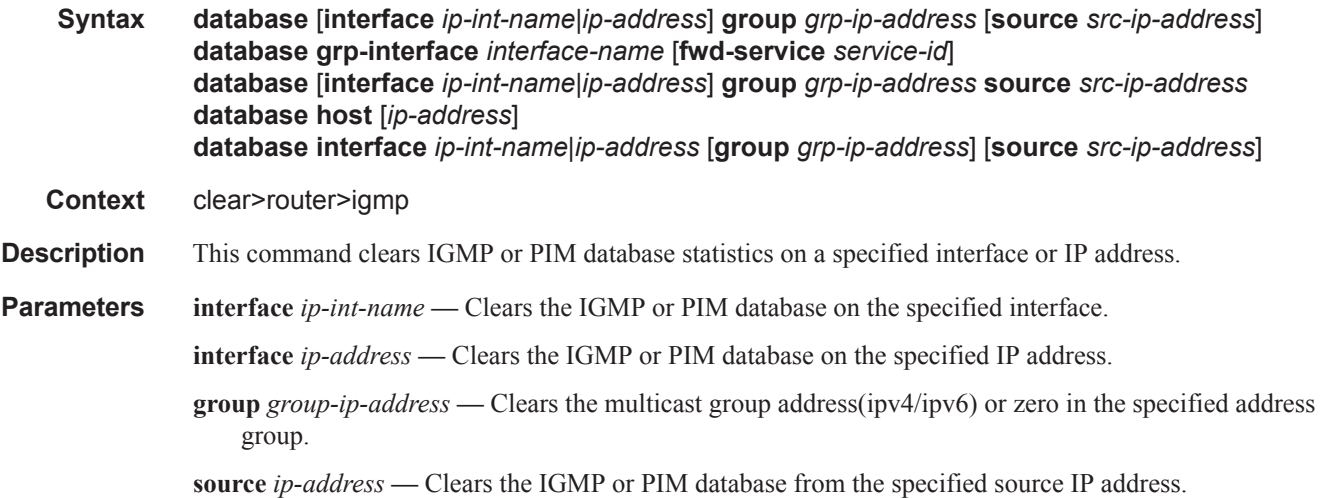

# database

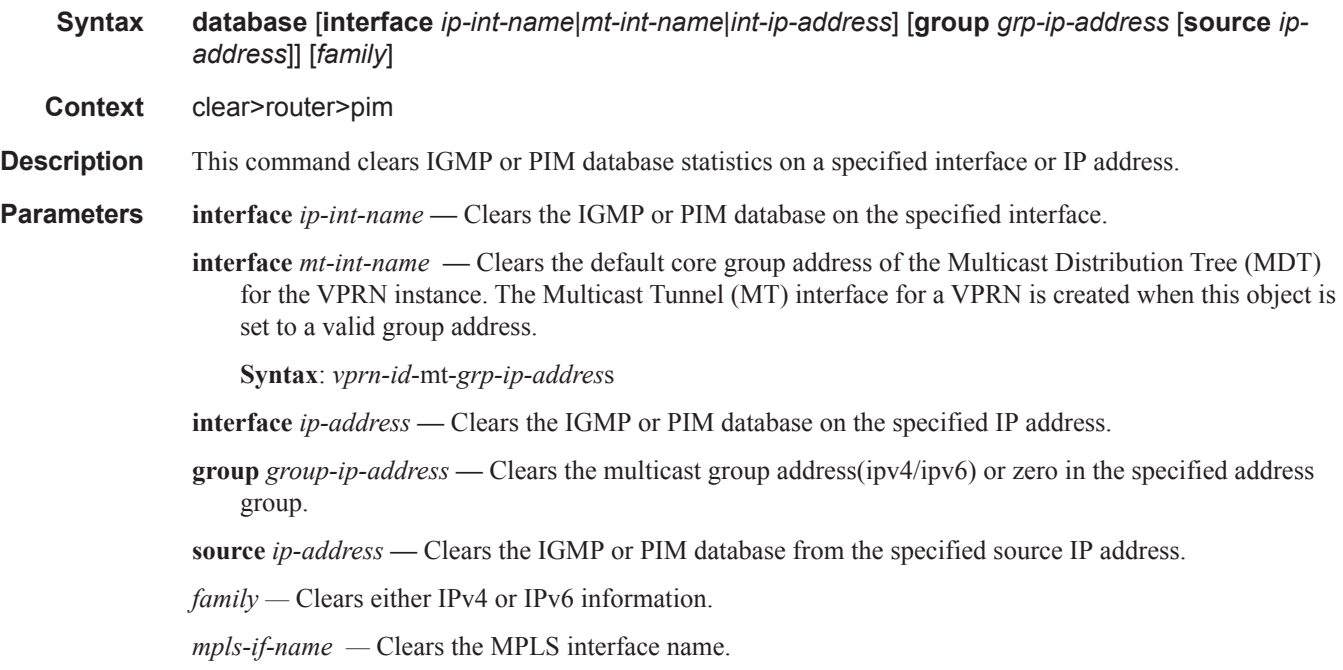

## Clear Commands

## **Syntax**: mpls-if-*index*

# statistics

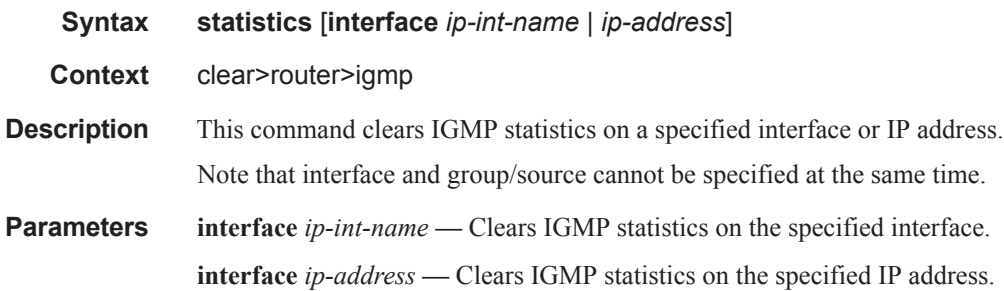

# s-pmsi

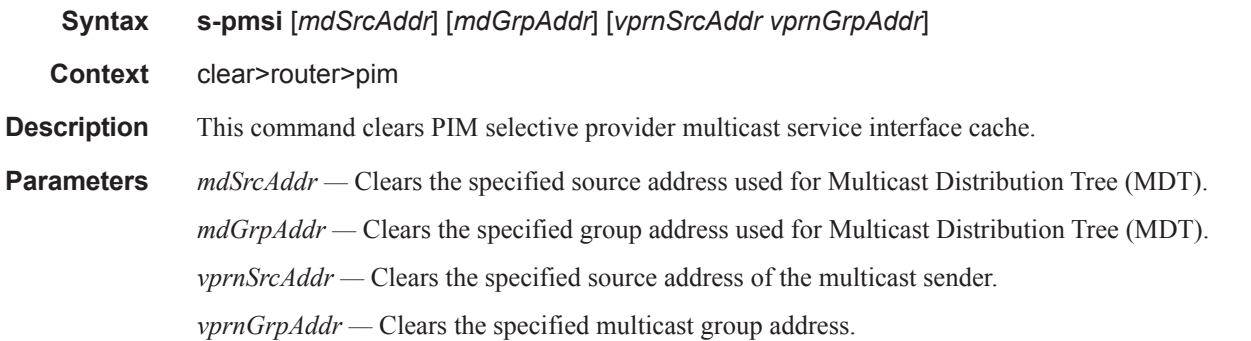

# statistics

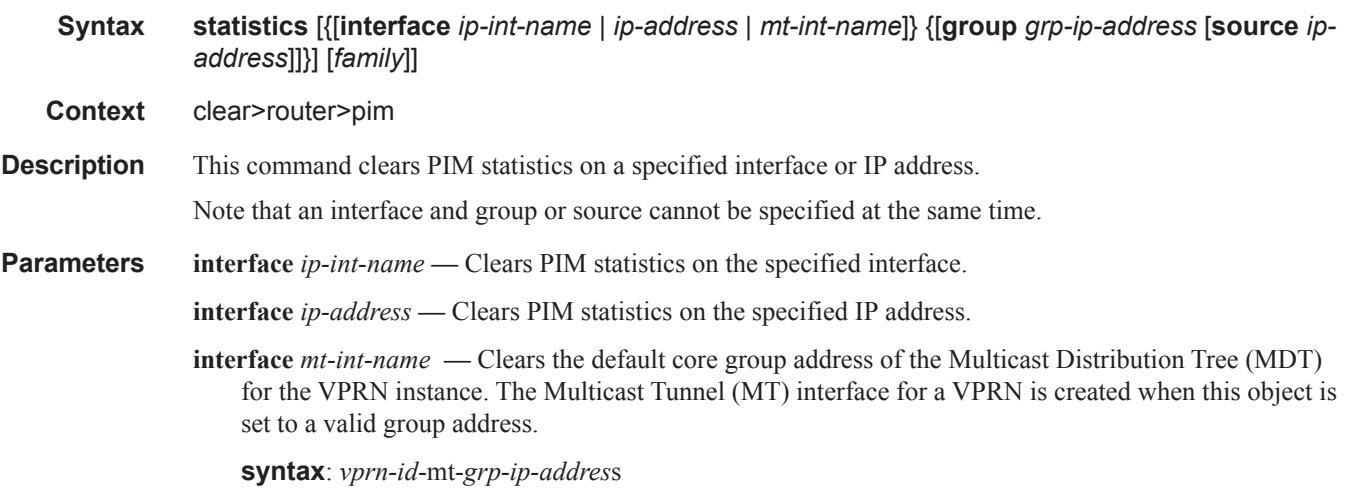
- **group** *grp-ip-address*When only the group address is specified and no source is specified, (\*,G) statistics are cleared. When the group address is specified along with the source address, then the (S,G) statistics are reset to zero.
- **source** *ip-address*When the source address is specified along with the group address, then the (S,G) statistics are reset to zero.

*family —* Clears either IPv4 or IPv6 information.

### version

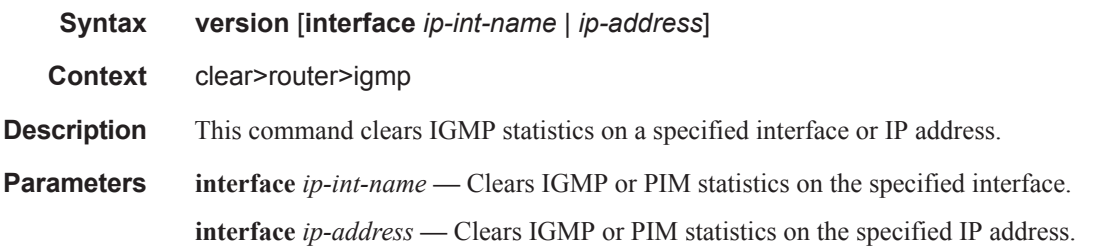

#### mld

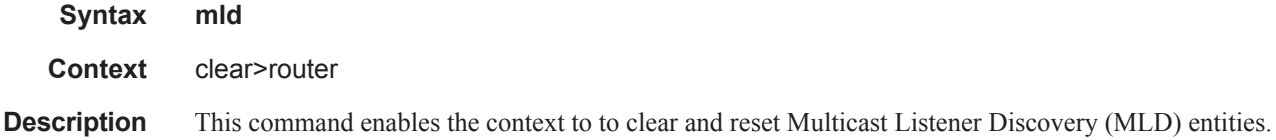

#### database

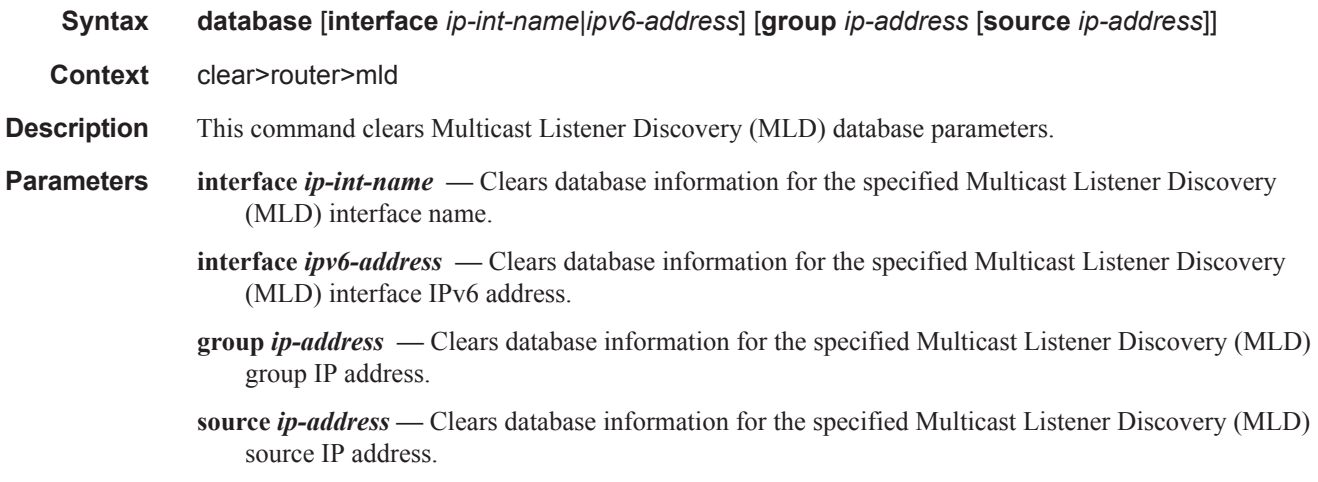

#### Clear Commands

### statistics

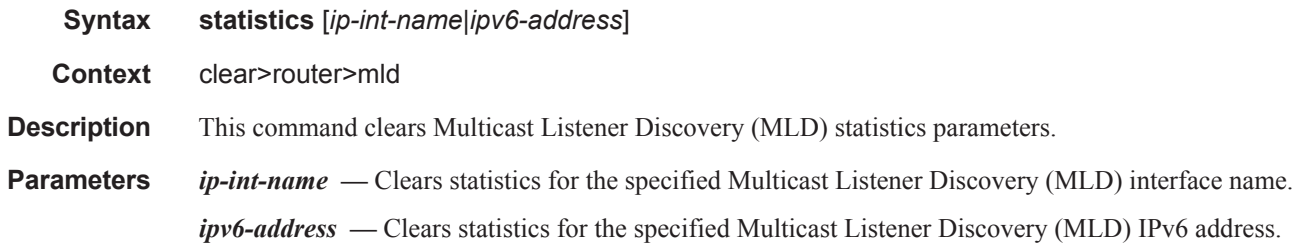

### version

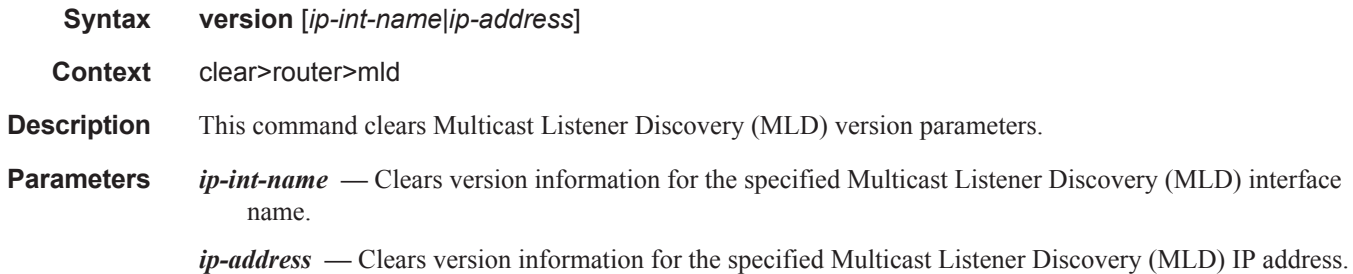

# msdp

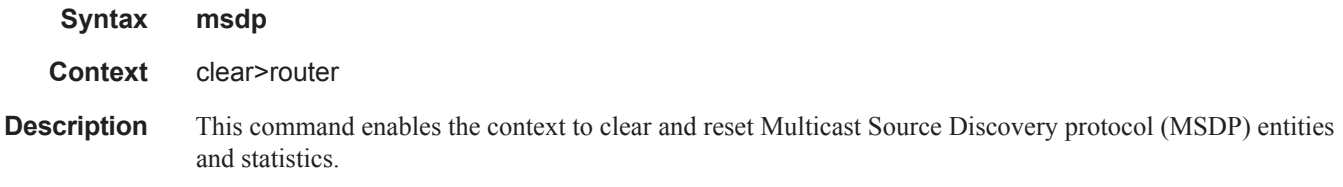

### cache

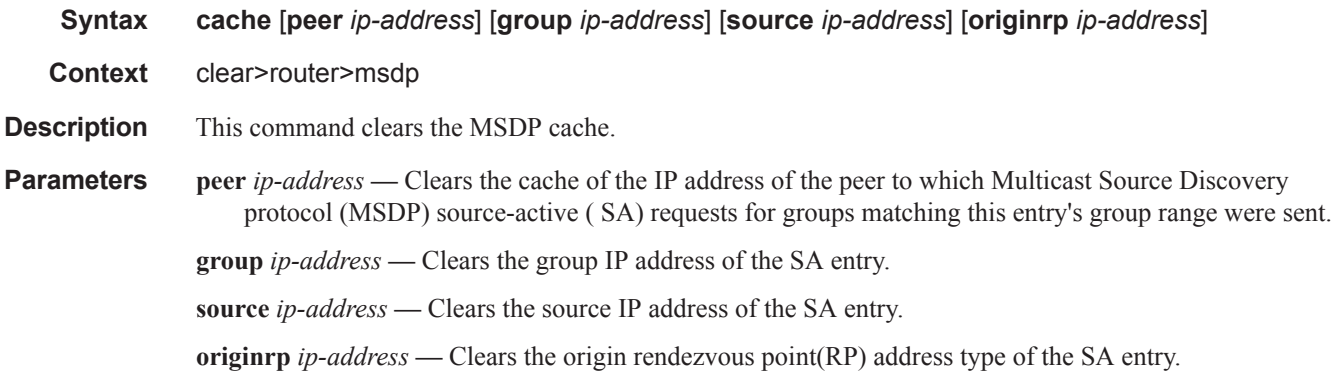

### statistics

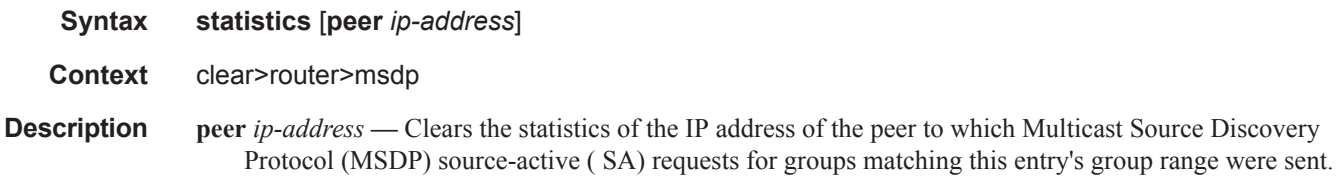

# neighbor

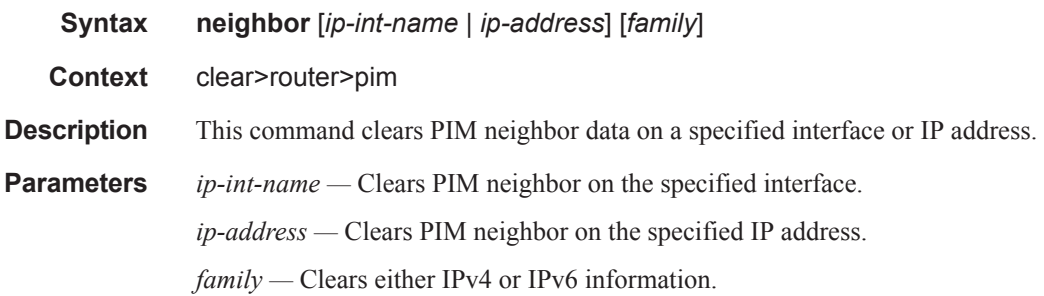

# igmp-snooping

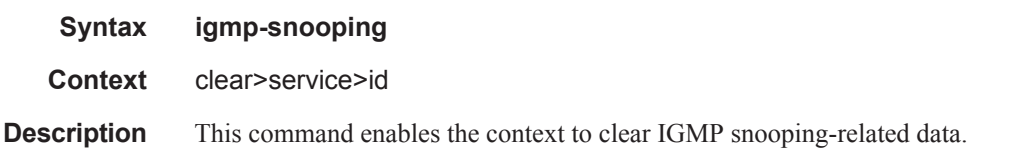

# port-db

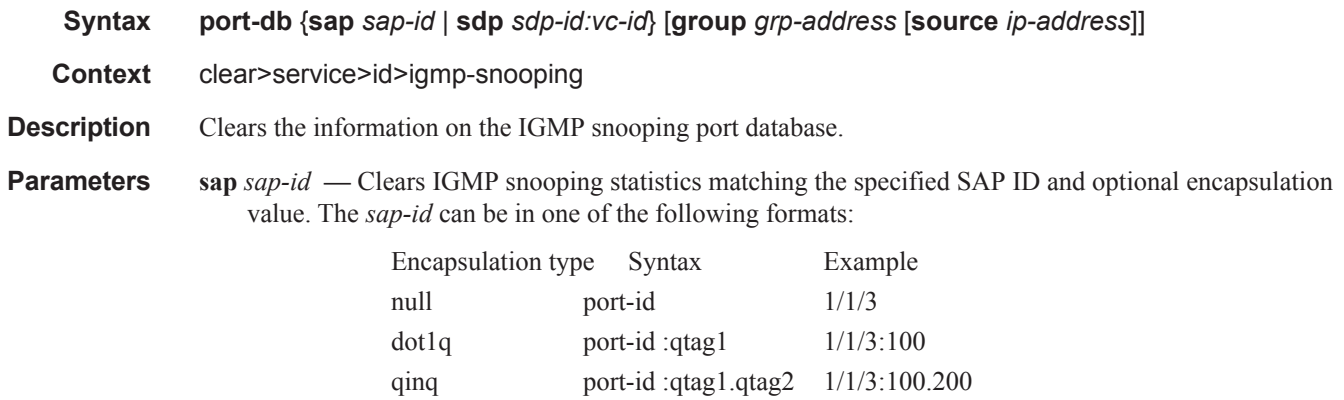

#### Clear Commands

*qtag1, qtag2 —* The encapsulation value on the specified port ID.

**Values**  $0 - 4094$ 

**sdp** *sdp-id* **—** Clears only IGMP snooping entries associated with the specified mesh SDP or spoke SDP. For a spoke SDP, the VC ID must be specified; for a mesh SDP, the VC ID is optional.

**Values** 1 — 17407

*vc-id* — The virtual circuit ID on the SDP ID for which to clear information.

**Default** For mesh SDPs only, all VC IDs

**Values** 1 — 4294967295

**group** *grp-address* **—** Clears IGMP snooping statistics matching the specified group address.

**source** *ip-address* **—** Clears IGMP snooping statistics matching one particular source within the multicast group.

#### querier

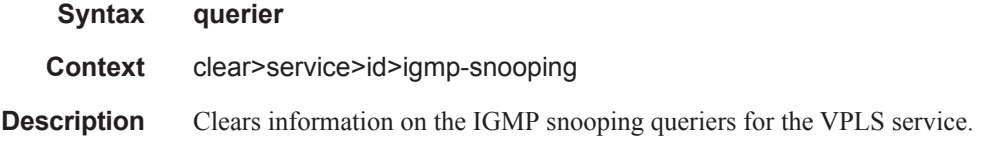

#### statistics

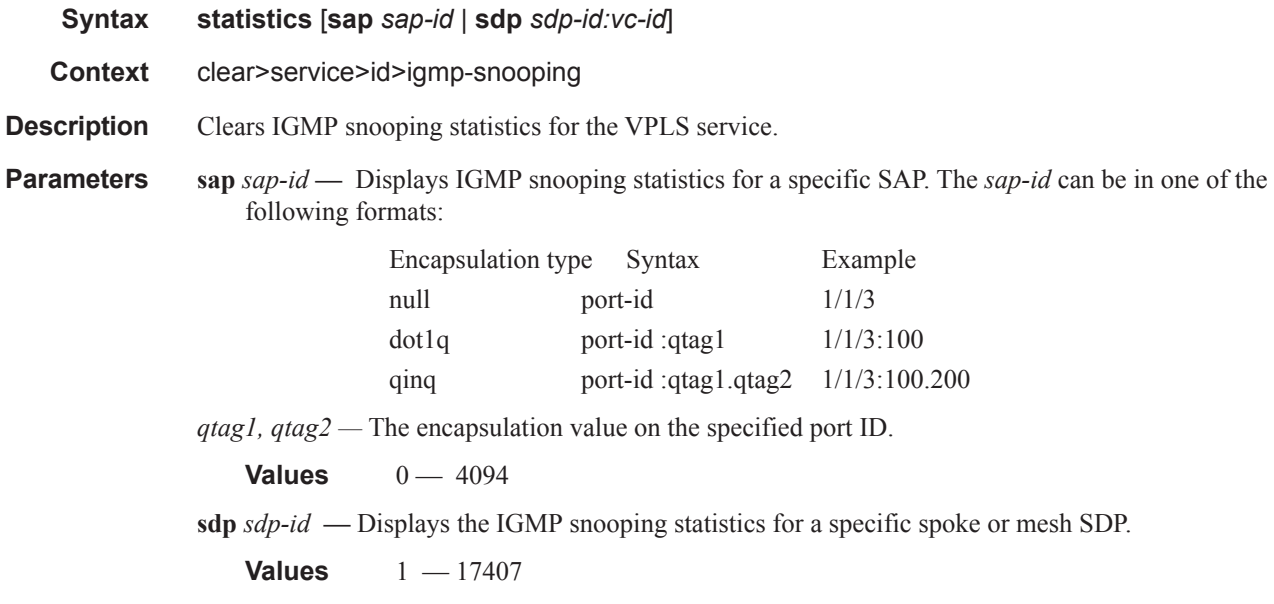

*vc-id* — The virtual circuit ID on the SDP ID for which to display information.

**Default** For mesh SDPs only, all VC IDs

**Values** 1 — 4294967295

### pim-snooping

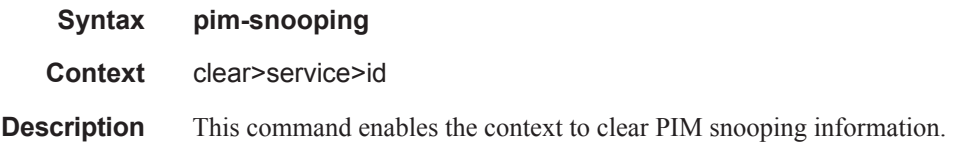

### database

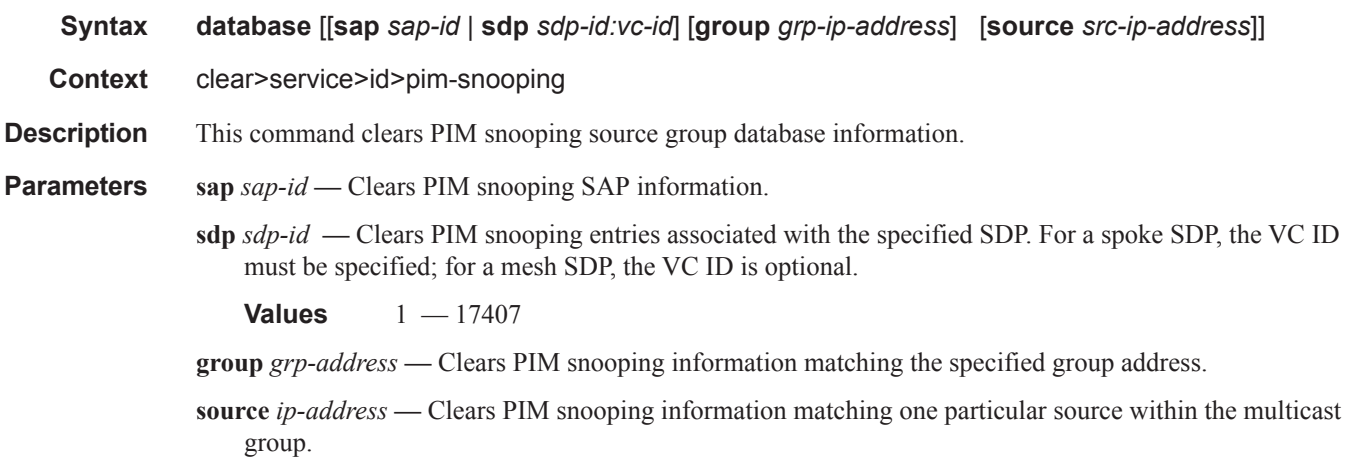

### neighbor

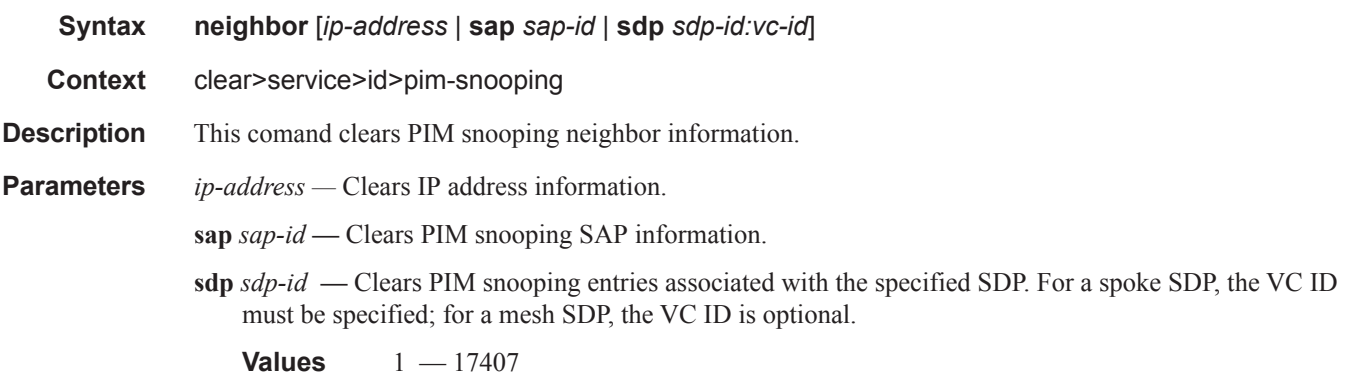

### Clear Commands

### statistics

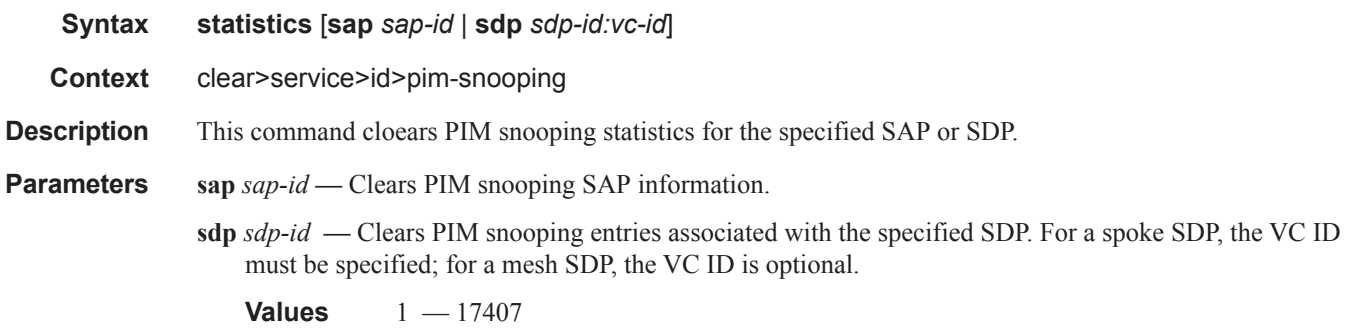

# **Debug Commands**

# **Debug IGMP Commands**

#### **group-interface**

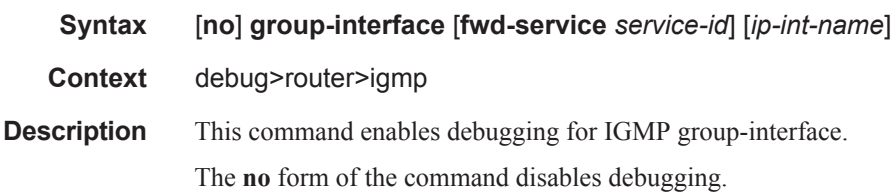

### host

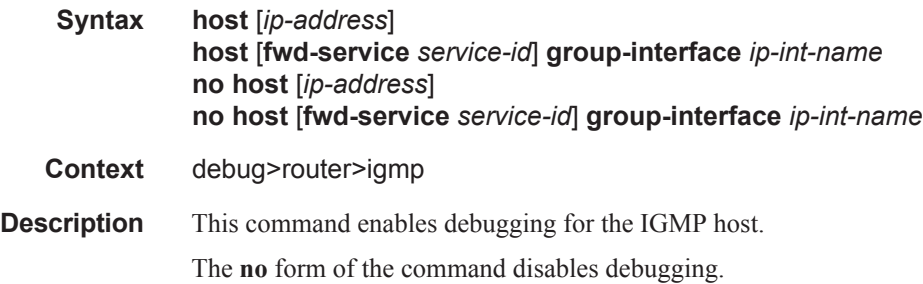

### interface

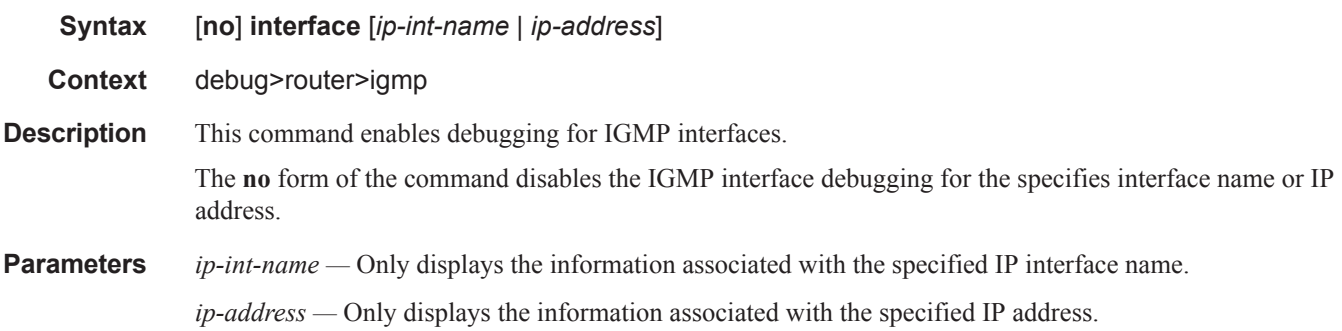

#### mcs

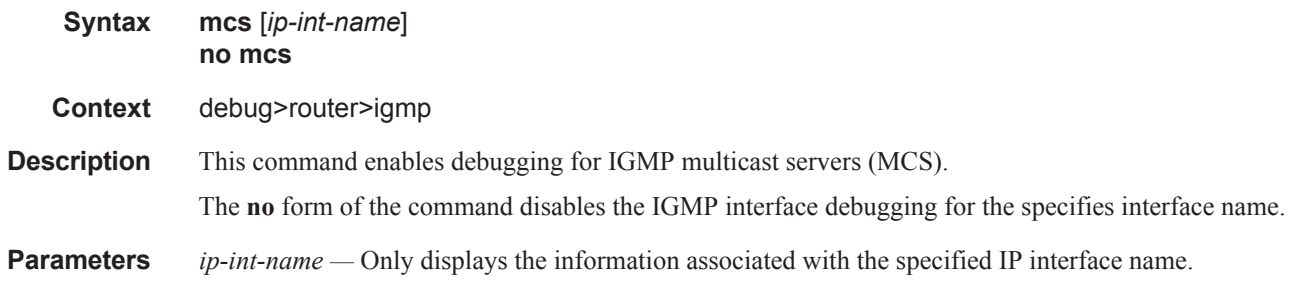

misc

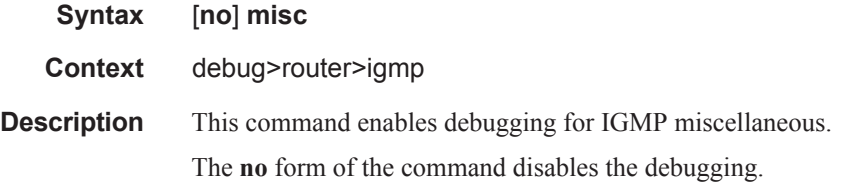

#### **Sample Output**

```
A:ALA-CA# debug router 100 igmp misc 
*A:ALA-CA# show debug 
debug
   router "100"
       igmp
           misc
        exit
    exit
exit
*A:ALA-CA#
```
### packet

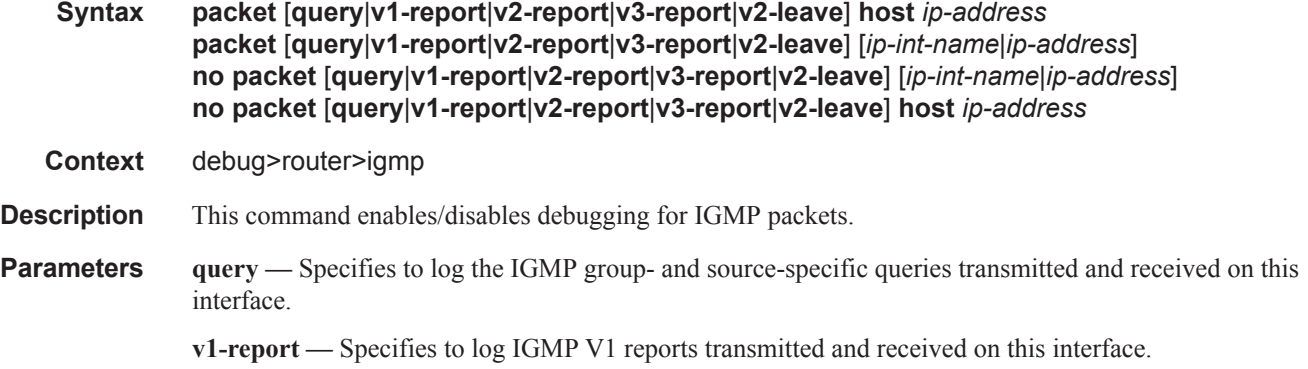

- **v2-report** Specifies to log IGMP V2 reports transmitted and received on this interface.
- **v3-report** Specifies to log IGMP V3 reports transmitted and received on this interface.
- **v2-leave** Specifies to log the IGMP Leaves transmitted and received on this interface.
- *ip-int-name* Only displays the information associated with the specified IP interface name.
- *ip-address* Only displays the information associated with the specified IP address.

# adjacency

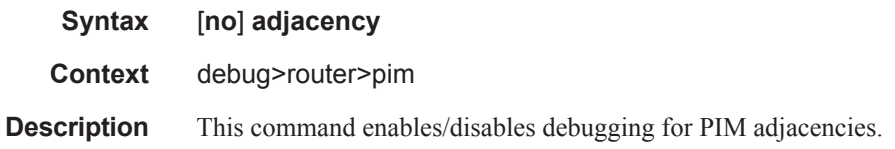

### all

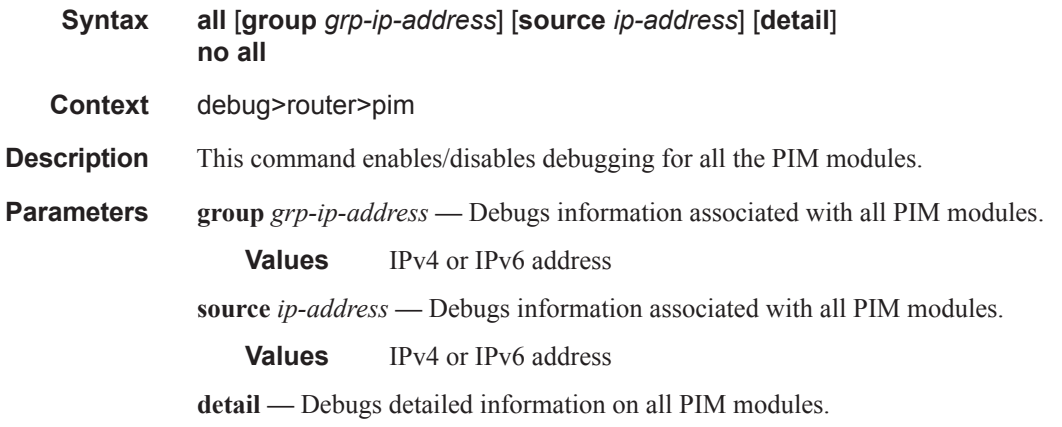

#### assert

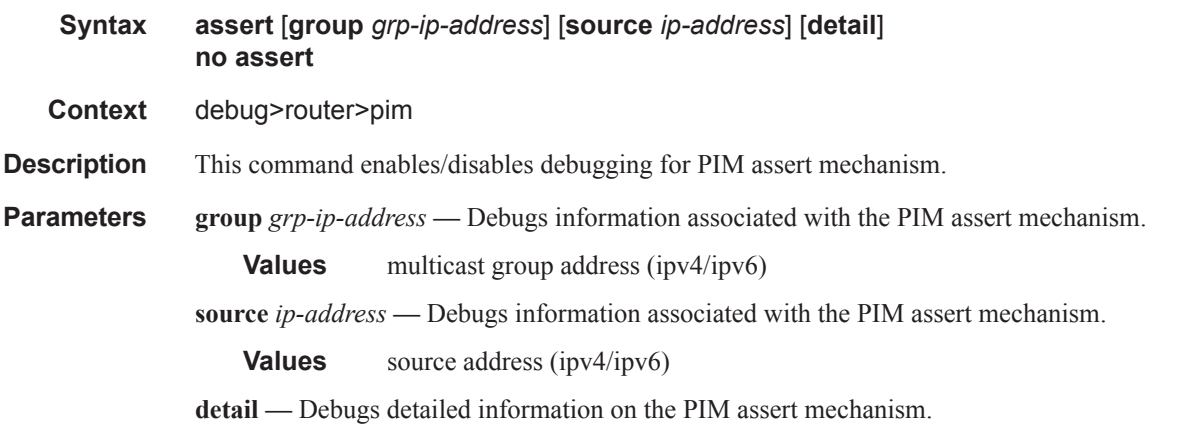

### bsr

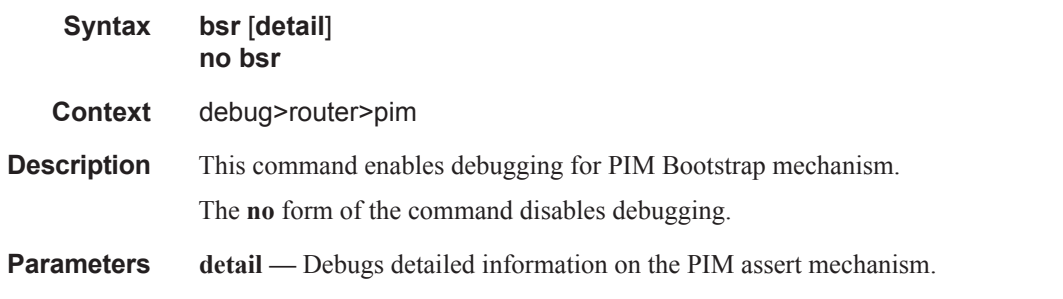

## data

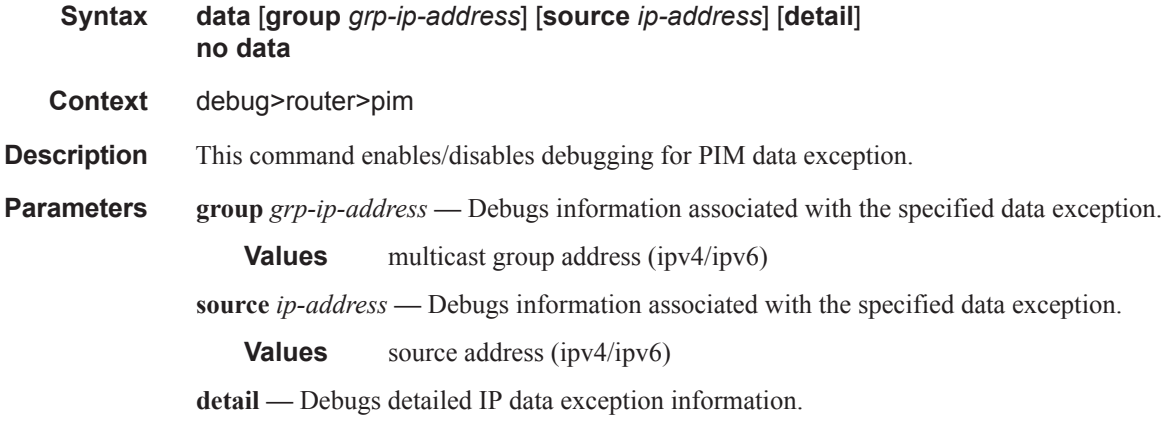

### db

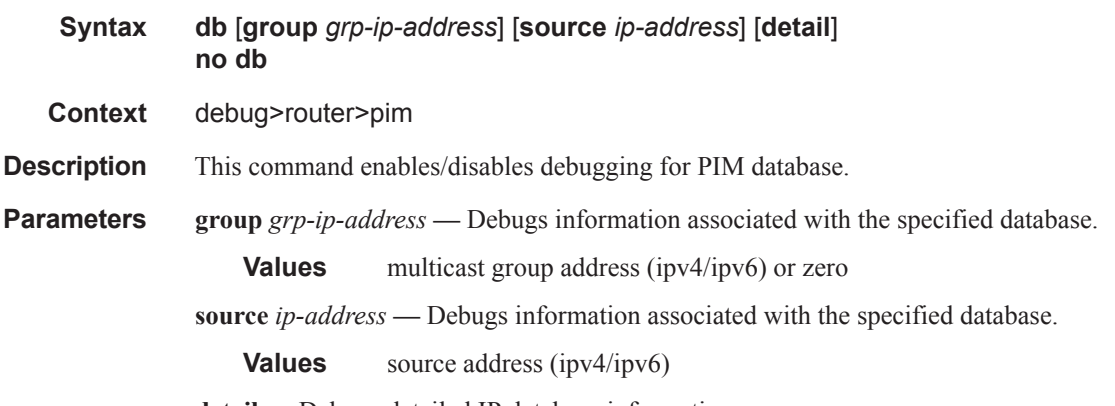

**detail —** Debugs detailed IP database information.

### interface

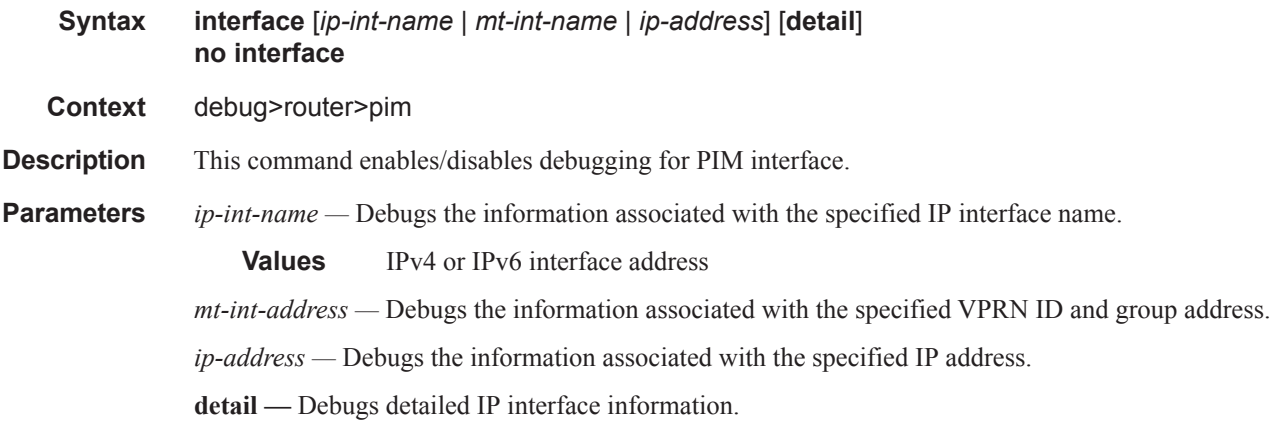

# jp

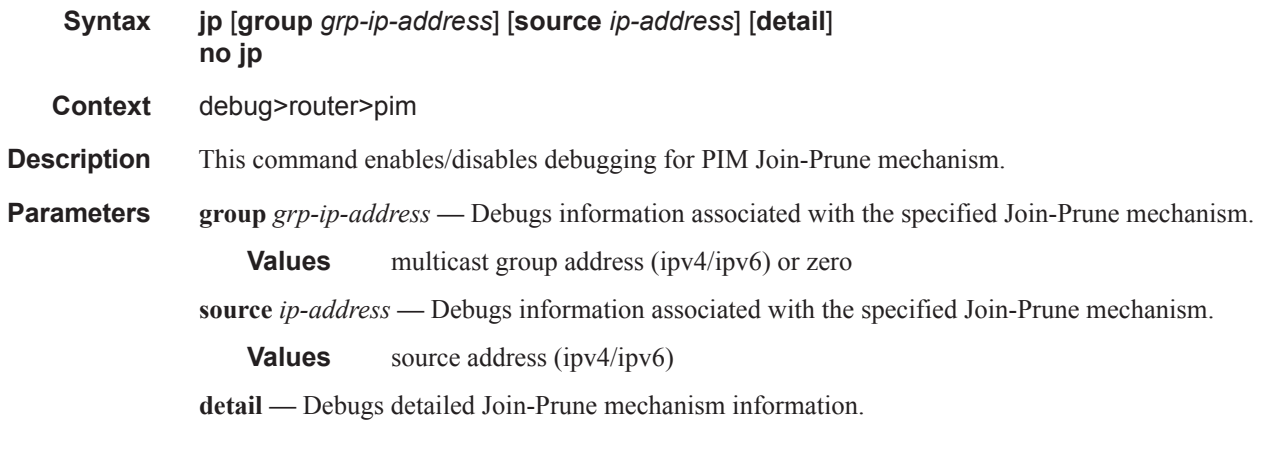

## mrib

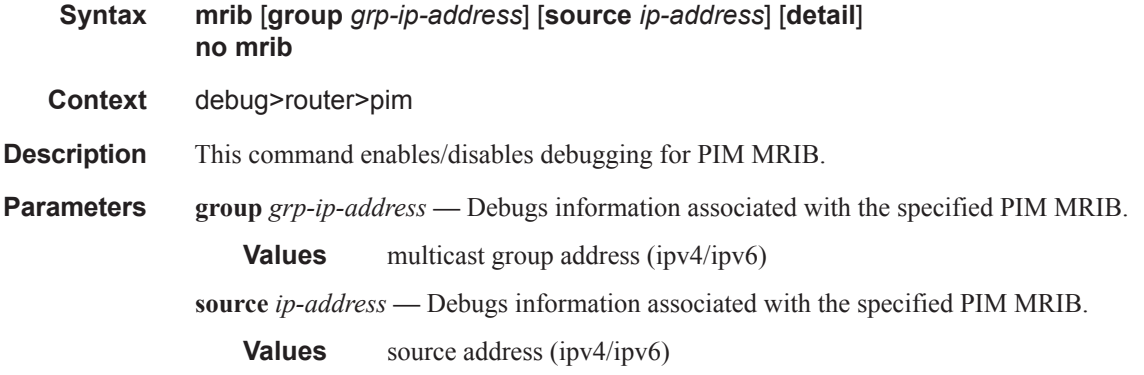

**detail —** Debugs detailed MRIB information.

#### msg

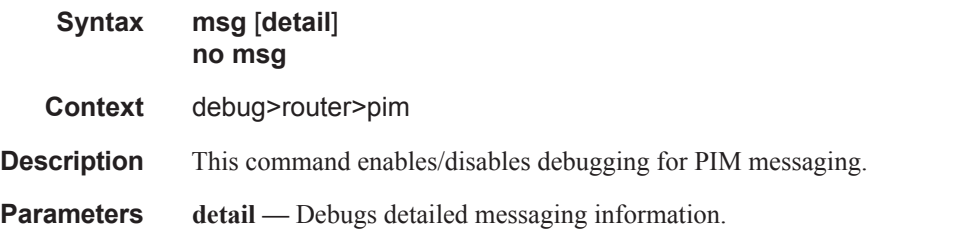

# packet

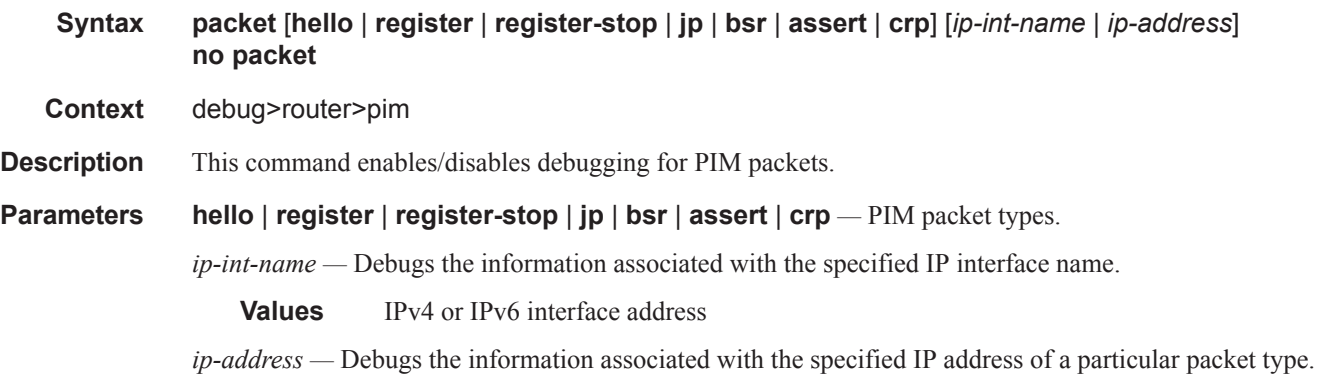

# register

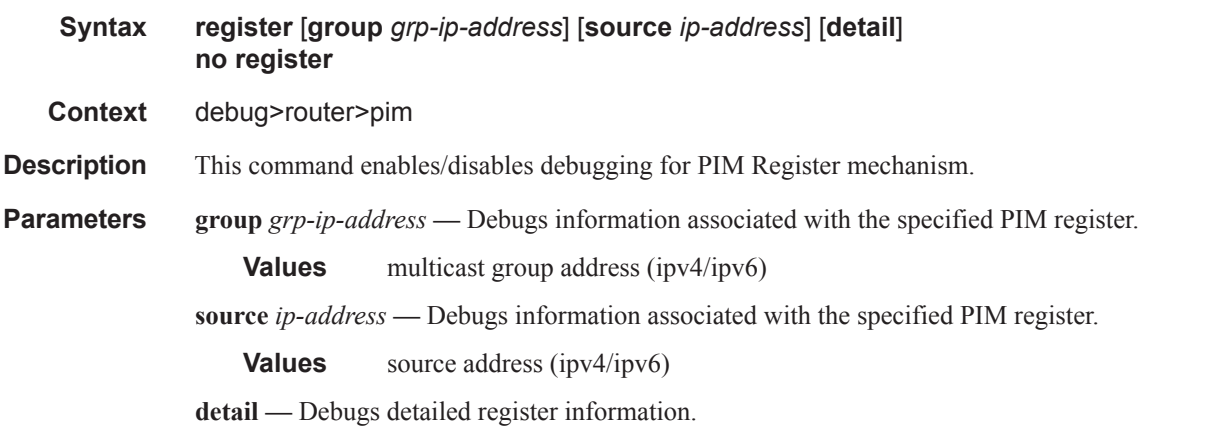

### rtm

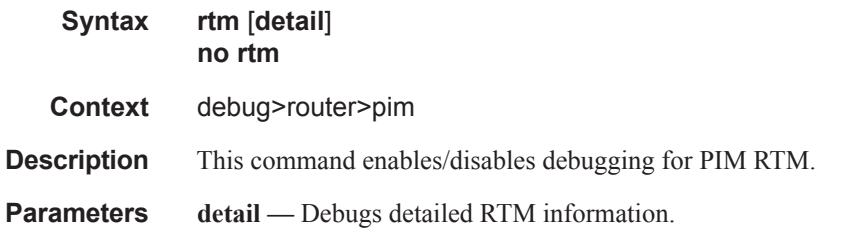

# s-pmsi

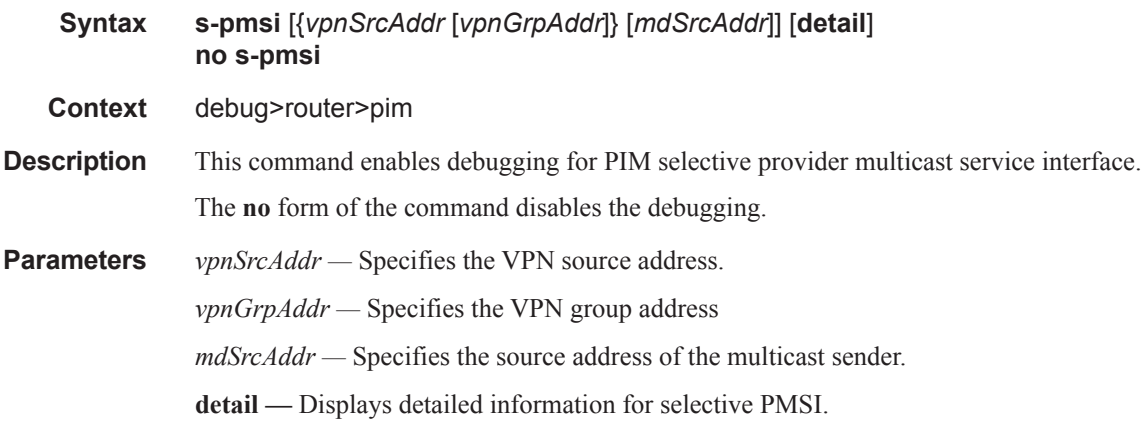

# msdp

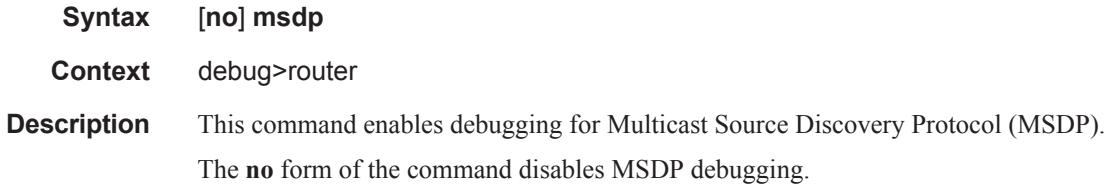

# packet

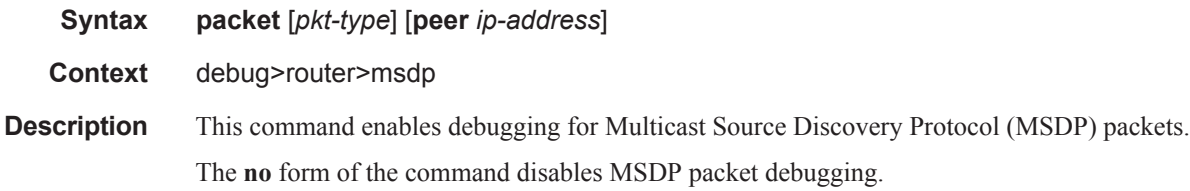

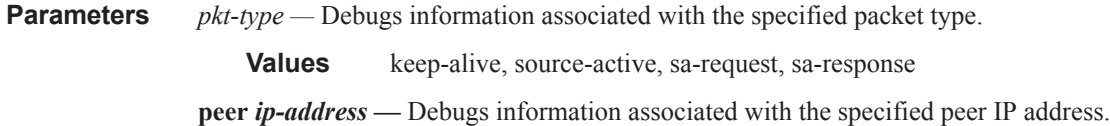

# pim

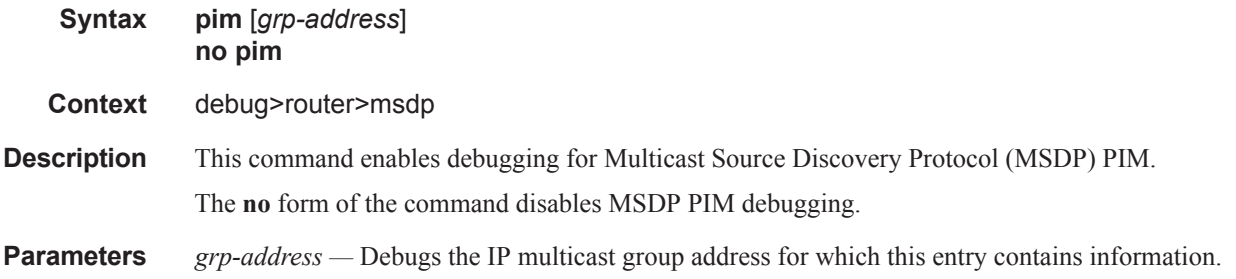

### rtm

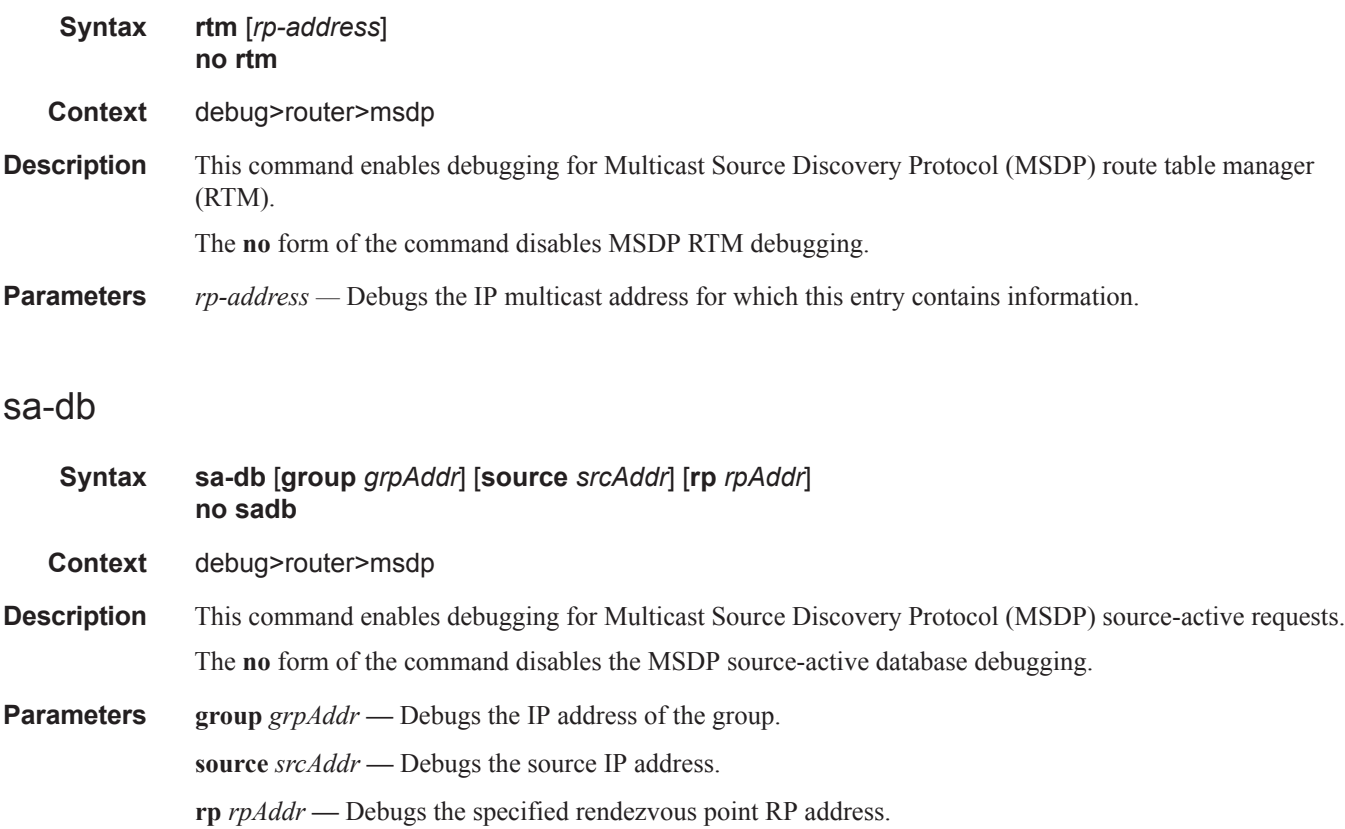